# **Notice**

The information in this guide is subject to change without notice.

COMPAQ COMPUTER CORPORATION SHALL NOT BE LIABLE FOR TECHNICAL OR EDITORIAL ERRORS OR OMISSIONS CONTAINED HEREIN; NOR FOR INCIDENTAL OR CONSEQUENTIAL DAMAGES RESULTING FROM THE FURNISHING, PERFORMANCE, OR USE OF THIS MATERIAL.

This guide contains information protected by copyright. No part of this guide may be photocopied or reproduced in any form without prior written consent from Compaq Computer Corporation.

© 2002 Compaq Computer Corporation. All rights reserved. Printed in U.S.A.

COMPAQ, ARMADA, LTE, and PROSIGNIA are registered in the U.S. Patent and Trademark Office.

Microsoft, MS-DOS, and Windows are registered trademarks of Microsoft Corporation.

The software described in this guide is furnished under a license agreement or nondisclosure agreement. The software may be used or copied only in accordance with the terms of the agreement.

Product names mentioned herein may be trademarks and/or registered trademarks of their respective companies.

### *Maintenance and Service Guide*

Prosignia Notebook Family of Personal Computers

First Edition October, 1998 Documentation Part Number 382712-001 Spare Part Number 382793-001

#### **Compaq Computer Corporation**

# **CONTENTS**

### $\emph{preface}$

# **USING THIS GUIDE**

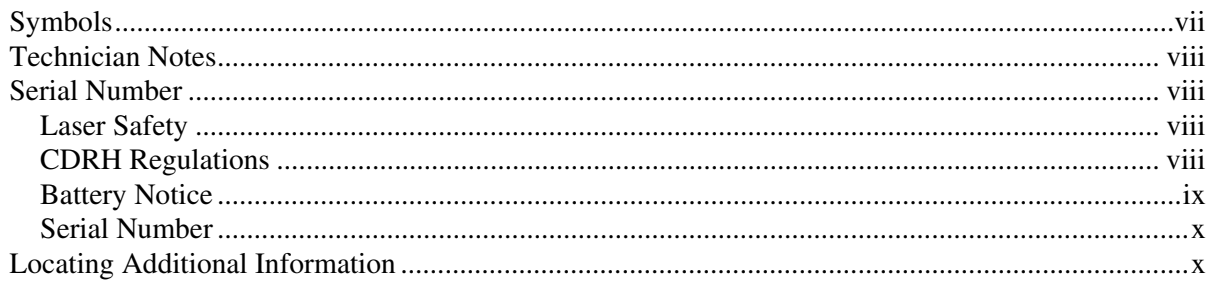

### chapter 1

### **PRODUCT DESCRIPTION**

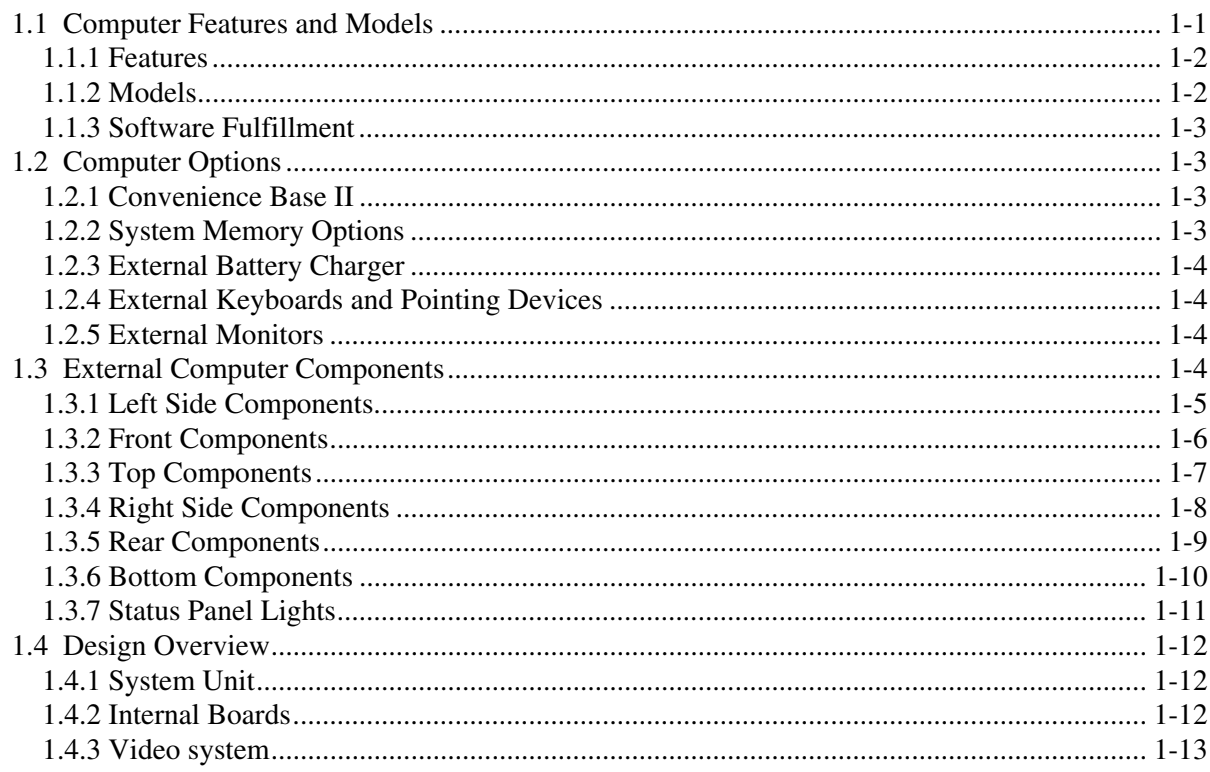

### $chapter 2$

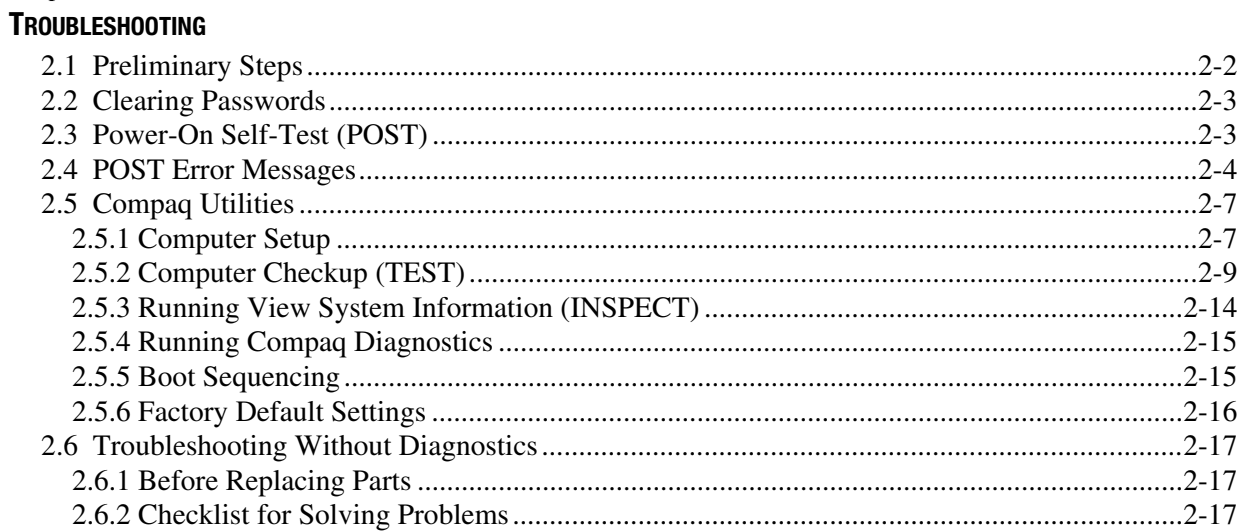

### $chapter 3$

### **ILLUSTRATED PARTS CATALOG**

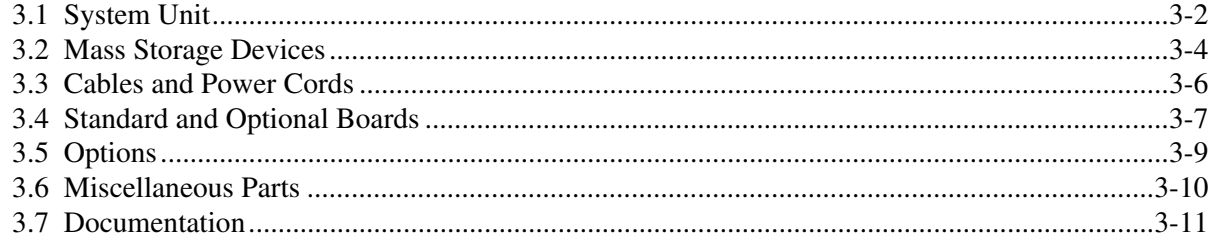

### chapter 4

### **REMOVAL AND REPLACEMENT PRELIMINARIES**

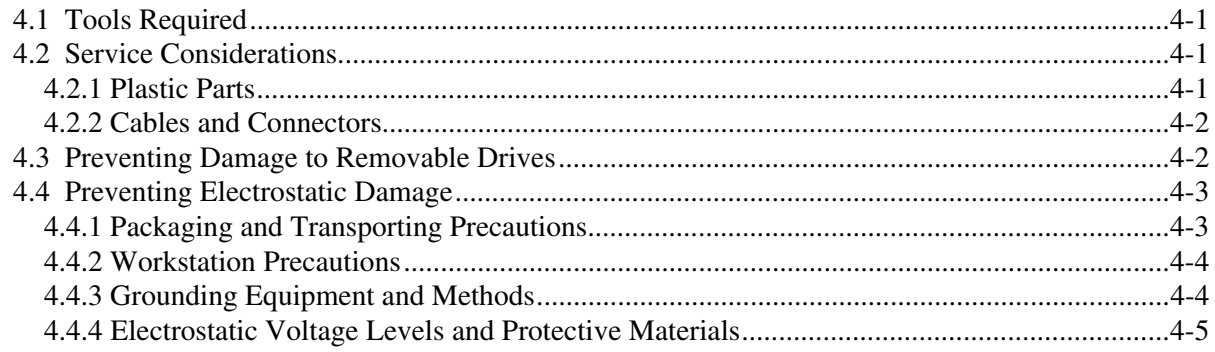

### $chapper 5$

### **REMOVAL AND REPLACEMENT PROCEDURES**

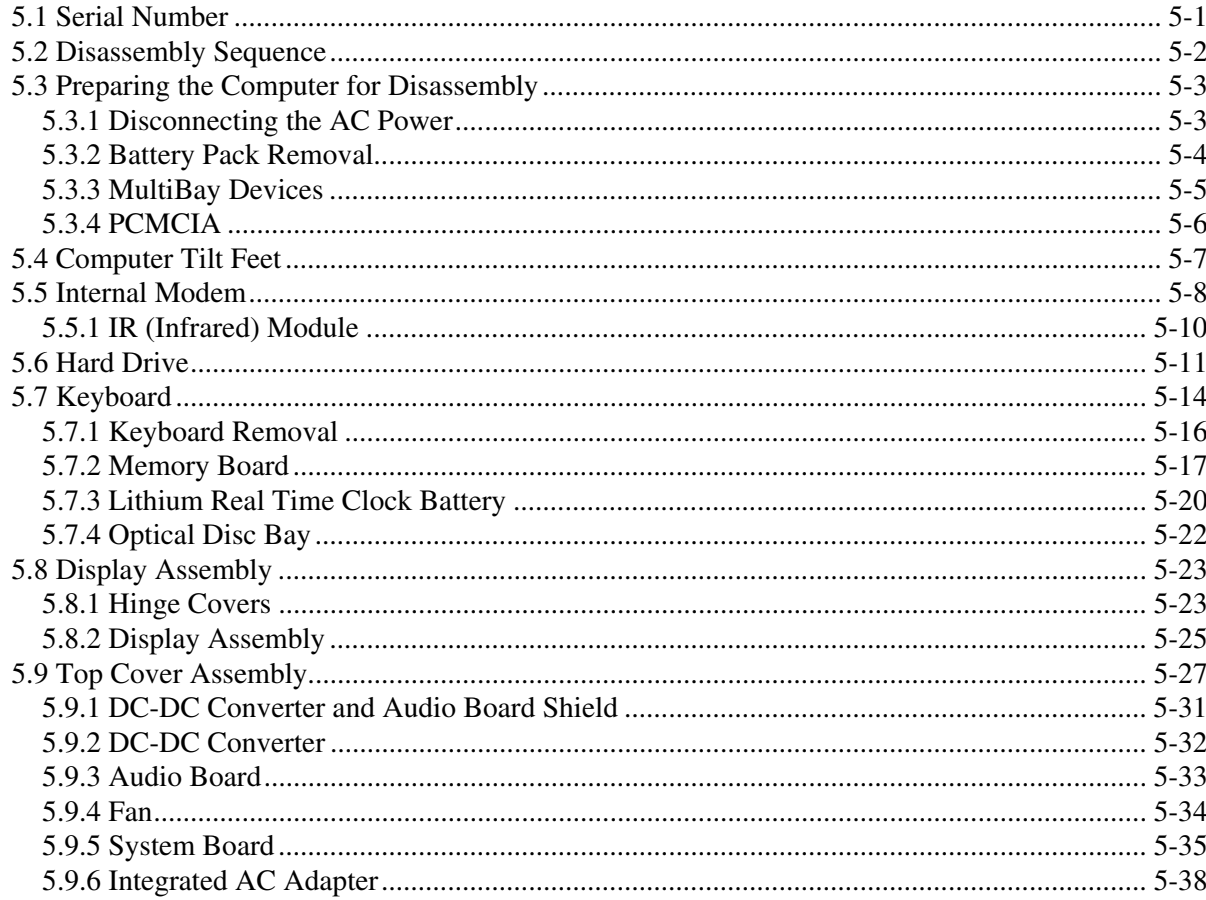

### $ch$ *apter*  $6$

### **SPECIFICATIONS**

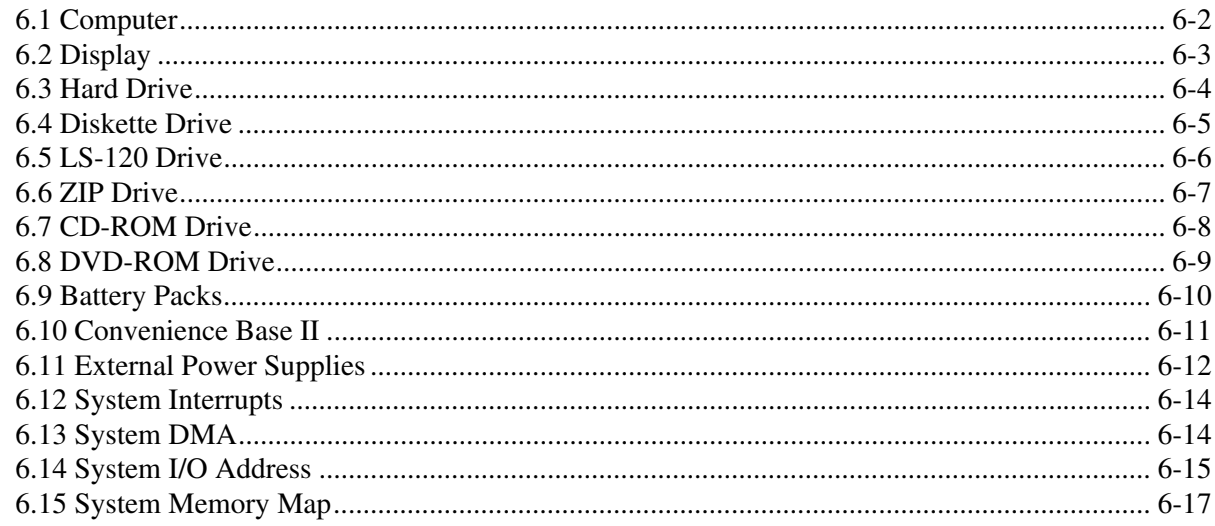

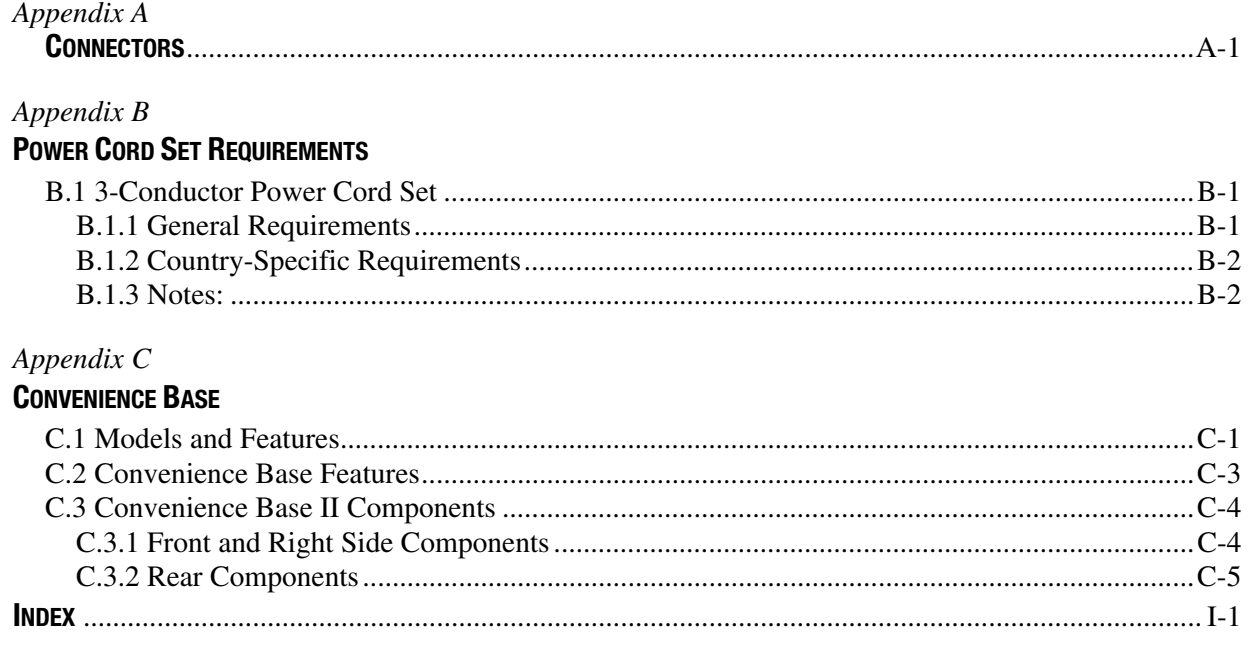

# *preface*

# USING THIS GUIDE

This *Maintenance and Service Guide* is a troubleshooting guide that can be used for reference when servicing the Compaq Prosignia Notebook Family of Personal Computers.

Compaq Computer Corporation reserves the right to make changes to this product without notice.

Additional information is available on the *Compaq Prosignia Notebook Family of Personal Computers Illustrated Parts Map*.

# **Symbols**

The following words and symbols mark special messages throughout this guide:

**! WARNING:** Text set off in this manner indicates that failure to follow directions in the warning could result in bodily harm or loss of life.

**CAUTION:** Text set off in this manner indicates that failure to follow directions in the caution could result in damage to equipment or loss of information.

**IMPORTANT:** Text set off in this manner presents clarifying information or specific instructions.

**NOTE:** Text set off in this manner presents commentary, sidelights, or interesting points of information.

# **Technician Notes**

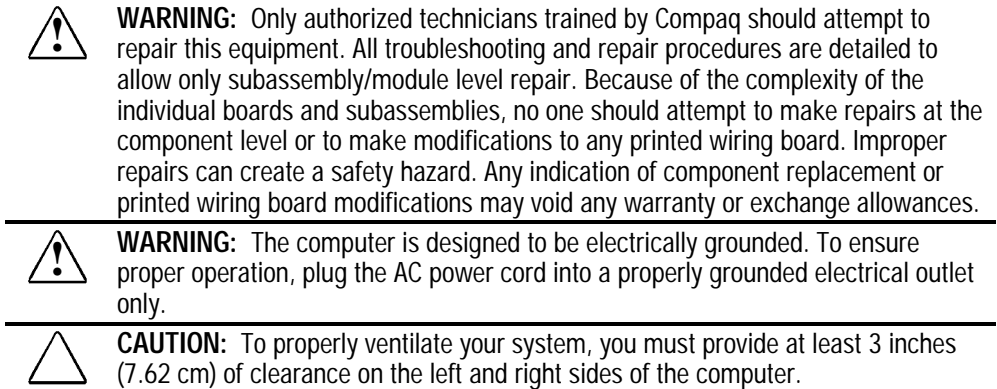

# **Serial Number**

When requesting information or ordering spare parts, provide the computer serial number. The serial number is on the back of the computer.

# **Laser Safety**

All Compaq systems equipped with CD-ROM drives comply with appropriate safety standards, including IEC 825. With specific regard to the laser, the equipment complies with laser product performance standards set by government agencies as a Class 1 laser product. It does not emit hazardous light; the beam is totally enclosed during all modes of customer operation and maintenance.

# **CDRH Regulations**

The Center for Devices and Radiological Health (CDRH) of the U.S. Food and Drug Administration implemented regulations for laser products on August 2, 1976. These regulations apply to laser products manufactured from August 1, 1976. Compliance is mandatory for products marketed in the United States.

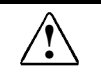

**WARNING:** Use of controls or adjustments or performance of procedures other than those specified herein or in the CD ROM installation guide may result in hazardous radiation exposure.

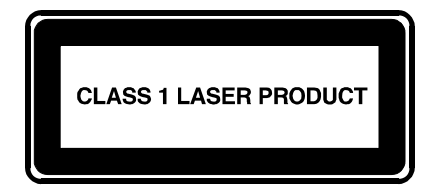

This system is classified as a CLASS 1 LASER PRODUCT. This label is located on the outside of the system being serviced. A similar label also appears on the internal CD-ROM installed in the system.

LASER INFO

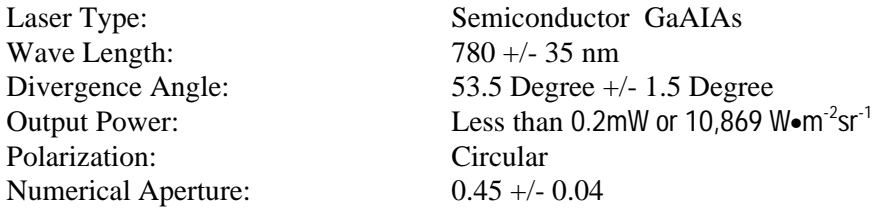

Only an authorized technician, service provider, dealer, or reseller should attempt to repair this equipment. All troubleshooting and repair procedures are detailed to allow only subassembly/module level repair. Because of the complexity of the individual boards and subassemblies, no one should attempt to make repairs at the component level or to make modifications to any printed wiring board. Improper repairs can create a safety hazard as well as void the warranty.

### **Battery Notice**

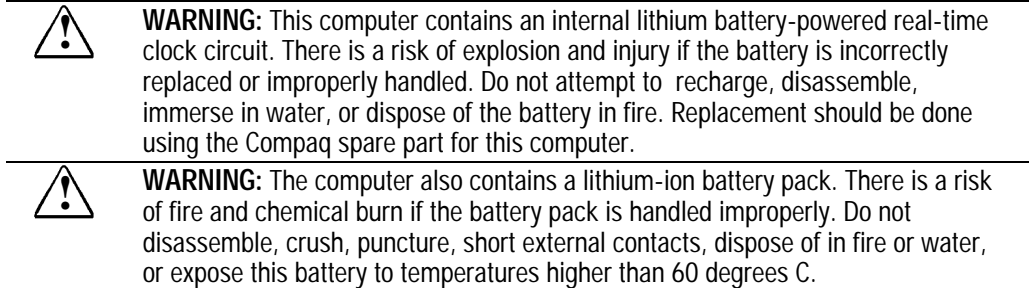

In North America, dispose of nickel metal hydride or lithium-ion batteries by taking advantage of the Compaq battery recycling program. You will be provided with a postage-paid battery pack mailer preaddressed to a reclamation facility where the metals are recycled.

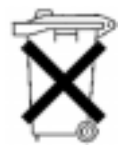

In Europe, do not dispose of batteries and accumulators with general household waste. Dispose of or recycle them by using the public collection system or returning them to Compaq.

# **Serial Number**

The serial number is located on the back of the computer directly below the parallel connector.

# **Locating Additional Information**

The following documentation is available to support the computer:

- Compaq Prosignia Notebook Family of Personal Computers documentation set
- Microsoft operating system guide
- Compaq service advisories and bulletins
- *Compaq QuickFind*
- *Compaq Service Quick Reference Guide*
- *Technical Reference Guide*
- *Illustrated Parts Map*
- Compaq Internet site at http://www.Compaq.com

# *chapter 1*

# PRODUCT DESCRIPTION

# **1.1 Computer Features and Models**

The Prosignia Notebook Family of Personal Computers is a line of multimedia notebook computers with advanced modularity, processors, and video graphics. This full-function, Mobile Pentium II-based family of notebook computers allows full desktop functionality and connectivity through the use of an optional Convenience Base.

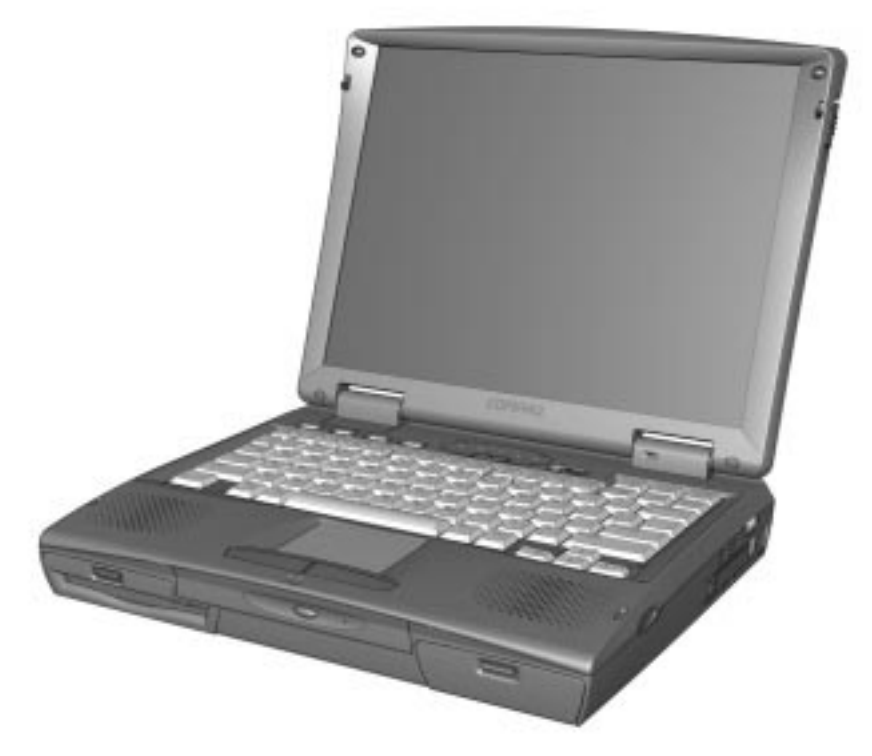

**Figure 1-1.** Prosignia Notebook Personal Computer

# **1.1.1 Features**

The computer models have the following standard features:

- 233-MHz, 266-MHz, or 300-MHz Mobile Pentium II processors
- 32-MB or 64-MB of synchronous dynamic random access memory (SDRAM), expandable to 160 MB (depending on the model)
- 3.2-, 4.0-, or 6.0-GB, 2.5-inch internal hard drive mounted in carrier
- LCD displays:
	- ❏ 12.1 inch SVGA CTFT display
	- ❏ 13.3-inch XGA CTFT display
	- ❏ 14.1-inch XGA CTFT display
- Supports Lithium Ion (Li-ion) battery packs
- Internal stereo speakers
- Internal microphone
- 1.44-MB diskette drive, DVD, LS-120, Iomega Zip or second battery or Hard Disk Drive in the Multi-bay adapter
- DVD drive or 24X CD-ROM in the Optical Disk Bay
- Full-size 101 key compatible keyboard including 12 function keys, 8 cursor control keys, inverted-T cursor control keys, and embedded numeric keypad
- Four user-programmable keys
- Touchpad pointing device
- Operates from a battery pack in the battery bay, plus an optional battery pack in the MultiBay, or integrated AC power supply that is compatible with domestic or international power sources
- Power management and security features
- Infrared interface for wireless communication with other IrDA-compliant devices at data rates up to 4 mb/sec $^{1}$  (available on selected models)
- Two standard device slots that will accommodate two Type II or one Type III PC Card, PCMCIA card or CardBus card. Zoomed-Video is supported in the bottom slot.
- 176-pin expansion connector provides the interface to the convenience base options
- Rear-panel ports provide connections for parallel, serial, external monitor, and keyboard/mouse
- Universal Serial Bus (USB)

### **1.1.2 Models**

Compaq Prosignia Notebook computers are configurable, and may contain any or all of the features listed. All models have 32-MB or 64-MB of standard memory with one 32-MB memory module in the memory expansion port, and may be upgraded to 160- MB.

<sup>|&</sup>lt;br>|<br>| Windows 95 supports up to 115-kb/sec. Driver for 4 mb/sec available from www.microsoft.com.

# **1.1.3 Software Fulfillment**

Replacement software may be ordered directly from Compaq Computer Corporation. Both the model and the serial number of the computer are needed to identify the specific software available.

# **1.2 Computer Options**

The computer supports the following options:

- Convenience Base II pass through model with monitor stand
- Convenience Base II with Ethernet with monitor stand
- Compatible with Convenience Base models from the Armada 1500 Family of Personal Computers
- Memory expansion boards
- Li-ion battery pack
- Automobile/Aircraft Adapter
- External Battery Charger
- PCMCIA modem
- Hard drive upgrade
- Hard drive adapter for MultiBay with carrying case
- Internal modem
- CD-ROM drive for Optical Disc Bay
- DVD-ROM for Optical Disc Bay
- 120-MB LS-120 diskette drive for MultiBay
- 100-MB Zip drive for MultiBay

### **1.2.1 Convenience Base II**

Prosignia Notebook models support the following convenience base models:

- Convenience Base II pass through
- Convenience Base II with Ethernet

### **1.2.2 System Memory Options**

The computer supports optional 32-, 64-, and 128-MB memory boards. The memory boards are 66-MHz SDRAM without parity. System memory can be expanded to 160-MB, depending on the model.

### **1.2.3 External Battery Charger**

The external battery charger has the following features:

- Two battery charge slots
- Accepts Li-ion modular batteries
- Charges 1 battery in 1.5 hours
- Charges 2 batteries in 3 hours

**Note:** The battery calibration process should be used to discharge the batteries.

# **1.2.4 External Keyboards and Pointing Devices**

Supports Compaq or Compaq compatible PS2 keyboards and pointing devices.

### **1.2.5 External Monitors**

- **Supports all VGA Monitors at resolutions up to**  $1280 \times 1024$
- Supports DDC1 and DDC2b compliant Energy Star monitors

# **1.3 External Computer Components**

The external computer components are illustrated and described in this section.

# **1.3.1 Left Side Components**

The left side external components are shown in Figure 1-2 and are described in Table 1- 1.

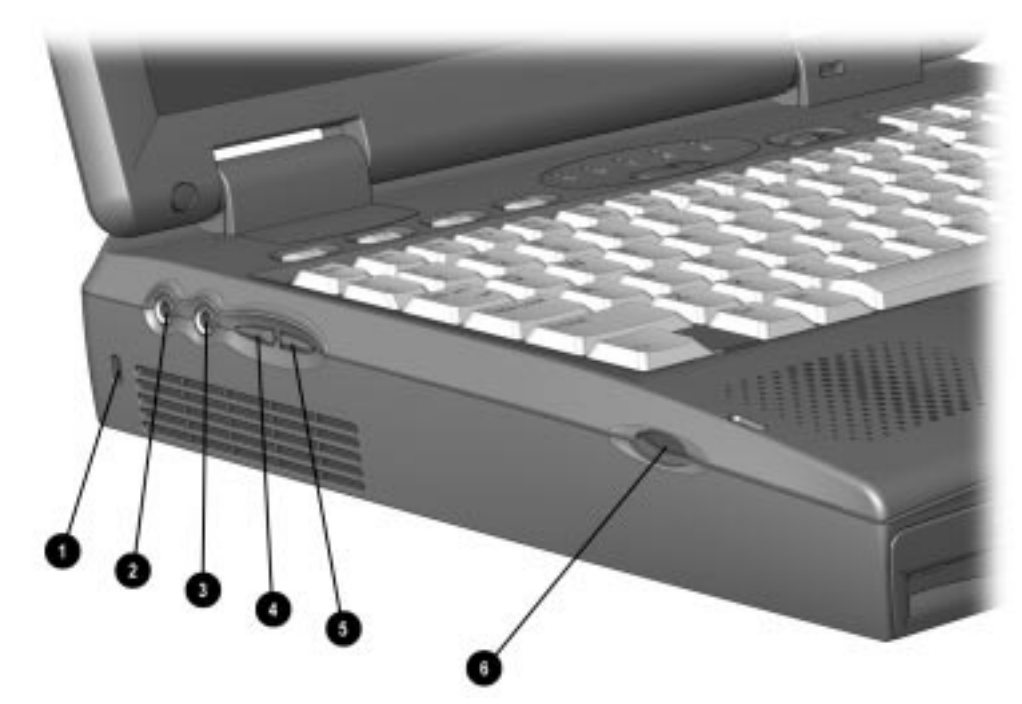

**Figure 1-2.** Left Side Components

### **Table 1-1 Computer Components Left Side**

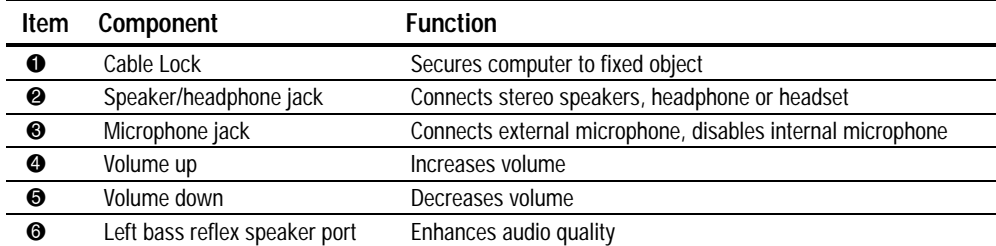

# **1.3.2 Front Components**

The front external components are shown in Figure 1-3 and are described in Table 1-2.

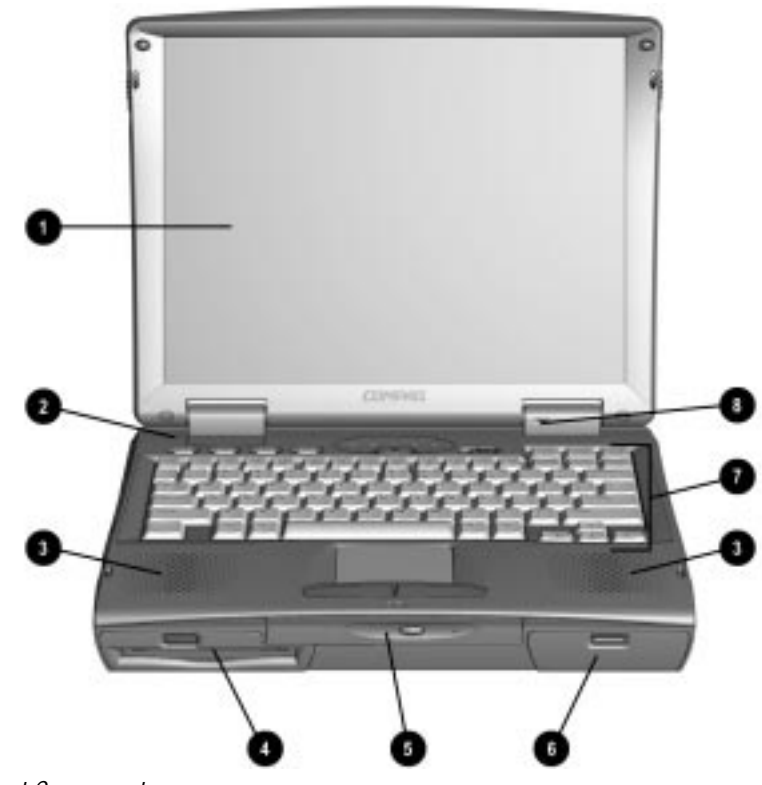

**Figure 1-3.** Front Components

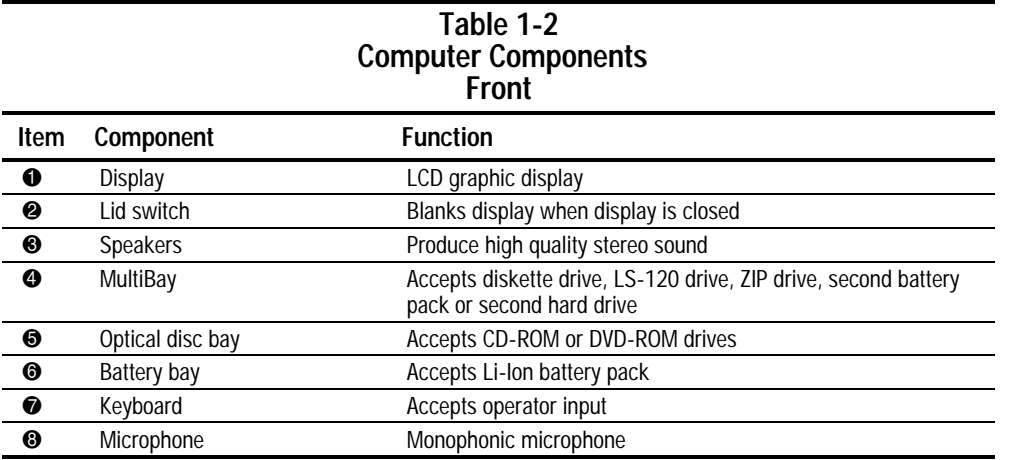

# **1.3.3 Top Components**

The top external components are shown in Figure 1-4 and are described in Table 1-3.

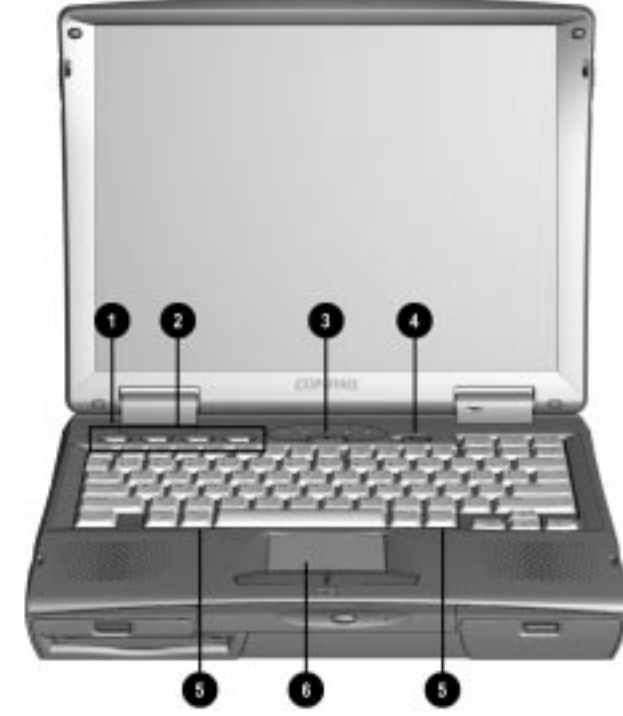

**Figure 1-4.** Top Components

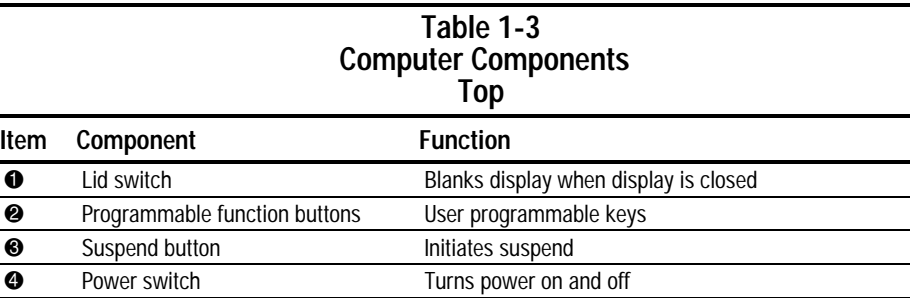

5 Keyboard release latches Releases keyboard from system unit

**6** Touchpad **Pointing device** 

# **1.3.4 Right Side Components**

The right side external components are shown in Figure 1-5 and are described in Table 1-4.

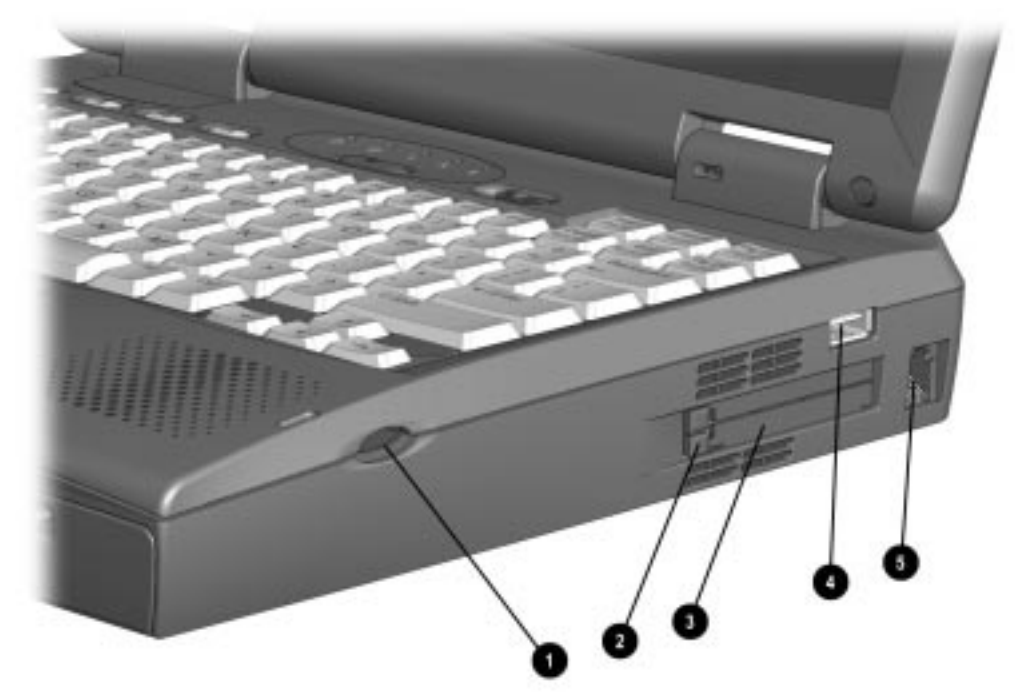

**Figure 1-5.** Right Side Components

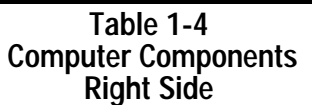

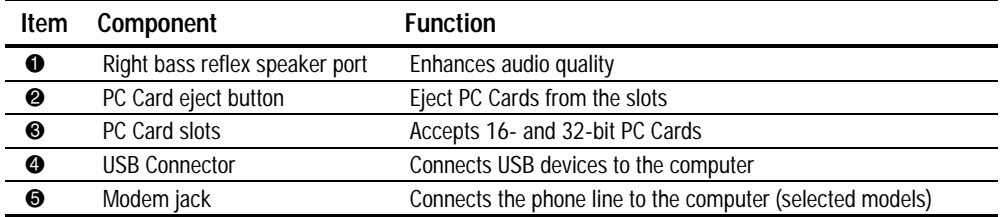

# **1.3.5 Rear Components**

The rear components are shown Figure 1-6 and are described in Table 1-5.

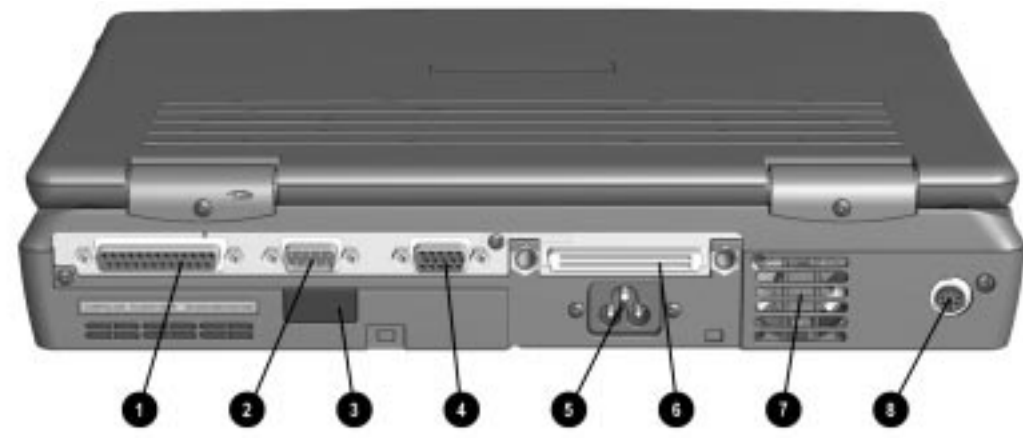

**Figure 1-6.** Rear Components

### **Table 1-5 Computer Components Rear**

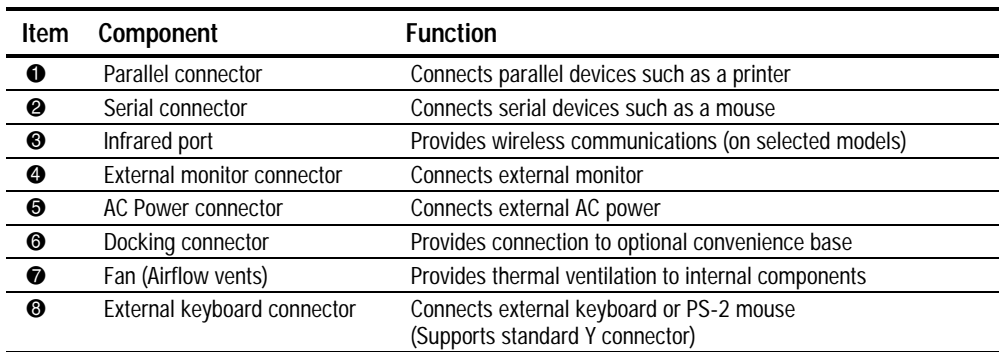

# **1.3.6 Bottom Components**

The bottom external components are shown in Figure 1-7 and are described in Table 1-6.

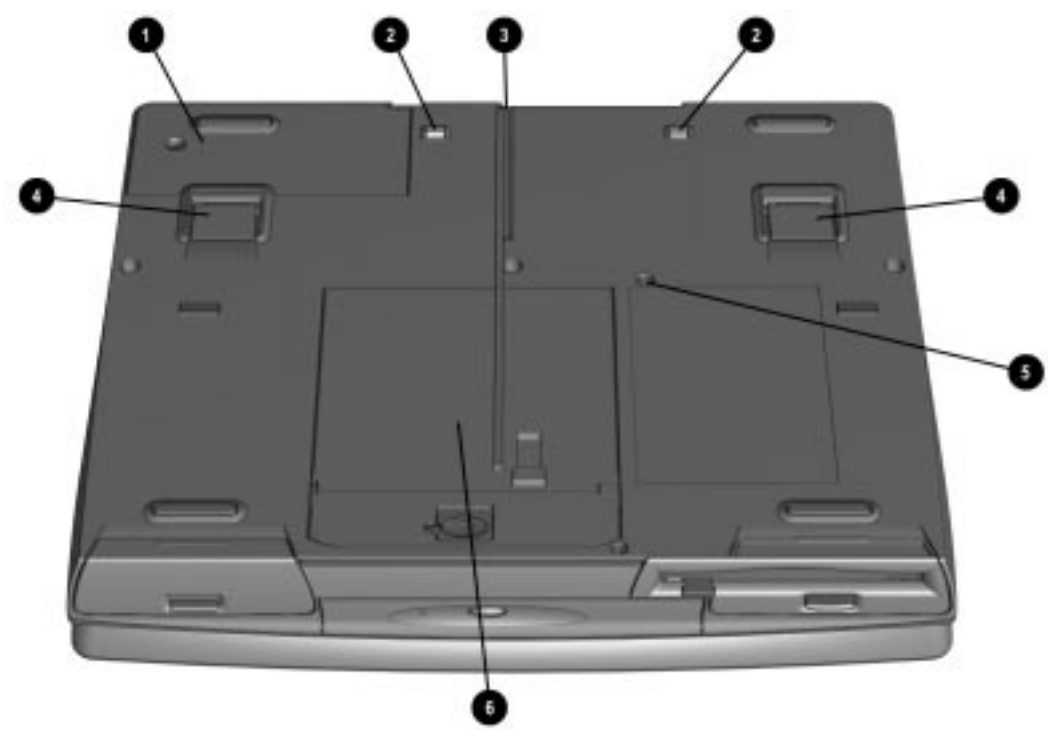

**Figure 1-7.** Bottom Components

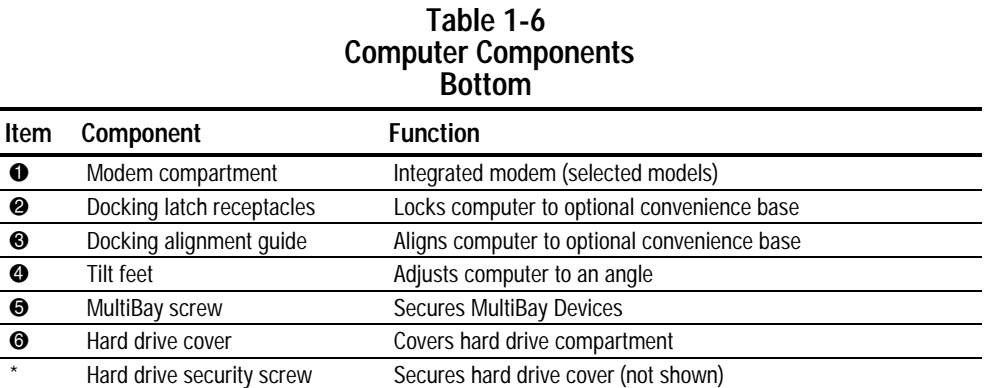

 $\overline{a}$ 

# **1.3.7 Status Panel Lights**

The status panel lights are shown in Figure 1-8 and described in Table 1-7.

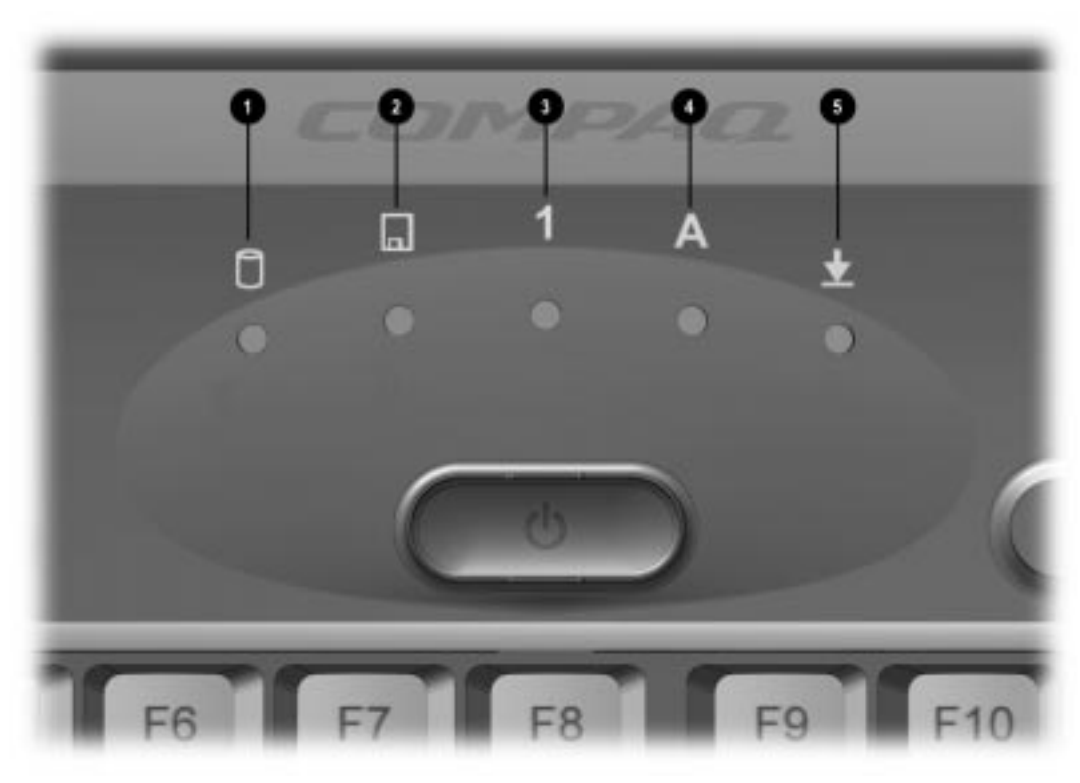

**Figure 1-8.** Status Panel Lights

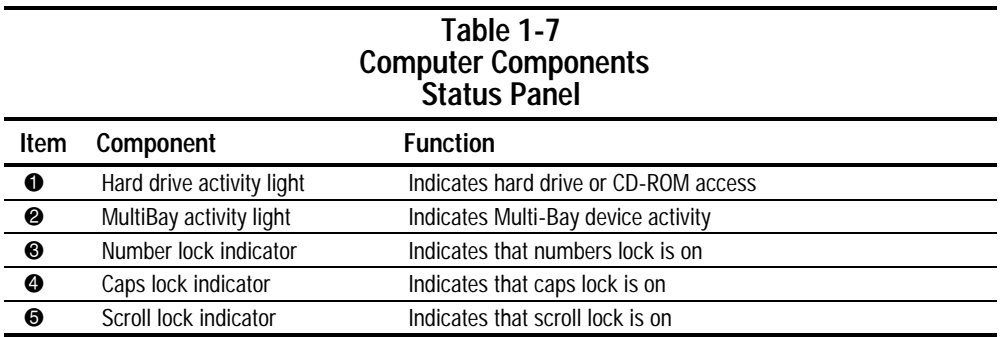

# **1.4 Design Overview**

This section presents a design overview of the computer. The overview is limited to field replaceable parts. All replacement parts are listed in Chapter 3.

# **1.4.1 System Unit**

The computer is a traditional clamshell design with a display assembly attached to a system unit. The computer opens to reveal a backlit LCD display and a full-function keyboard. The display is designed for a continuously adjustable tilt angle.

# **1.4.2 Internal Boards**

The system electronics are integrated on four printed circuit assemblies: the audio/led board, system board, modem board, and the DC-DC converter board.

- The audio/led board provides support for the audio functions.
- The system board integrates the processor, on-board memory, level 2 cache, local bus video adapter, and PCMCIA/CardBus adapter.
- The optional modem board supports data or fax functions.
- The DC-DC converter board creates the system voltages (3.3 VDC and 5 VDC) from the battery or AC/DC input.

### **Processor**

An Intel Mobile Pentium II processor is located on the system board for the 233 MHz, 266 MHz, or 300 MHz models.

### **Memory**

Base memory is 32-MB with 32-, 64-, or 128-MB of optional expansion memory. Base memory is onboard memory built into the system board. Expansion memory consists of one memory expansion board available as a user installable option. Some models come standard with 64-MB of total memory. This consists of 32-MB of standard memory and 32-MB of additional memory in the memory expansion unit.

### **Cache**

Level 2 cache is integrated in the CPU module. It is not user upgradable.

### **PCMCIA/CardBus and Video Adapter Controller**

The PCMCIA/CardBus adapter is based on the Texas Instrument PCI1220 PC to CardBus controller unit. The local bus video adapter is the Chips and Technologies 65555 controller.

- The serial-parallel port board expands the serial and parallel signals from the system board to the serial and parallel expansion connectors.
- The audio/led board supports the microphone and headphone jacks, the volume control switches, and the amplifier and equalization circuitry.

### **1.4.3 Video system**

The standard video subsystem consists of:

- An internal LCD Display
- 12.1 inch SVGA CTFT display
- 13.3 inch XGA CTFT display
- 14.1 inch XGA CTFT display
- 2 Megabyte frame buffer
- An inverter to supply AC power to the LCD back-light system
- A standard external VGA connector for use with CRTs and other VGA compatible displays
- 40 KByte Video ROM

# *chapter 2*

# TROUBLESHOOTING

Follow these basic steps when beginning the troubleshooting process:

- 1. Complete the preliminary steps listed in Section 2.1.
- 2. Run the Power-On Self-Test (POST) as described in Section 2.3.
- 3. Run Computer Setup as described in Section 2.5.
- 4. Run the Computer Checkup (TEST) as described in Section 2.6.
- 5. If you are unable to run POST or Computer Checkup or if the problem persists after running POST and Computer Checkup, perform the recommended actions described in the diagnostic tables in Section 2.5.

Follow these guidelines when troubleshooting:

- Complete the recommended actions in the order in which they are given.
- Repeat POST and Computer Checkup after each recommended action until the problem is resolved and the error message does not return.
- When the problem is resolved, stop performing the troubleshooting steps and do not complete the remaining recommended actions.
- Refer to Chapter 5 for removal and replacement procedures that are recommended.
- If the problem is intermittent, check the computer several times to verify that the problem is solved.

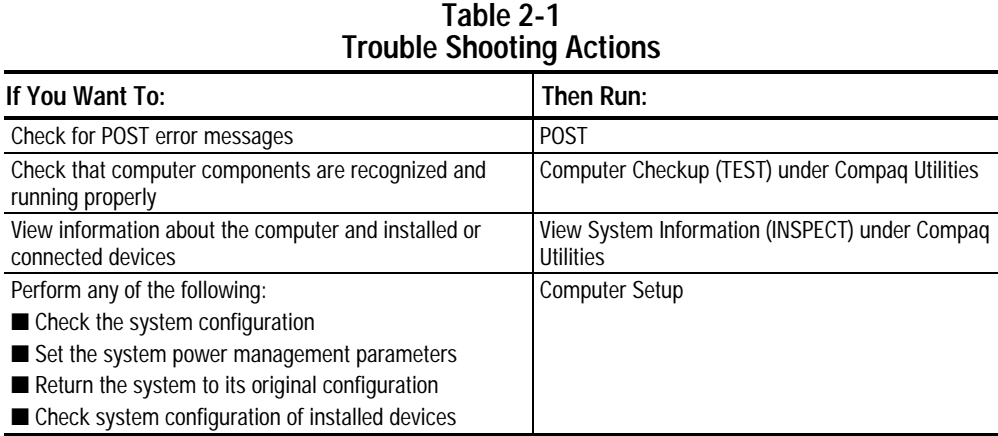

The following table describes the troubleshooting actions:

# **2.1 Preliminary Steps**

**IMPORTANT:** Use AC power when running POST, Computer Setup, or Computer Checkup. A low battery condition could initiate Hibernation and interrupt the test.

Before running POST and Computer Checkup, complete the following steps:

- 1. Obtain established passwords. If you must clear the passwords, go to Section 2.2.
- 2. Ensure that the hard drive is installed in the computer.
- 3. Ensure that the battery pack is installed in the computer and the power cord is connected to the computer and plugged into an AC power source.
- 4. Turn on the computer.
- 5. If a power-on password has been established, type the password and press **Enter.**
- 6. Run Computer Setup (Section 2.5). If a Setup password has been established, type the password and press **Enter.**
- 7. Turn off the computer and all external devices.
- 8. Disconnect external devices that you do not want to test. If you want to use the printer to log error messages, leave it connected to the computer.

**NOTE:** If a problem only occurs when an external device is connected to the computer, the problem could be with the external device or its cable. Isolate the problem by running POST with and without the external device connected.

9. Use Compaq Utilities and Loopback plugs in the serial and parallel connectors if you plan to test these ports. Follow these steps to run Compaq Utilities:

a. If you are running Compaq Utilities from the hard drive, turn on or restart the

computer. Press **F10** when the cursor appears in the upper right corner of the screen. If you do not press **F10** in time, restart the computer and try again.

If you are running Compaq Utilities from diskette, insert the Compaq Utilities diskette in drive A. Turn on or restart the computer.

- b. Press **Enter** to accept **OK.**
- c. Select Computer Checkup (TEST).
- d. Select Prompted Diagnostics.
- e. After "Identifying System Hardware" completes, select Interactive Testing and follow the instructions on the screen.

# **2.2 Clearing Passwords**

The power-on password prevents use of the computer until the password is entered. The setup password prevents unauthorized changes to Computer Setup. To clear the passwords, you must remove all power from the system board. If you do not know the passwords, use the following procedure to clear the password:

- 1. Remove all battery packs from the battery bay and MultiBay, if applicable.
- 2. Disconnect the AC power.
- 3. Remove the real-time clock battery.
- 4. Wait five minutes.
- 5. Reconnect the AC power.
- 6. Restart the computer. During Power-On Self Test (POST), a "162 System Options not set" message appears.
- 7. Shut down the computer, then disconnect AC power again.
- 8. Replace the real-time clock battery.
- 9. Install the battery pack(s).

Proceed with the troubleshooting procedures.

# **2.3 Power-On Self-Test (POST)**

The Power-On Self-Test (POST) is a series of tests that run every time the computer is turned on. POST verifies that the system is configured and functioning properly.

To run POST, complete the following steps:

- 1. Complete the preliminary steps (Section 2.1).
- 2. Turn on the computer.

If POST does not detect any errors, the computer beeps once or twice to indicate that POST has run successfully. The computer boots from the hard drive or from a bootable diskette if one is installed in the diskette drive.

# **2.4 POST Error Messages**

If the system is not functioning well enough to run POST, or if the display is not functioning well enough to show POST error messages, refer to the Troubleshooting tables in Section 2.6.

If POST detects an error, one of the following events occurs:

- A message with the prefix "WARNING" appears informing you where the error occurred. The system pauses until you press **F1** to continue.
- A message with the prefix "FATAL" appears informing you where the error occurred. After the message, the system emits a series of beeps and stops.
- The system emits a series of beeps and stops.

Warning messages indicate that a potential problem, such as a system configuration error, exists. When **F1** is pressed, the system should resume. You should be able to correct problems that produce WARNING messages.

**IMPORTANT:** When a WARNING message includes the prompt to "RUN SCU," press **F10** to run Computer Setup. (Computer Setup replaces the SCU utility.)

If you receive one of the error messages listed in Table 2-2, follow the recommended action.

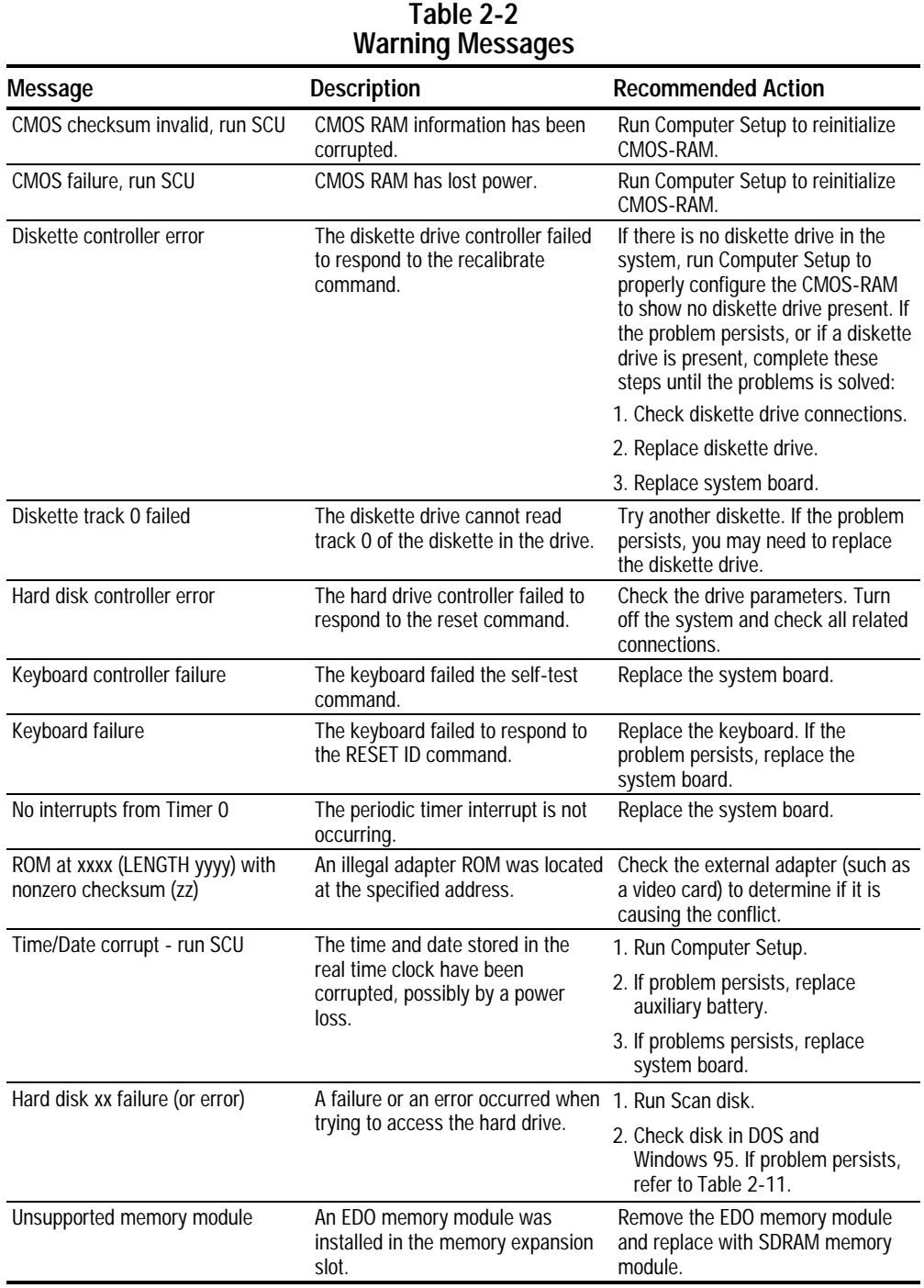

Fatal errors emit a beep and may display a FATAL message. Fatal errors indicate severe problems, such as a hardware failure. Fatal errors do not allow the system to resume. Some of the Fatal error beep codes are listed at

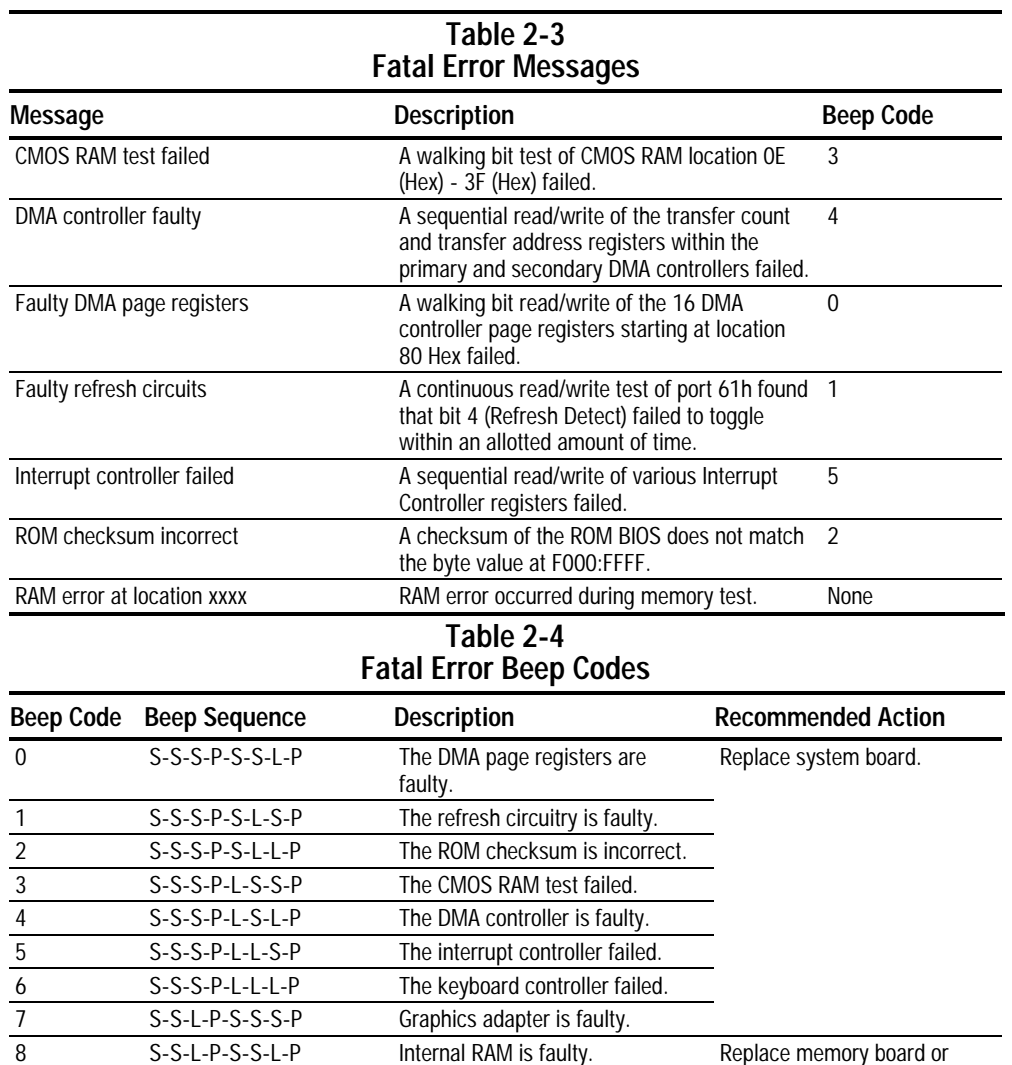

system board if memory on system board is faulty.

 $S = Short, L = Long, P = Pause$ 

# **2.5 Compaq Utilities**

Compaq Utilities contain several functions that

- Determine if various computer devices are recognized by the system and are operating properly.
- Provide information about the system once it is configured.

Compaq Utilities include the following programs:

- Computer Setup
- Computer Checkup (TEST)
- View System Information (INSPECT)

To access Compaq Utilities:

- 1. Turn on or restart the computer by clicking Start  $\Rightarrow$  Shut Down  $\Rightarrow$  Restart the computer.
- 2. Press **F10** when the blinking cursor appears in the upper-right corner of the display.
- 3. Select a menu option.

### **2.5.1 Computer Setup**

Computer Setup contains utilities that give you an overall picture of the computer hardware configuration and aid in troubleshooting. These utilities also allow you to set custom features such as security options, power conservation levels, and startup preferences.

If you are running Windows 95, the computer automatically recognizes and configures the system for new devices. If you have a configuration problem or want to view or reset configuration settings, you can use Computer Setup.

**NOTE:** If you are running Windows 95, you should use Computer Setup only to adjust system features such as the power-on password or battery conservation level. Windows 95 may override other configuration changes.

If you are running Windows NT, the computer does not automatically recognize new devices added to the system. All devices ordered with your system have been configured for you. Use Computer Setup to view settings for a new device you have added or to reset configuration settings for preinstalled devices.

Computer Setup provides two methods of viewing the computer configuration: by type (factory setting) or connection.

Categories by type:

- System Features—security, power, boot management
- Communication—port, modem, and other communication devices
- Storage—storage-related devices such as hard drive, CD-ROM drive, diskette drive
- Input Devices—keyboard, mouse, and other input devices
- Network—network adapter or other network-related devices
- Audio—sound properties and audio device settings
- Video—display timeouts and video device resources
- Other—miscellaneous devices

Categories by connection:

- System Features—security, power, boot management
- System Devices—keyboard, mouse, parallel and serial ports
- ISA—ISA bus and connected devices
- PCI—PCI bus and connected devices
- PC Card—PC Card devices

### **Running Computer Setup**

- 1. Turn on or restart the computer by clicking Start  $\Rightarrow$  Shut Down  $\Rightarrow$  Restart the computer.
- 2. Press **F10** when the blinking cursor appears in the upper-right corner of the screen. **NOTE:** If you a setup password is enabled, it must be used to access Computer Setup.
- 3. Click a language and press **Enter.**
- 4. Click Computer Setup and press **Enter**.
- 5. When you are finished, click **Exit.**

### **Exiting Computer Setup**

- 1. Click **Exit.**
- 2. Select one of the following Exit options:
	- Save—Saves the new settings and exits Computer Setup.

**NOTE:** Some settings may not take effect until the computer is restarted.

- Ignore—Exits Computer Setup and restores previous settings.
- Cancel—Returns to Computer Setup.

# **2.5.2 Computer Checkup (TEST)**

Computer Checkup (TEST) determines whether the various computer components and devices are recognized by the computer and are functioning properly. You can display, print, or save the information that Computer Checkup generates.

**NOTE:** Compaq Utilities are intended for testing only Compaq-supplied components. Testing of non-Compaq components may be inconclusive.

### **Running Computer Checkup (TEST)**

- 1. Plug the computer into an external power source. A low battery condition can interrupt the program.
- 2. Connect a printer if you want to print a log of error messages.
- 3. Turn on the external devices that you want to test.
- 4. Turn on or restart the computer.
- 5. Access Compaq Utilities by pressing **F10** when the blinking cursor appears in the upper-right corner of the display.
- 6. Click Computer Checkup  $\Rightarrow$  View the Device List.
	- If the list of installed devices is correct, click **OK**.
	- If the list is incorrect, ensure that any new devices are installed properly.
- 7. Select one of the following from the Test Option menu:
	- Quick Check Diagnostics
	- Automatic Diagnostics
	- Prompted Diagnostics
- 8. Follow the instructions on the screen as the devices are tested.
- 9. Click Exit Diagnostics  $\Rightarrow$  Exit from this utility.

### **Computer Checkup (TEST) Error Codes**

Computer Checkup (TEST) error codes occur if the system recognizes a problem while running Computer Checkup. These error codes help identify possible defective assemblies. Table 2-5 through Table 2-15 list Computer Checkup error codes, a description of the error condition, and the recommended action for resolving the condition. For removal and replacement procedures, refer to Chapter 5.

**IMPORTANT**: Run Computer Checkup each time you complete a recommended action step. If the problem is resolved when POST and Computer Checkup are rerun (i.e., with no error codes), do not perform the remaining recommended action steps.

**NOTE**: The error codes in the following tables are listed in an "AYE-XX" format, where:

> A or  $AA =$  Number that represents the faulty assembly  $YY = Test$  or action that failed  $XX =$  Specific problem

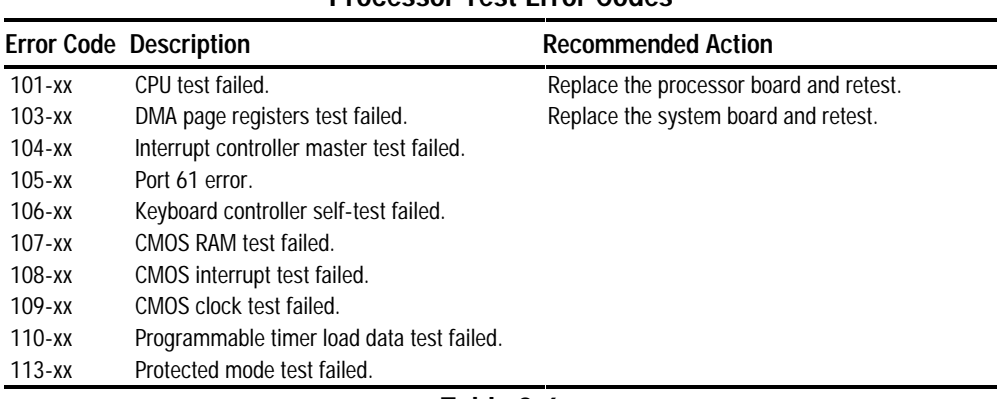

#### **Table 2-5 Processor Test Error Codes**

### **Table 2-6 Memory Test Error Codes**

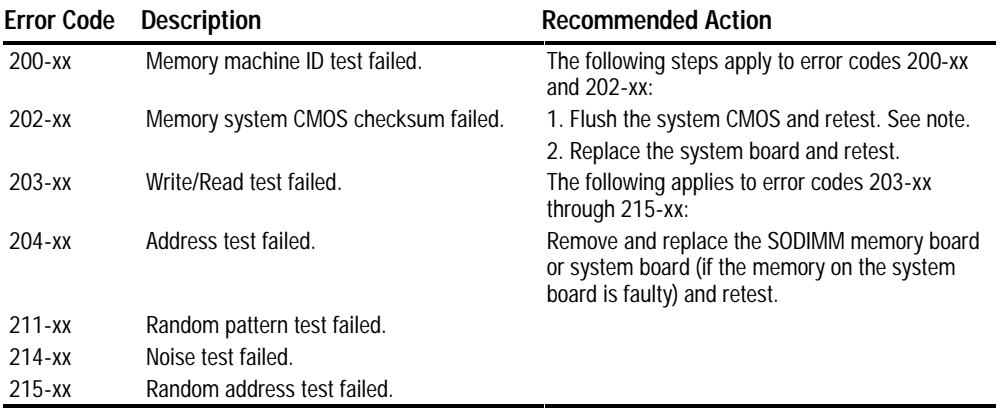

#### **Table 2-7 Keyboard Test Error Codes**

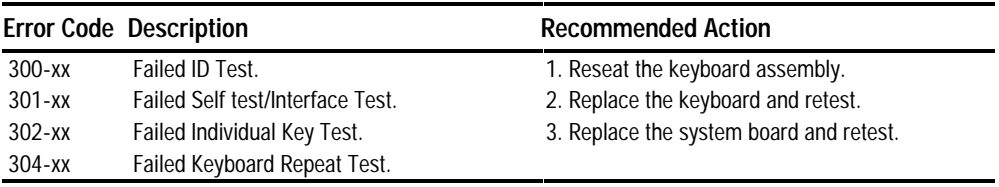

#### **Table 2-8 Parallel Printer Test Error Codes**

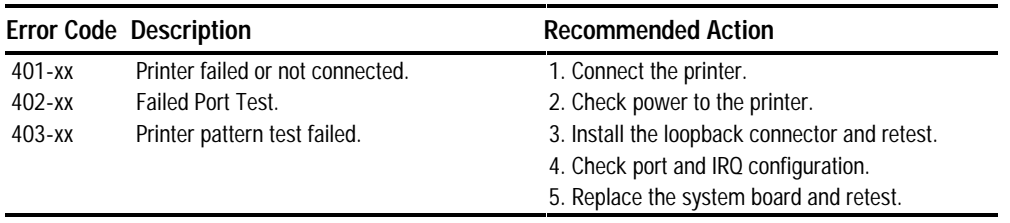

**Note: Fn** + **F11** clears the ESCD configuration information. If the **Fn** + **F11** sequence is pressed very early after powering the machine on (after you see the keyboard LEDs blink, but before the video is initialized), CMOS memory will be invalidated. The ESCD is cleared, the machine is reset and boots with the "162 - System Options Not Set" message. This is a way to clear out configuration information, such as the Windows 95 knowledge about a docking station. It may help clear up problems if the configuration information had been corrupted. Timing of this keystroke sequence is critical, as there is a very narrow window during which the keys will be recognized. These keys are not documented to users.

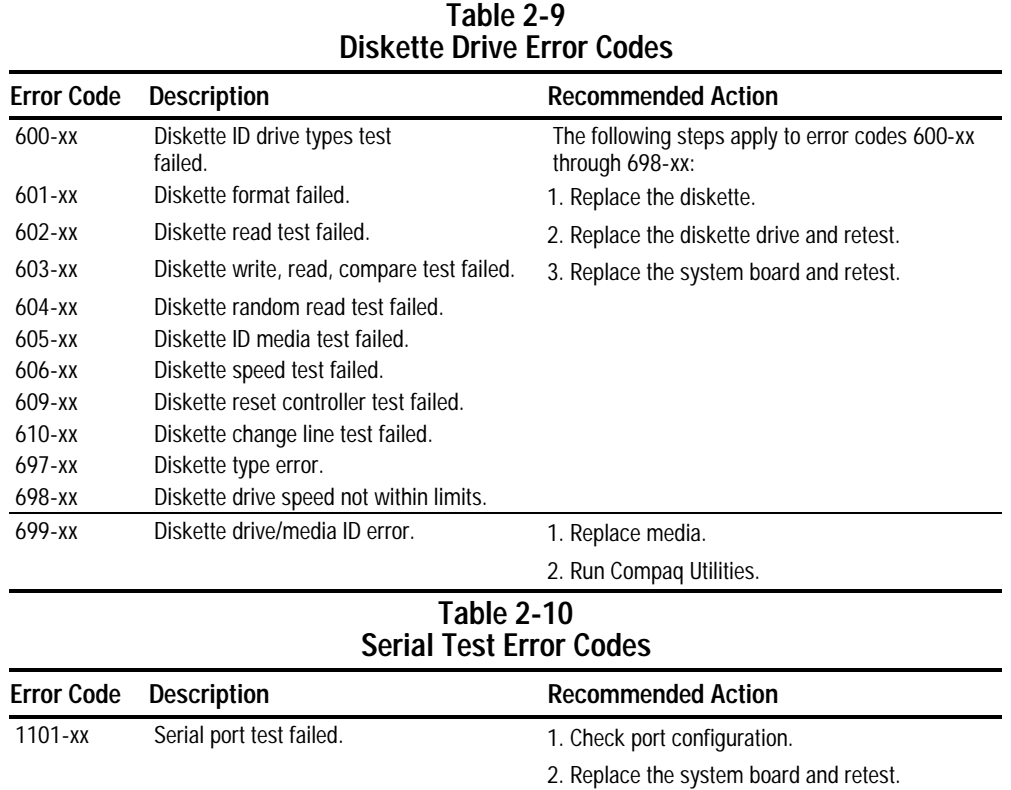

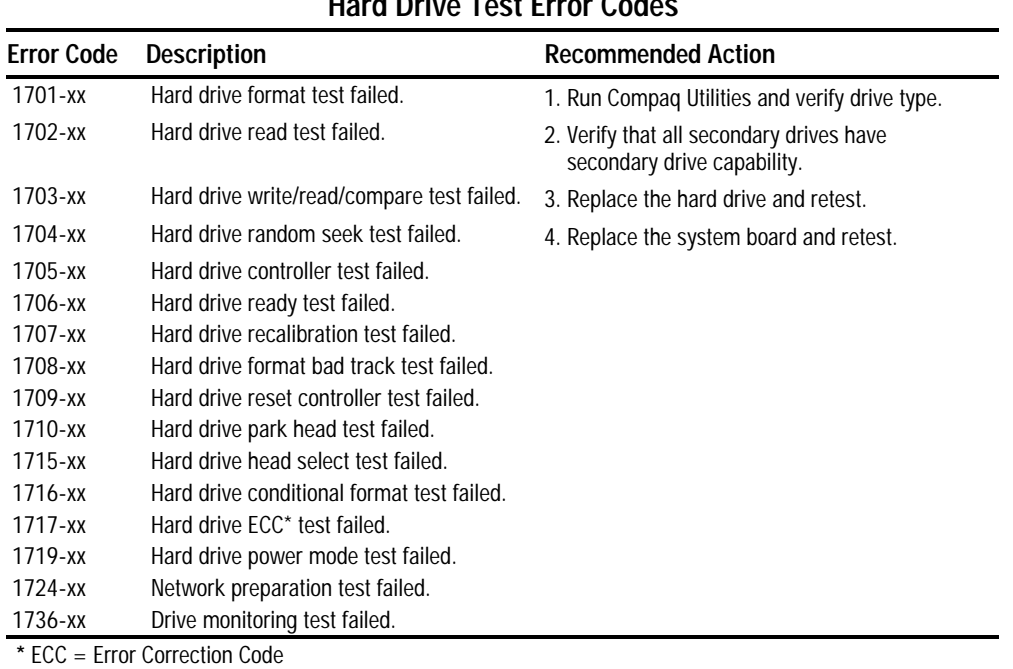

#### **Table 2-11 Hard Drive Test Error Codes**

**Table 2-12 Video Test Error Codes**

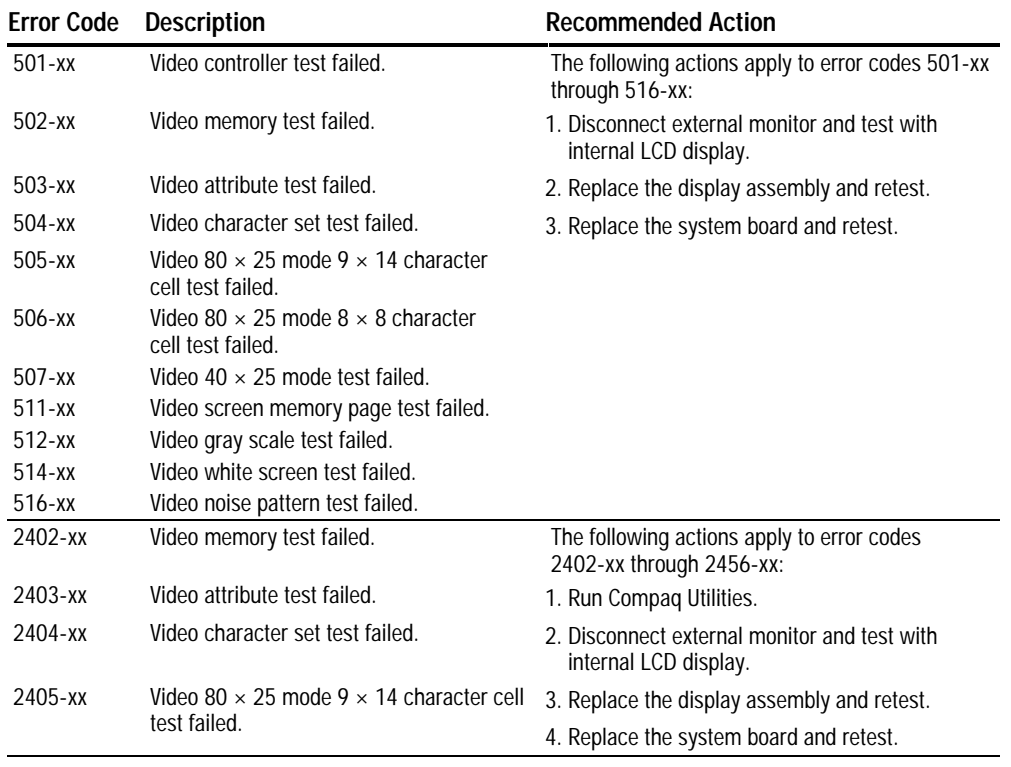

Continued

| <b>Error Code</b>                           | <b>Description</b>                                                    | <b>Recommended Action</b>                                       |
|---------------------------------------------|-----------------------------------------------------------------------|-----------------------------------------------------------------|
| $2406 - xx$                                 | Video 80 $\times$ 25 mode 8 $\times$ 8 character cell<br>test failed. |                                                                 |
| 2411-xx                                     | Video screen memory page test failed.                                 |                                                                 |
| 2412-xx                                     | Video gray scale test failed.                                         |                                                                 |
| 2414-xx                                     | Video white screen test failed.                                       |                                                                 |
| 2416-xx                                     | Video noise pattern test failed.                                      |                                                                 |
| 2418-xx                                     | ECG/VGC memory test failed.                                           |                                                                 |
| 2419-xx                                     | ECG/VGC ROM checksum test failed.                                     |                                                                 |
| 2421-xx                                     | ECG/VGC 640 $\times$ 200 graphics mode test<br>failed.                |                                                                 |
| 2422-xx                                     | ECG/VGC 640 $\times$ 350 16 color set test<br>failed.                 |                                                                 |
| 2423-xx                                     | ECG/VGC 640 $\times$ 350 64 color set test<br>failed.                 |                                                                 |
| 2424-xx                                     | ECG/VGC monochrome text mode test<br>failed.                          |                                                                 |
| 2425-xx                                     | ECG/VGC monochrome graphics mode test<br>failed.                      |                                                                 |
| 2431-xx                                     | $640 \times 480$ graphics test failed.                                |                                                                 |
| 2448-xx                                     | Advanced VGA Controller test failed.                                  |                                                                 |
| $2451 - xx$                                 | 132-column Advanced VGA test failed.                                  |                                                                 |
| 2456-xx                                     | Advanced VGA 256 Color test failed.                                   |                                                                 |
| 2458-xx                                     | Advanced VGA Bit BLT test failed.                                     | The following step action to error codes 2458-xx<br>to 2480-xx: |
| $2468 - xx$                                 | Advanced VGA DAC test failed.                                         | Replace the system board and retest.                            |
| 2477-xx                                     | Advanced VGA data path test failed.                                   |                                                                 |
| 2478-xx                                     | Advanced VGA BitBLT test failed.                                      |                                                                 |
| 2480-xx                                     | Advanced VGA Linedraw test failed.                                    |                                                                 |
|                                             | Refer to Table 2-26 for information about other video errors.         |                                                                 |
| <b>Table 2-13</b><br>Audio Taet Frror Codae |                                                                       |                                                                 |

Table 2-12 Video Test Error Codes Continued

8602-xx Interface test failed.

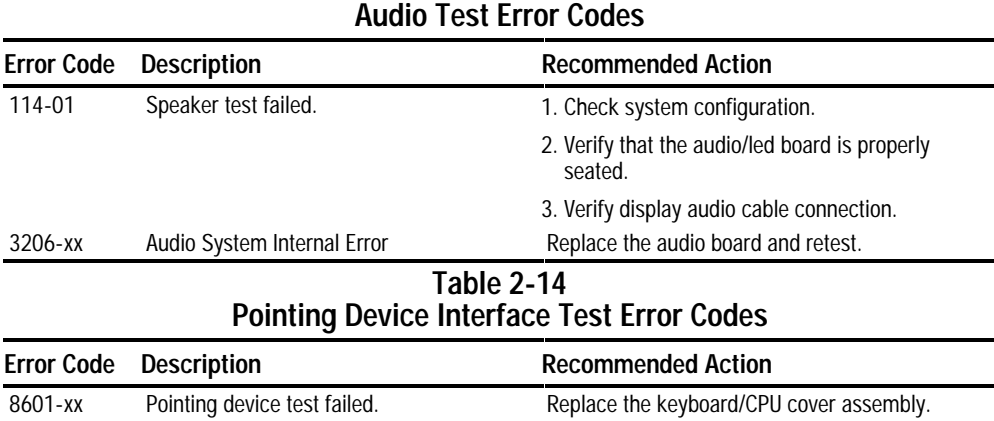

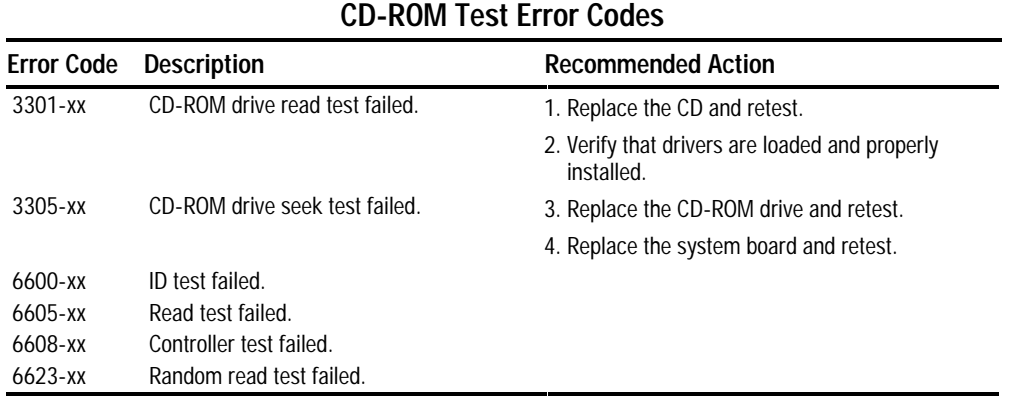

# **Table 2-15**

# **2.5.3 Running View System Information (INSPECT)**

The View System Information (INSPECT) utility provides information about the computer and installed or connected devices. You can display, print, or save the information.

In order to access the INSPECT utility, follow the instructions below:

- 1. Connect a printer if you want to print the INSPECT information.
- 2. Turn on or restart the computer.
- 3. Access Compaq Utilities by pressing **F10** when the cursor blinks in the upper-right corner of the display.
- 4. If prompted, select a language.
- 5. Click View System Information (INSPECT).
- 6. Click the item you want to view. The list includes the following:
- System Audio ■ ROM ■ Operating system
- 
- 
- System storage Miscellaneous
- Graphics
- Memory
- 
- 
- Keyboard System files
- System ports Windows files
	-
	- Network Applicable only if computer is docked in the Convenience Base  $II<sup>1</sup>$
- 7. Follow the instructions on the screen to cycle through the screens, to return to the list and choose another item, or to print the information.
- 8. Select Exit Inspect.

<sup>|&</sup>lt;br>|<br>| <sup>1</sup> The Compaq Prosignia is only supported by Convenience Base II. It is not supported by any prior convenience bases.
### **2.5.4 Running Compaq Diagnostics**

Compaq Diagnostics provides computer component information when the operating system is working.

If you are running Windows 95, access Compaq Diagnostics for Windows by double-clicking My Computer ⇒ Control Panel ⇒ Compaq Diagnostics.

## **2.5.5 Boot Sequencing**

- 1. Run Computer Setup.
- 2. Click the System Features icon  $\Rightarrow$  Boot Management box  $\Rightarrow$  MultiBoot tab.
- 3. Designate the hard drive boot (startup) sequence you want.
- 4. Click **OK** to accept the changes.

## **2.5.6 Factory Default Settings**

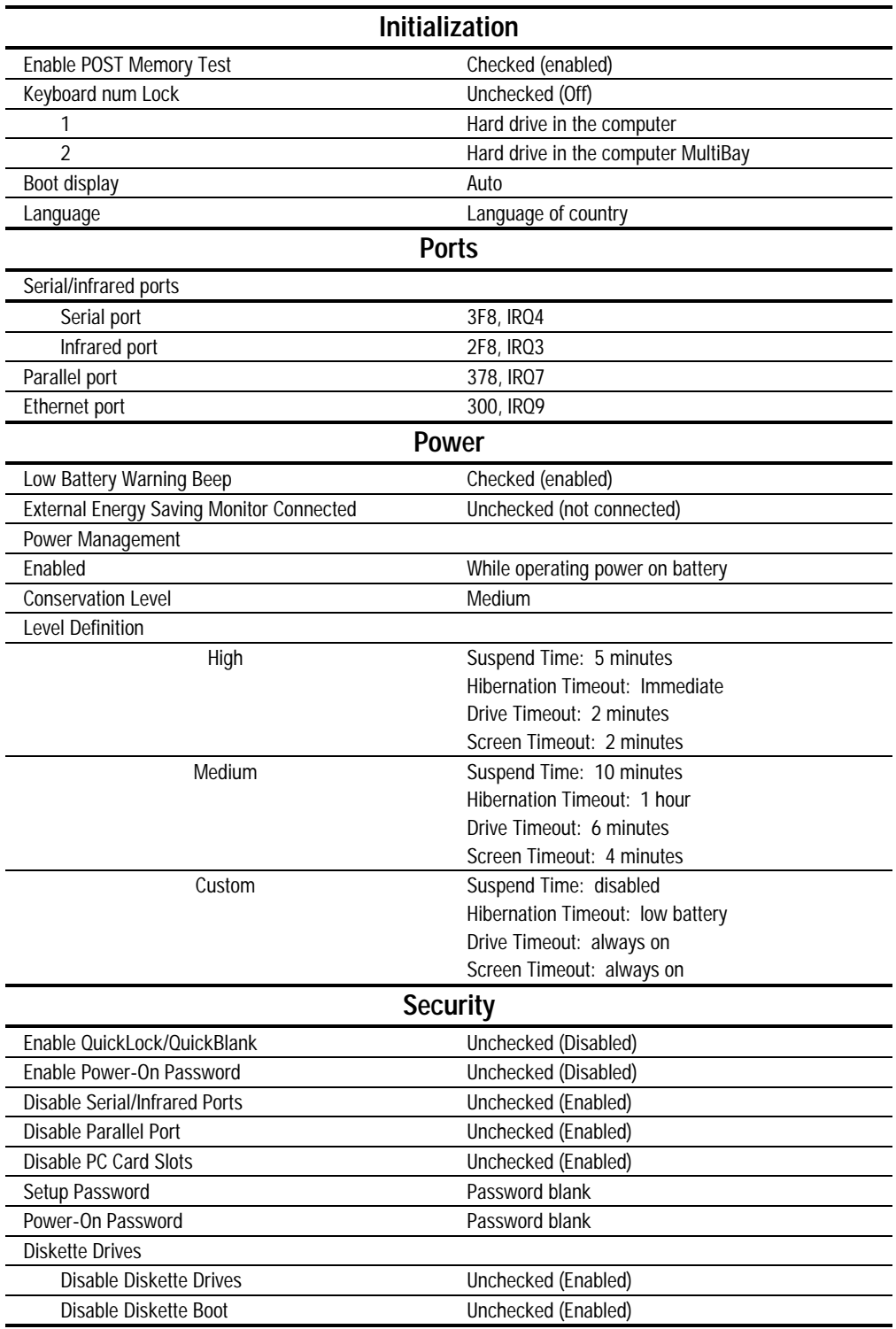

## **2.6 Troubleshooting Without Diagnostics**

This section provides information about how to identify and correct some common hardware, memory, and software problems. It also explains several types of messages that may be displayed on the screen.

Since symptoms can appear to be similar, carefully match the symptoms of the computer malfunction against the problem description in the Troubleshooting tables to avoid a misdiagnosis.

#### **2.6.1 Before Replacing Parts**

When troubleshooting a problem, check the following items for possible solutions before replacing parts:

- Verify that cables are connected properly to the suspected defective parts.
- Verify that all required device drivers are installed.
- Verify that all printer drivers have been installed.

#### **2.6.2 Checklist for Solving Problems**

If you encounter a minor problem with the computer or software applications, go through the following checklist for possible solutions:

- Is the computer connected to an external power source, or does it have a fully charged battery pack installed?
- Are all cables connected properly and securely?
- Did the diskette drive contain a nonbootable diskette when you turned on the computer?
- Have you installed all the needed device drivers? For example, if you are using a mouse, you may need to install a mouse device driver.
- Are printer drivers installed?

Eliminating the typical problems described in this Troubleshooting section may save you time and money. If the problem appears related to a software application, check the documentation provided with the software. You may discover something you can resolve easily by yourself.

#### **Solving Audio Problems**

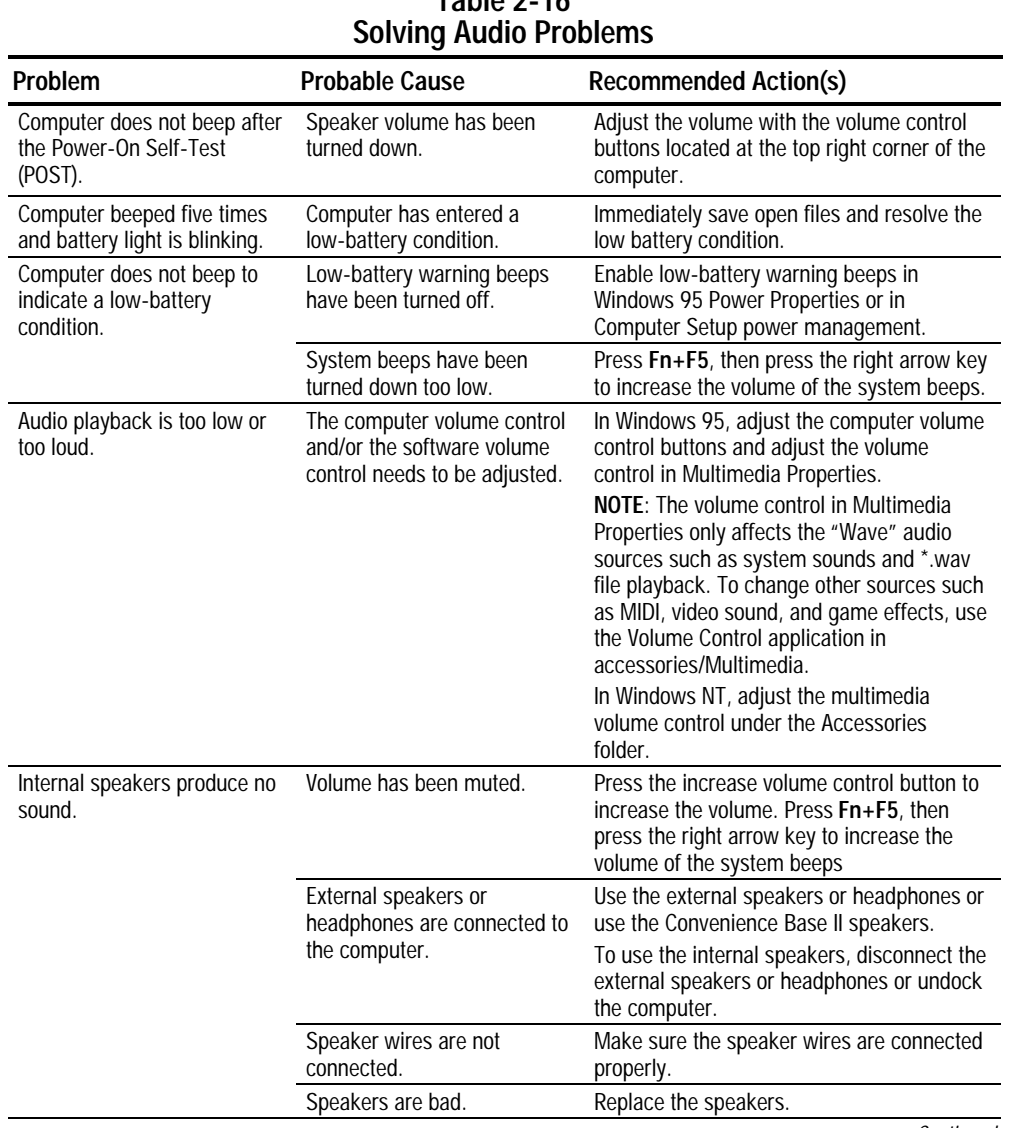

**Table 2-16**

**Continued** 

**Table 2-16 Solving Audio Problems** Continued

| Problem                                                                                                    | <b>Probable Cause</b>                                                                                                    | <b>Recommended Action(s)</b>                                                                                                    |
|----------------------------------------------------------------------------------------------------|----------------------------------------------------------------------------------------------------|----------------------------------------------------------------------------------------------------|
| Internal speaker does not<br>produce sound when an<br>external audio source is<br>connected to the stereo<br>line-in jack. | Volume may be turned off or<br>set too low.                                                                                  | Adjust the volume control located at the top<br>right corner of the computer.<br>Use the volume control and mixing features<br>available in Control Panel ⇒ Multimedia.<br>Adjust the volume using the speaker icon on<br>the taskbar. |
|                                                                                                    | Line input may not be<br>connected properly.                                                                                 | Check line input connection.                                                                                                    |
|                                                                                                    | Headphones or speakers are<br>connected to the stereo<br>speaker/headphone jack,<br>which disables the internal<br>speakers. | Disconnect the headphones or speakers to<br>enable the internal speakers.                                                                                                    |
| External microphone does<br>not work.                                                                                      | The wrong type of<br>microphone or microphone<br>plug is being used.                                                         | Check to see if a monophonic electret<br>condenser microphone with a 3.5-mm plug<br>is being used.                                                                                                    |
|                                                                                                    | The microphone may not be<br>connected properly.                                                                             | Ensure that the microphone plug is properly<br>connected to the mono microphone jack.                                                                                                    |
|                                                                                                    | Sound source is not selected.                                                                                                | Ensure that microphone is selected as the<br>recording source in Control Panel ⇒<br>Multimedia and that the recording level is<br>adjusted.                                                                                            |
| No sound from game<br>program.                                                                                             | Audio settings are not set<br>correctly.                                                                                     | Check the game program audio settings.                                                                                                    |
|                                                                                                    | Computer volume control is<br>turned down.                                                                                   | Adjust the volume with the volume control<br>buttons located at the top right corner of<br>the computer.                                                                                                    |
|                                                                                                    | Headphones are connected.                                                                                                    | Use or disconnect the headphones.                                                                                                    |
| No sound from headphones.                                                                                                  | Volume or mixing controls set<br>incorrectly.                                                                                | Adjust the volume with the volume control<br>buttons located at the top right corner of the<br>computer.                                                                                                    |
|                                                                                                    |                                                                                                    | Use the volume control and mixing features<br>available in Control Panel ⇒ Multimedia.                                                                                                    |
|                                                                                                    | Sound source not selected.                                                                                                   | Verify that the sound source is selected in<br>Control Panel ⇒ Multimedia.                                                                                                    |
|                                                                                                    | Volume or mixing controls set<br>incorrectly.                                                                                | Adjust the volume with the volume control<br>buttons located on the right side of the<br>computer.<br>Check the volume and mixer controls in<br>Control Panel $\Rightarrow$ Multimedia.                                                |

#### **Solving Battery Problems**

The following table lists some common battery problems and recommended actions to take when they occur. The "Solving Power Problems" section in this chapter also may be applicable.

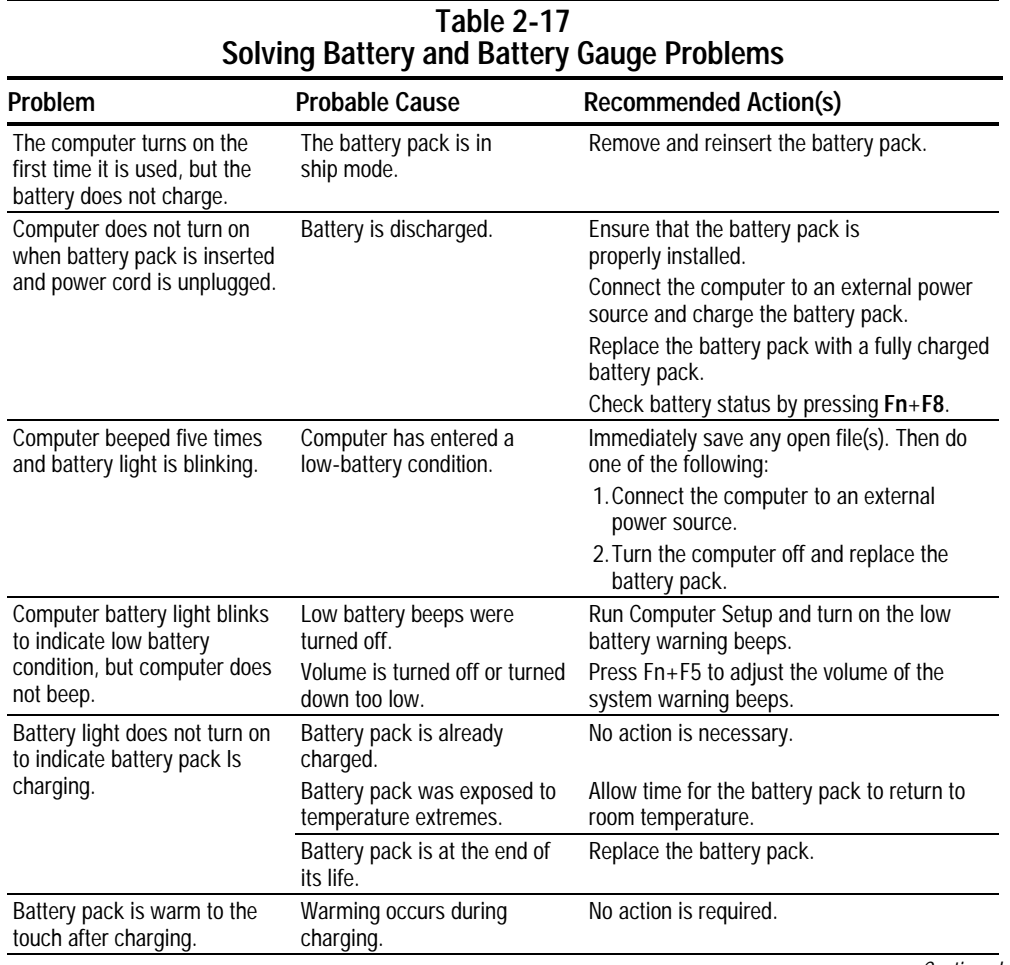

Continued

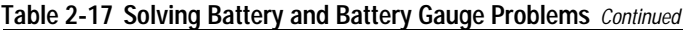

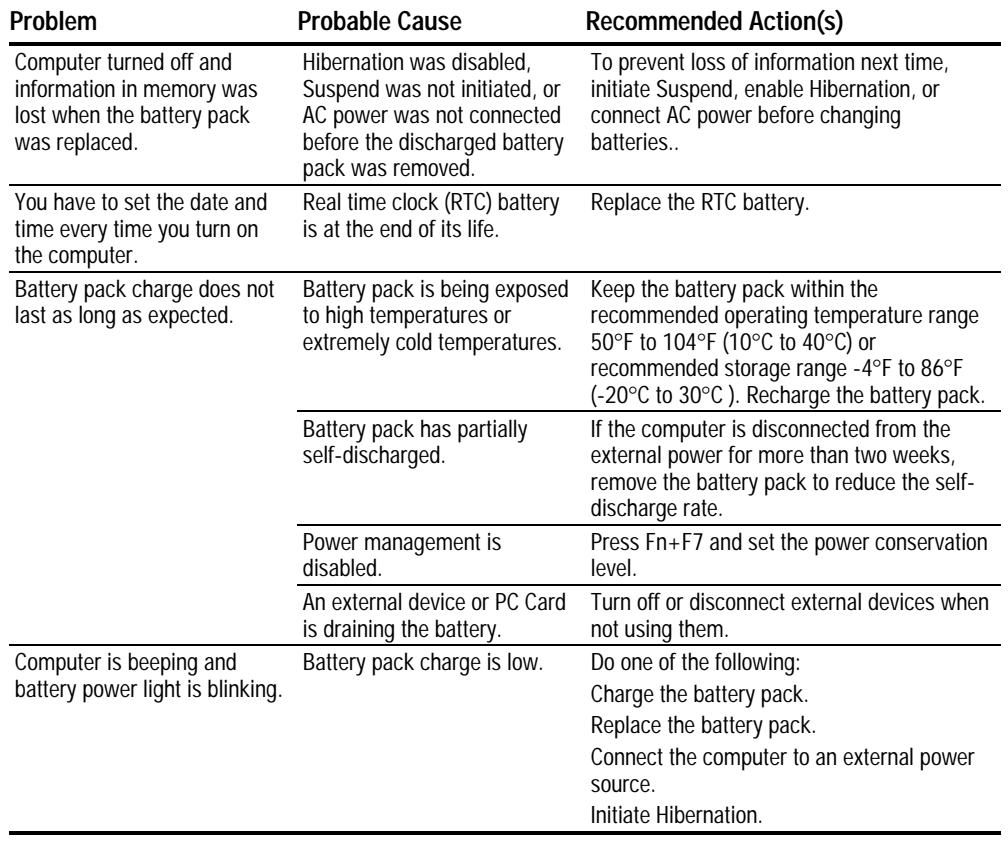

## **Solving CD-ROM Drive Problems**

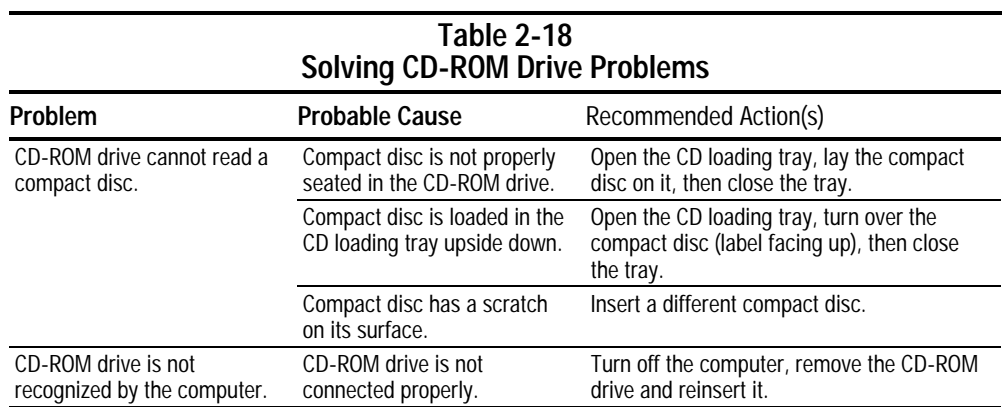

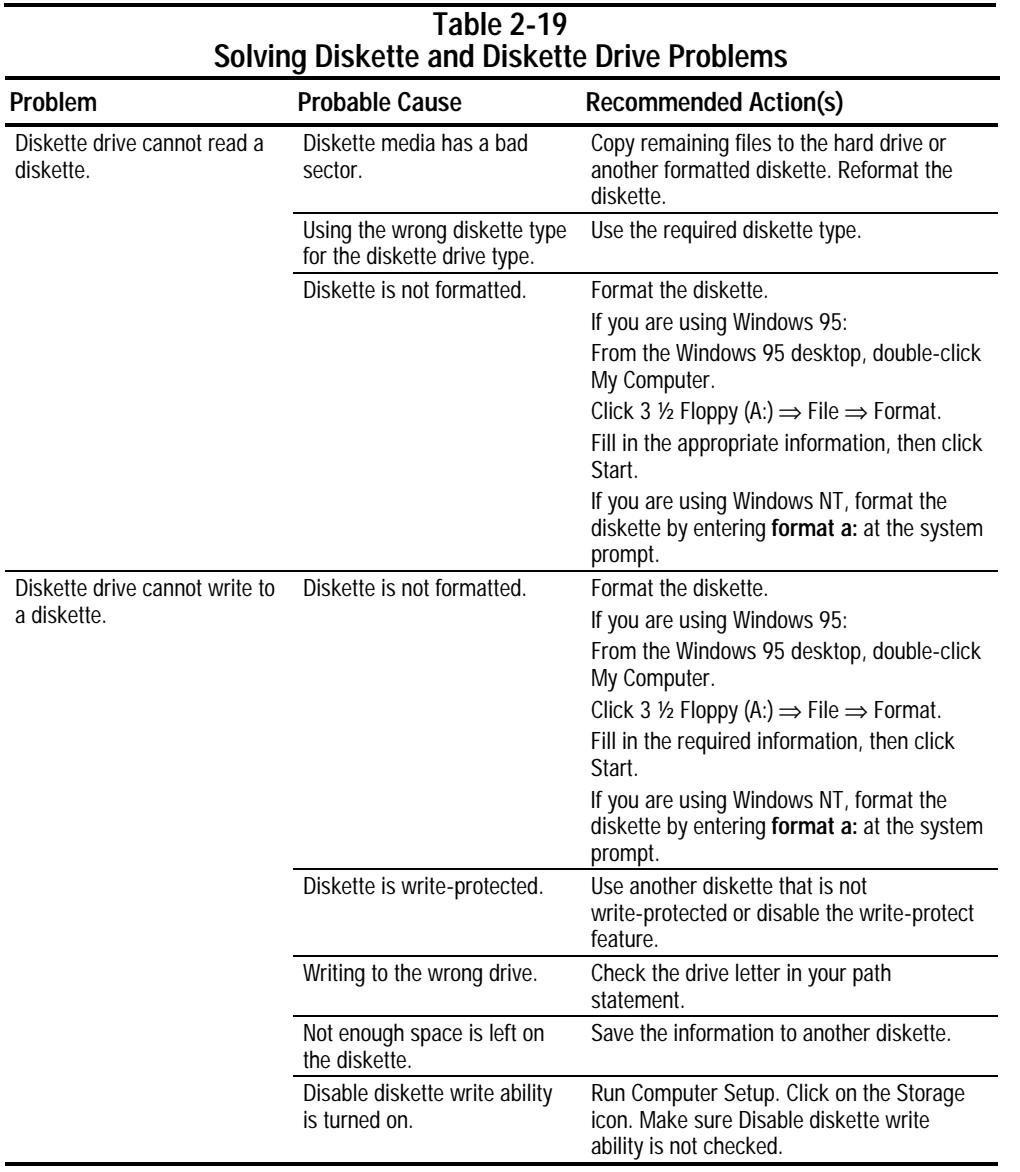

## **Solving Diskette and Diskette Drive Problems**

#### **Solving Hard Drive Problems**

**CAUTION:** To prevent loss of information, always maintain an up-to-date backup of the hard drive.

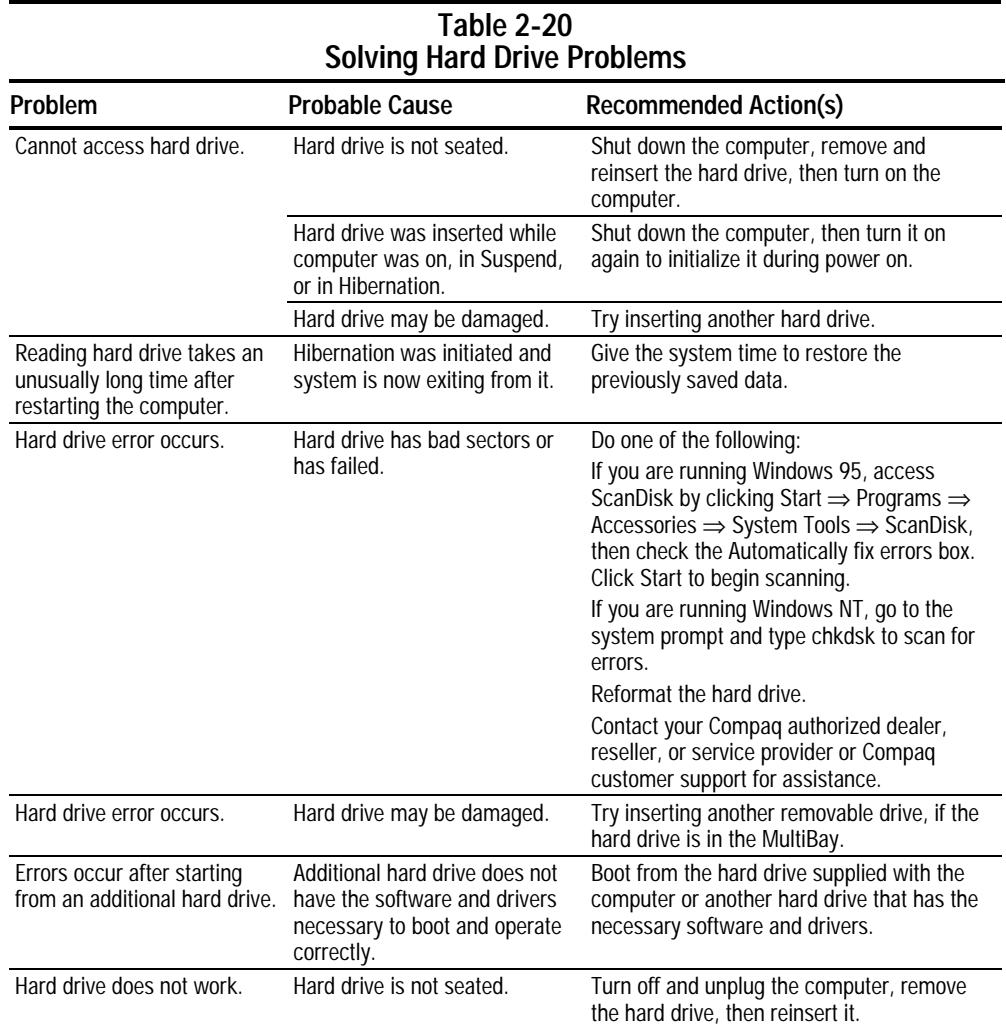

## **Solving Hardware Installation Problems**

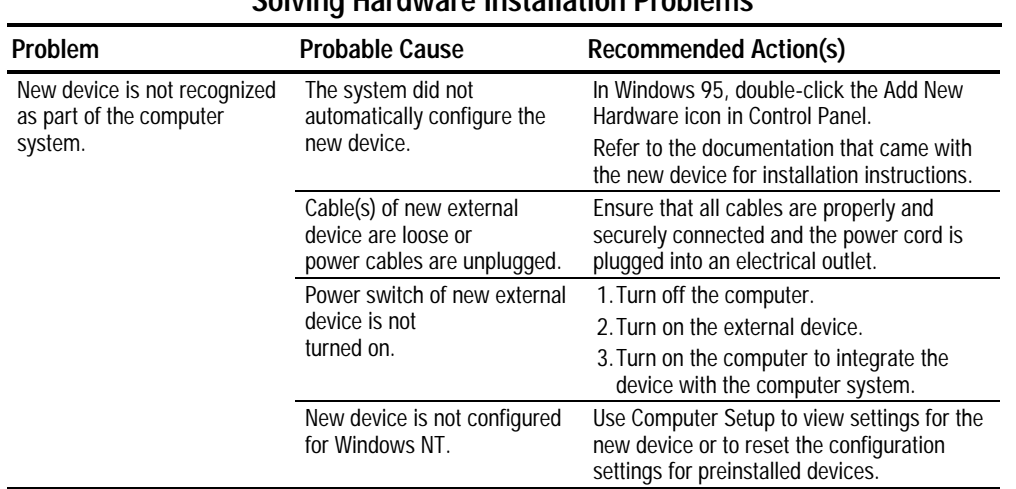

#### **Table 2-21 Solving Hardware Installation Problems**

#### **Solving Infrared Connection Problems**

**NOTE:** The computer is shipped with the infrared port disabled. The port must be enabled each time the computer is started or restarted. Follow these steps to enable the infrared port.

- 1. Click Start ⇒ Settings ⇒ Control Panel.
- 2. Double click the Infrared icon.
- 3. Select the Options tab.
- 4. Check the box labeled Enable Infrared Communications to select the Com3 port.
- 5. Click **OK.** The infrared icon appears on the task bar.

**NOTE:** Windows NT does not support infrared communication.

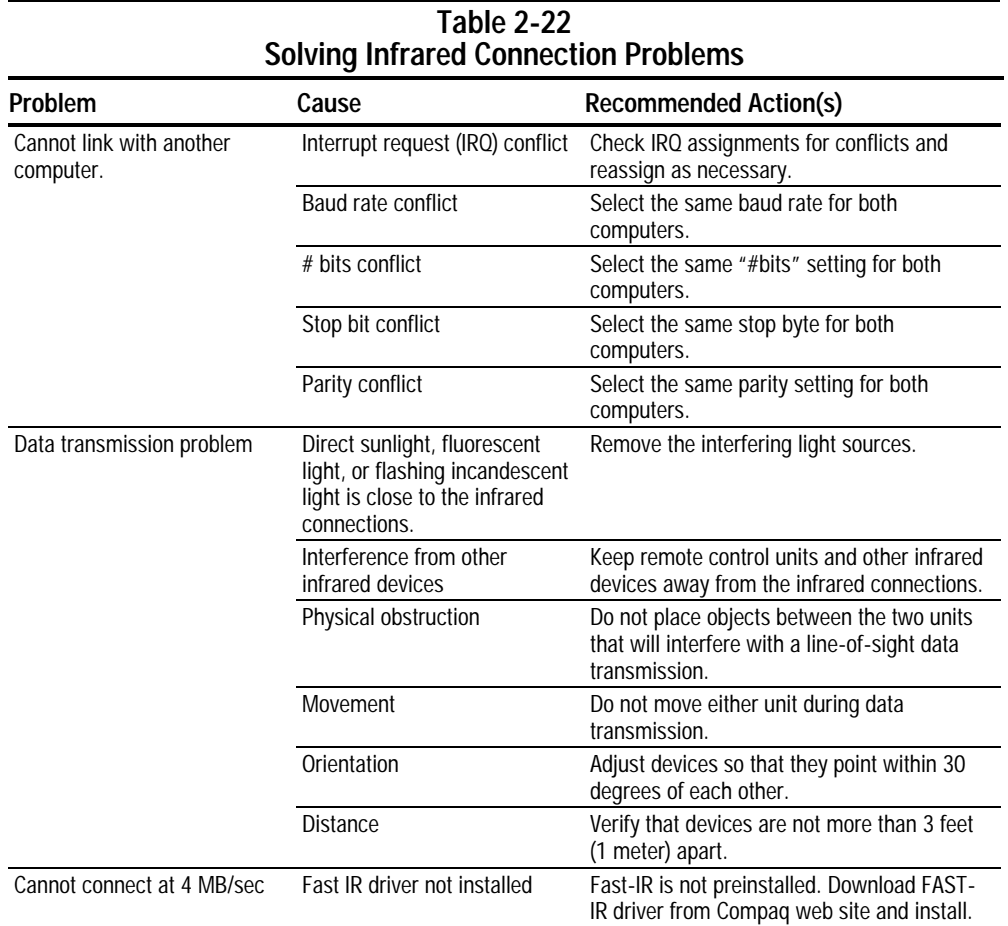

## **Solving Modem Problems**

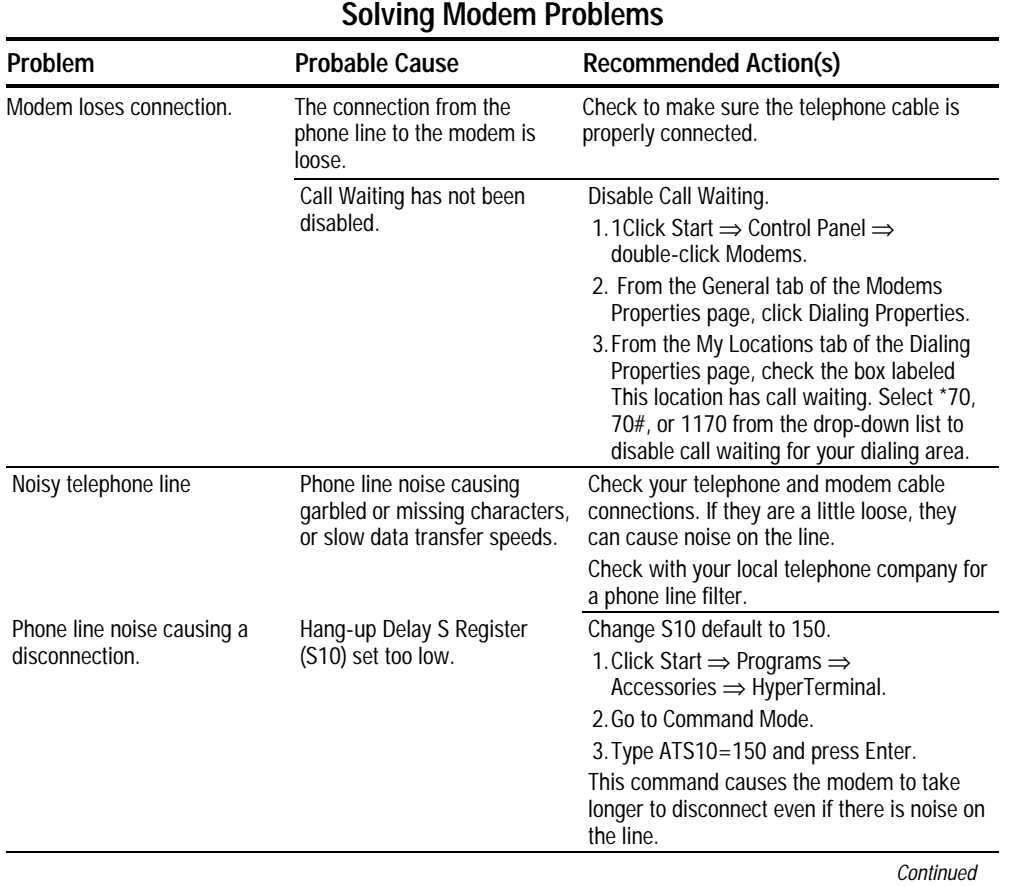

# **Table 2-23**

**2-26** Troubleshooting

| Problem                                                | <b>Probable Cause</b>                                                          | <b>Recommended Action(s)</b>                                                                                                    |
|--------------------------------------------------------|--------------------------------------------------------------------------------|----------------------------------------------------------------------------------------------------|
| No dial tone                                           | Phone service is not<br>connected to the telephone<br>wall jack.               | Verify service from the local phone company:<br>1. Unplug the telephone cable from the<br>telephone wall jack.                                                                                                    |
|                                                        |                                                                                | 2. Connect a telephone to the jack, pick up<br>the handset, and listen for a dial tone. If<br>there is a dial tone, reconnect the modem<br>to the telephone wall jack with the<br>telephone cable and make sure all<br>connections are secure. |
|                                                        |                                                                                | 3. If there is still no dial tone, contact your<br>local phone company or building manager.                                                                                                    |
|                                                        | The modem is not responding<br>to commands from the<br>computer keyboard.      | Verify the modem and computer are<br>connected:                                                                                                    |
|                                                        |                                                                                | 1. Click Start $\Rightarrow$ Programs $\Rightarrow$<br>$Accessories \Rightarrow HyperTerminal.$<br>2. Go to Terminal Mode, then type AT and                                                                                                    |
|                                                        |                                                                                | press the Enter key.                                                                                                    |
|                                                        |                                                                                | If the modem displays OK, the modem<br>and computer are working together. If the<br>modem displays ERROR, or does not<br>respond, restart the computer and repeat<br>step 1.                                                                   |
|                                                        |                                                                                | 3. Type ATDT and listen for a dial tone.<br>4. Type ATHO (zero) to hang up.                                                                                                    |
|                                                        |                                                                                | Set the Speaker Control to 1:                                                                                                    |
|                                                        | Speaker Control AT Command<br>(ATM) is set to 0.                               | 1. Click Start $\Rightarrow$ Programs $\Rightarrow$<br>$Accessories \Rightarrow HyperTerminal.$                                                                                                    |
|                                                        |                                                                                | 2. Go to Command Mode, type ATM1 and<br>press Enter.                                                                                                    |
|                                                        |                                                                                | 3. Type ATH1 and listen for a dial tone.                                                                                                    |
|                                                        |                                                                                | 4. Type ATHO (zero) to hang up.                                                                                                    |
|                                                        | The modem is plugged into a<br>digital PBX line rather than an<br>analog line. | Plug the modem into an analog line. If you<br>are in an office, the analog line is often the<br>one connected to a fax machine or modem.<br>To get an analog line in a hotel, request a<br>room with a "data" line.                            |
| Characters are garbled and<br>transfer rates are slow. | There is noise in the<br>telephone line.                                       | Check your telephone and modem cable<br>connections. If they are loose, they can<br>cause noise on the line.                                                                                                    |
|                                                        |                                                                                | Check with your local telephone company for<br>a phone line filter.                                                                                                    |

**Table 2-23 Solving Modem Problems** Continued

Continued

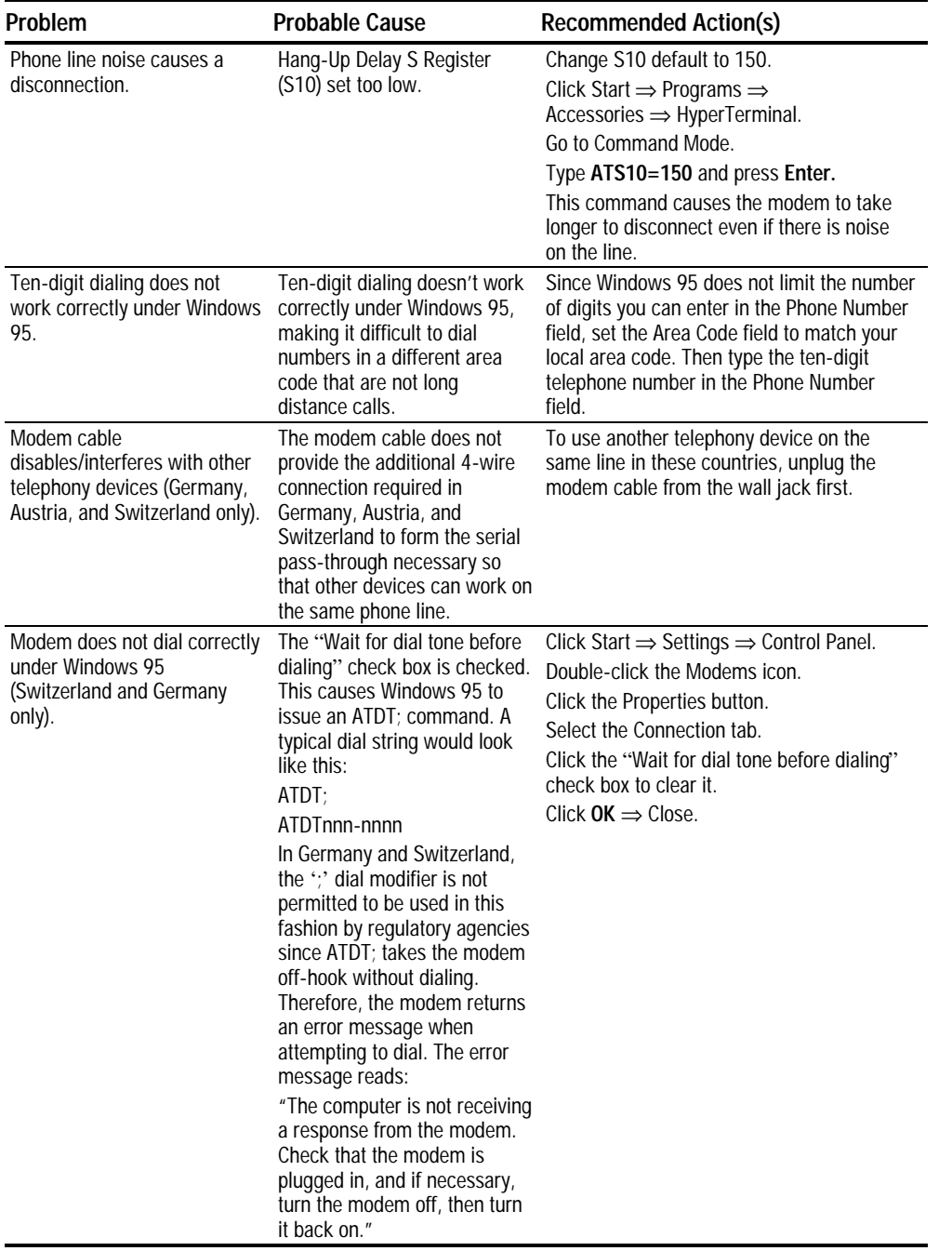

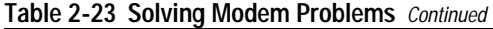

## **Solving PC Card Problems**

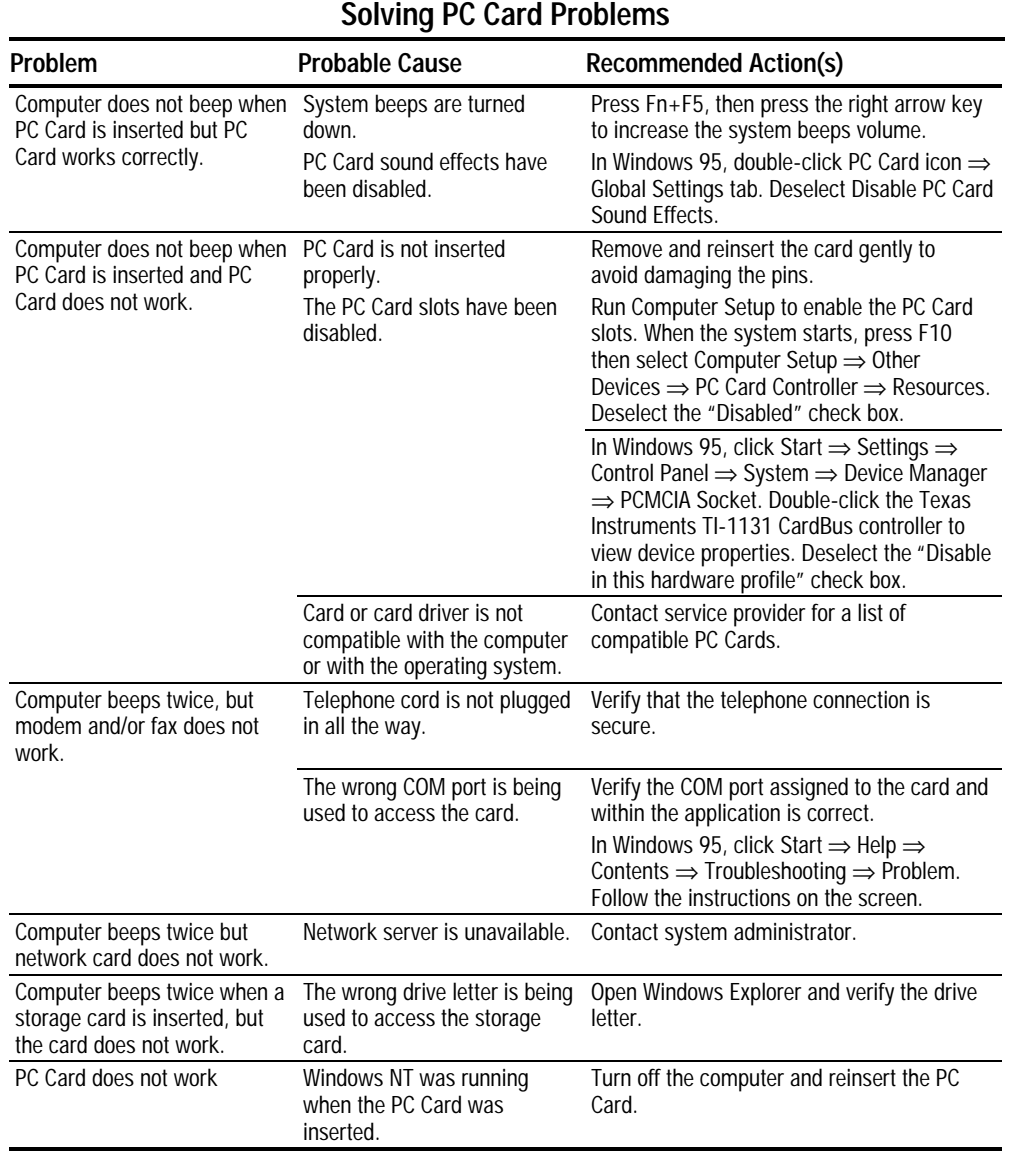

## **Table 2-24**

#### **Solving Power Problems**

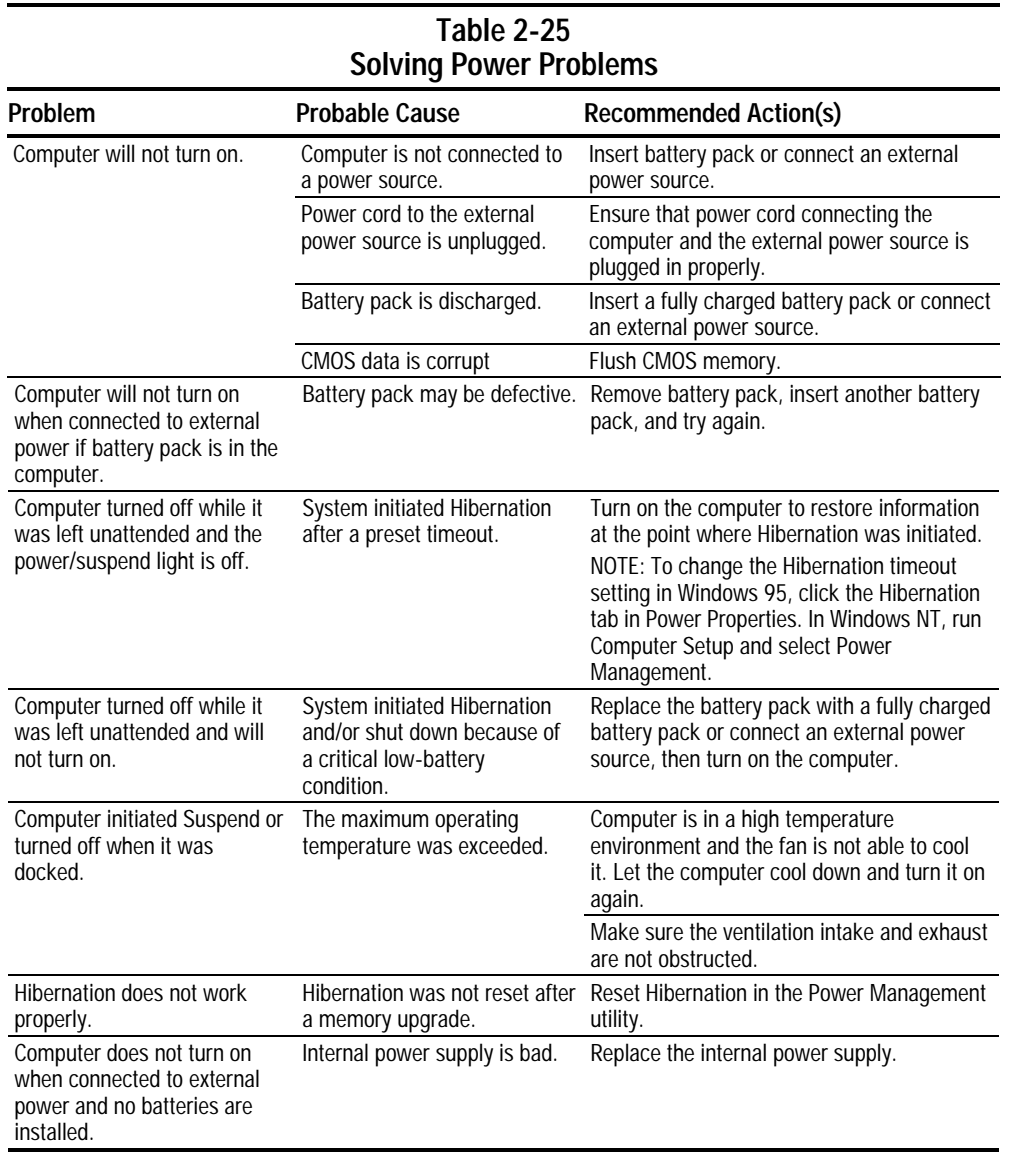

#### **Solving Screen Problems**

**IMPORTANT:** Conduct all tests on a working monitor. If the recommended actions do not solve the problem, replace the display. If the problem persists with a new display, replace the system board.

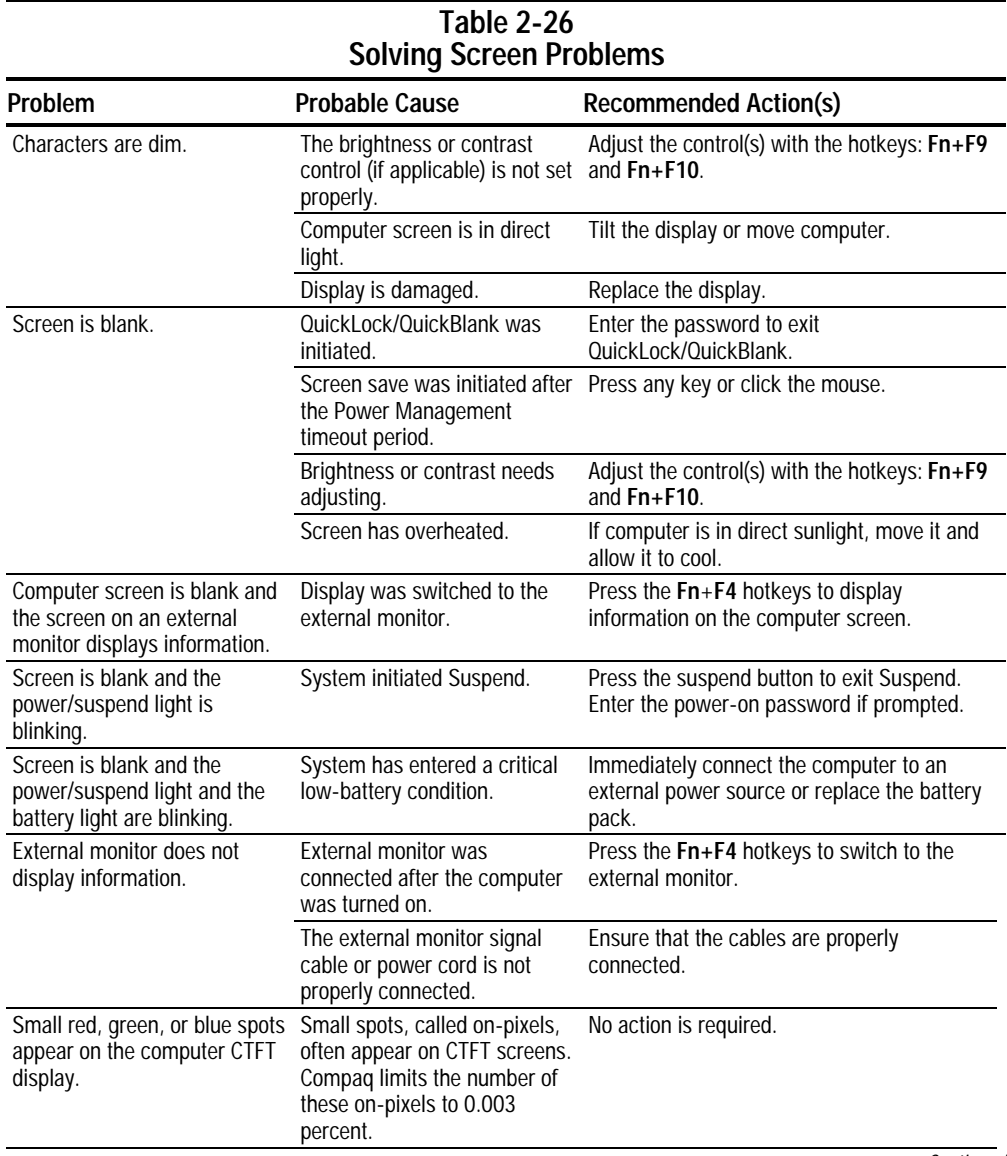

**Continued** 

#### **Table 2-26 Solving Screen Problems** Continued

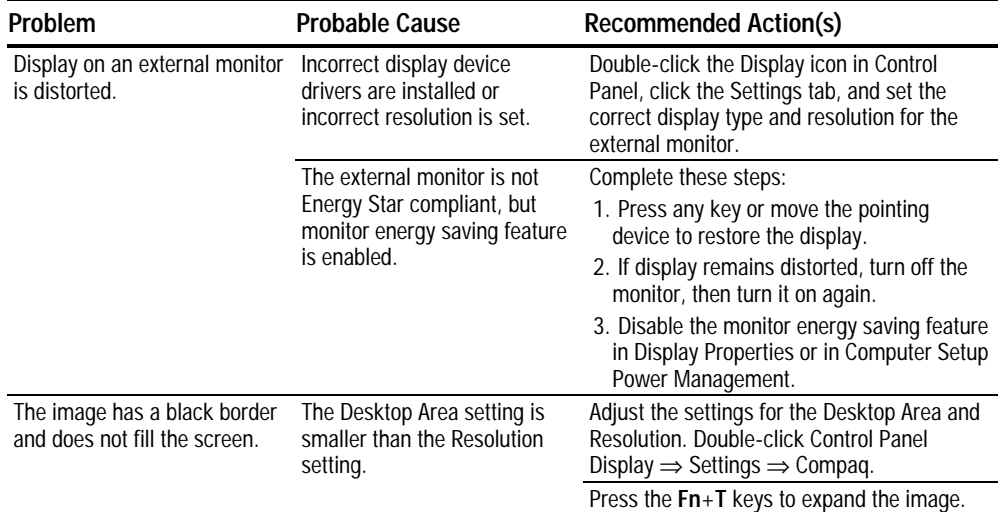

#### **Solving USB Problems**

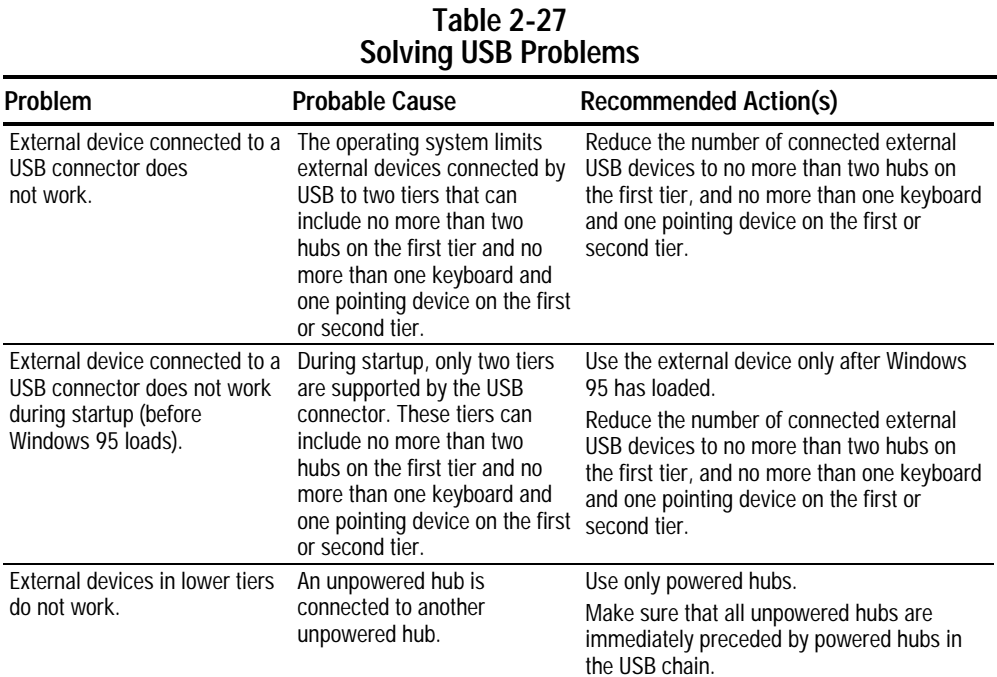

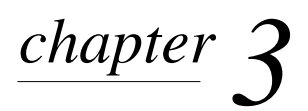

# ILLUSTRATED PARTS CATALOG

This chapter provides illustrated parts and references for spare parts for the Compaq Prosignia Notebook Family of Personal Computers. To review an illustrated parts breakdown of the computer, refer to the *Illustrated Parts Map* that comes with this guide.

## **3.1 System Unit**

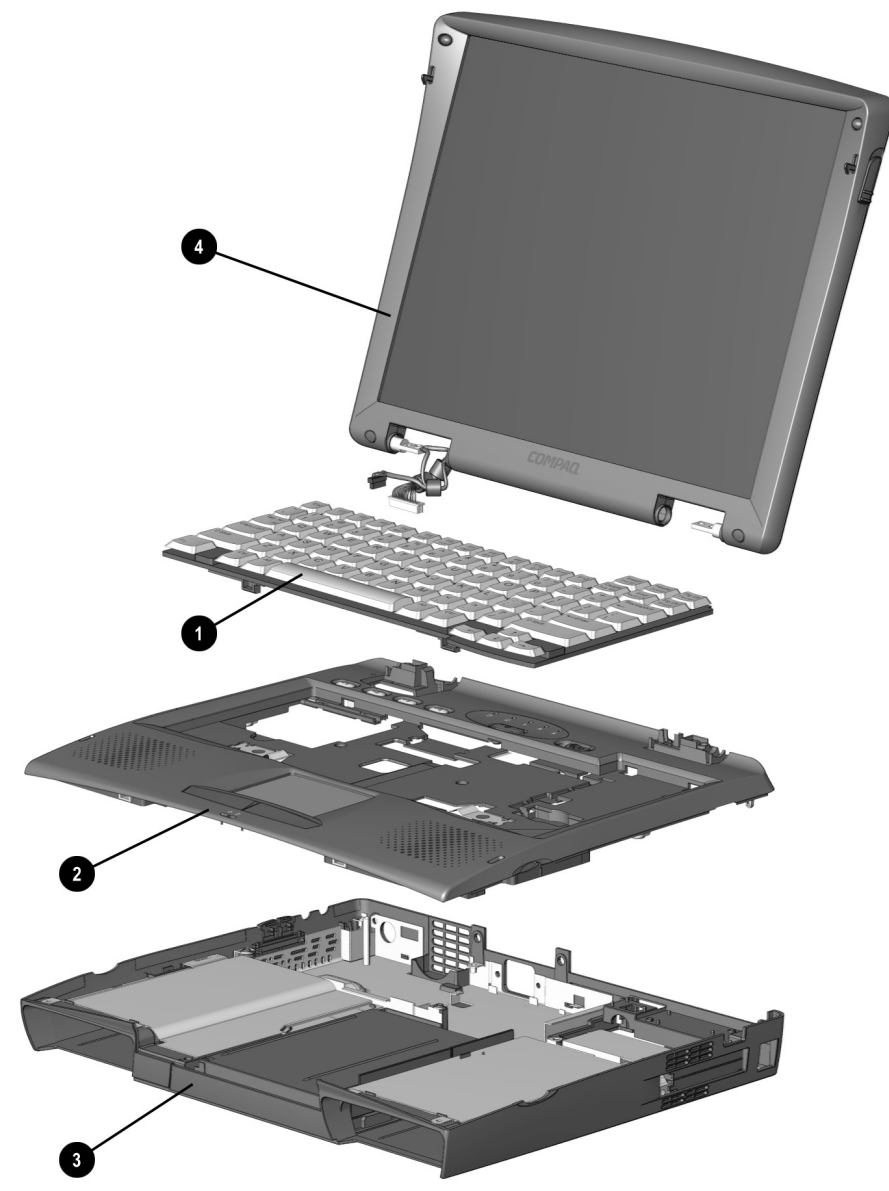

*Figure 3-1. System Unit*

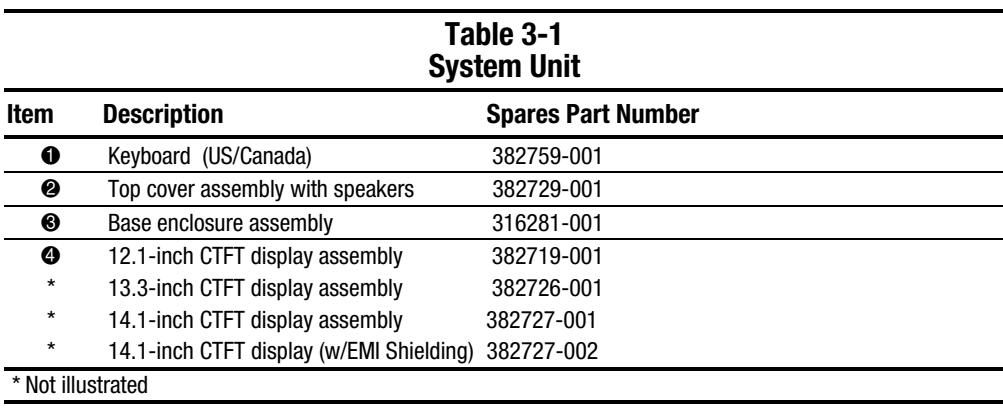

## **3.2 Mass Storage Devices**

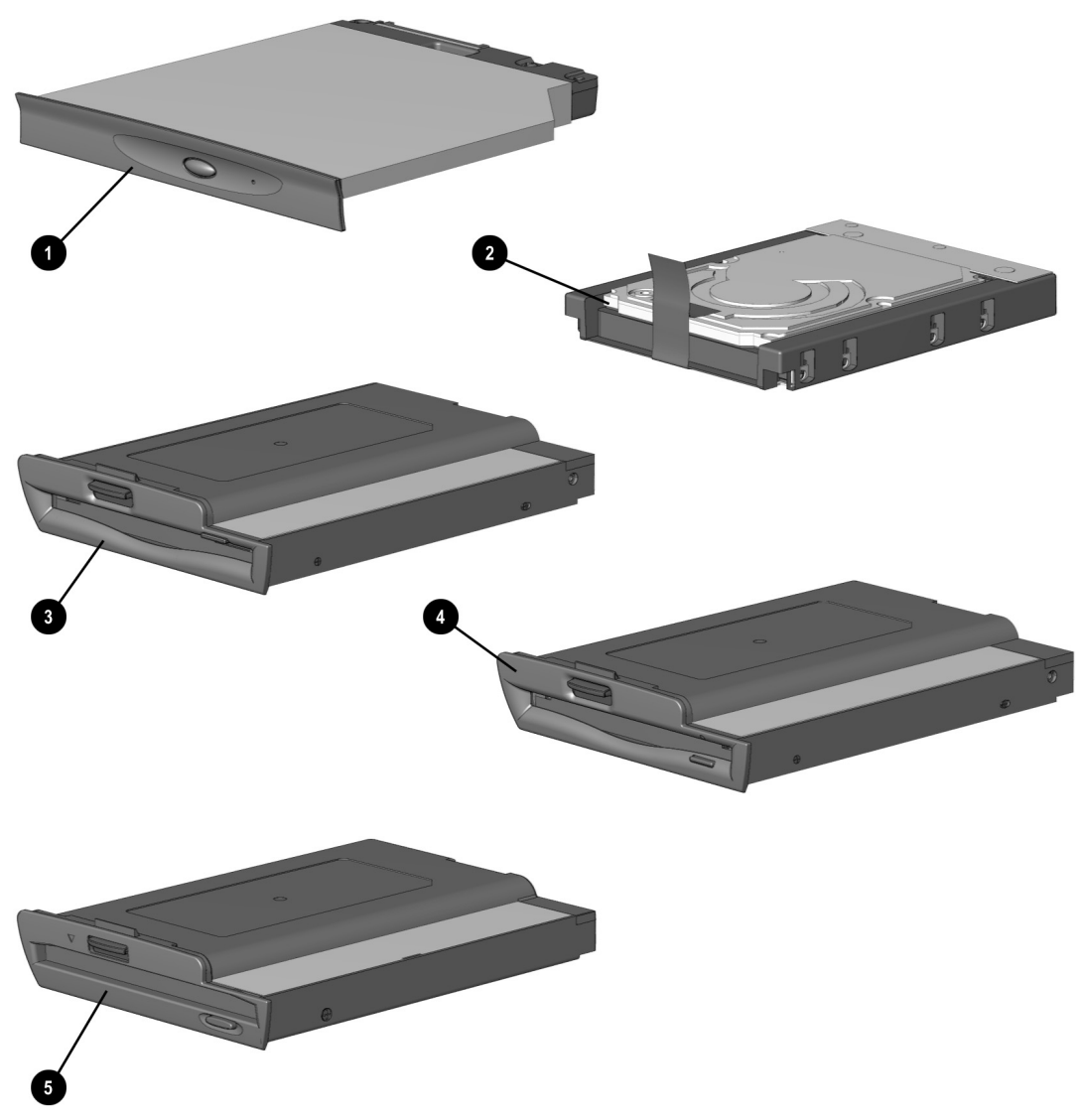

*Figure 3-2. Mass Storage Devices*

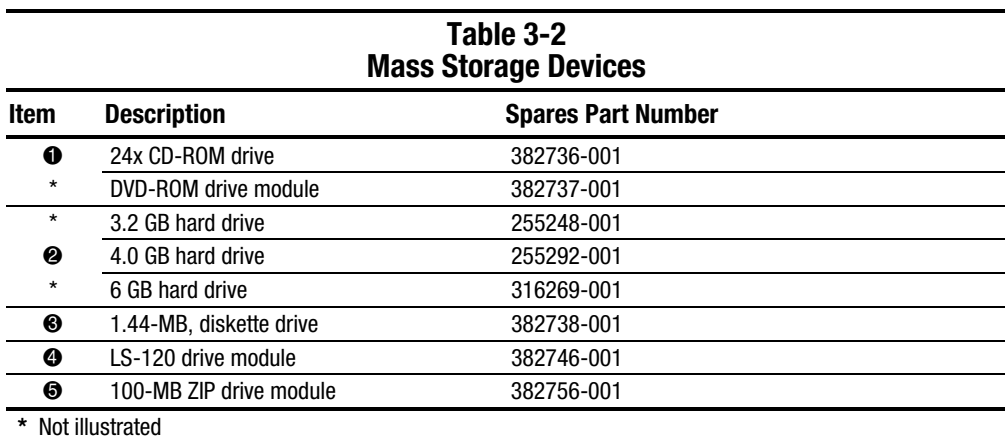

## **3.3 Cables and Power Cords**

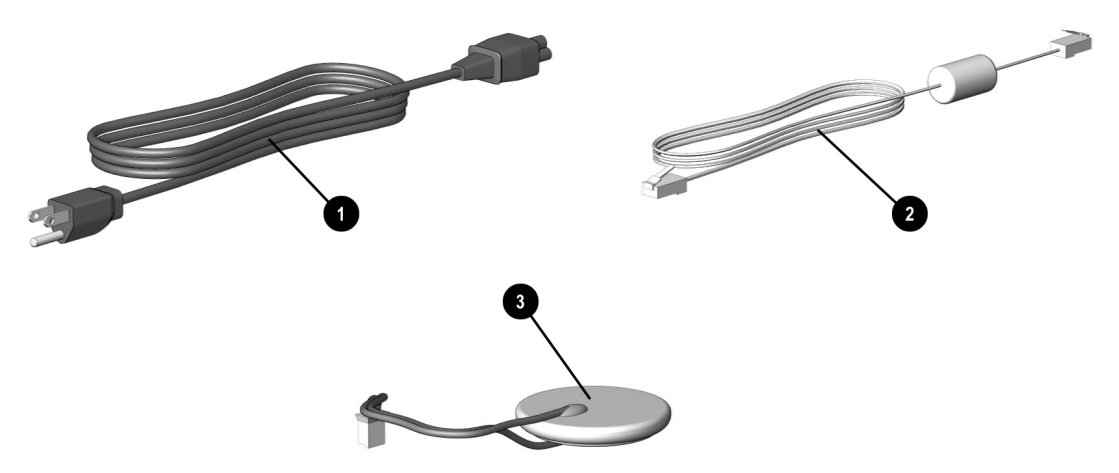

*Figure 3-3. Cables and Power Cords*

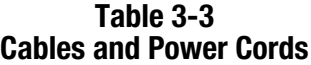

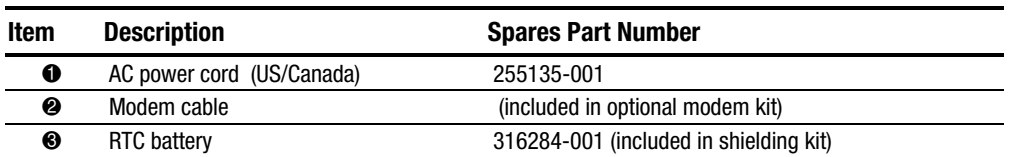

## **3.4 Standard and Optional Boards**

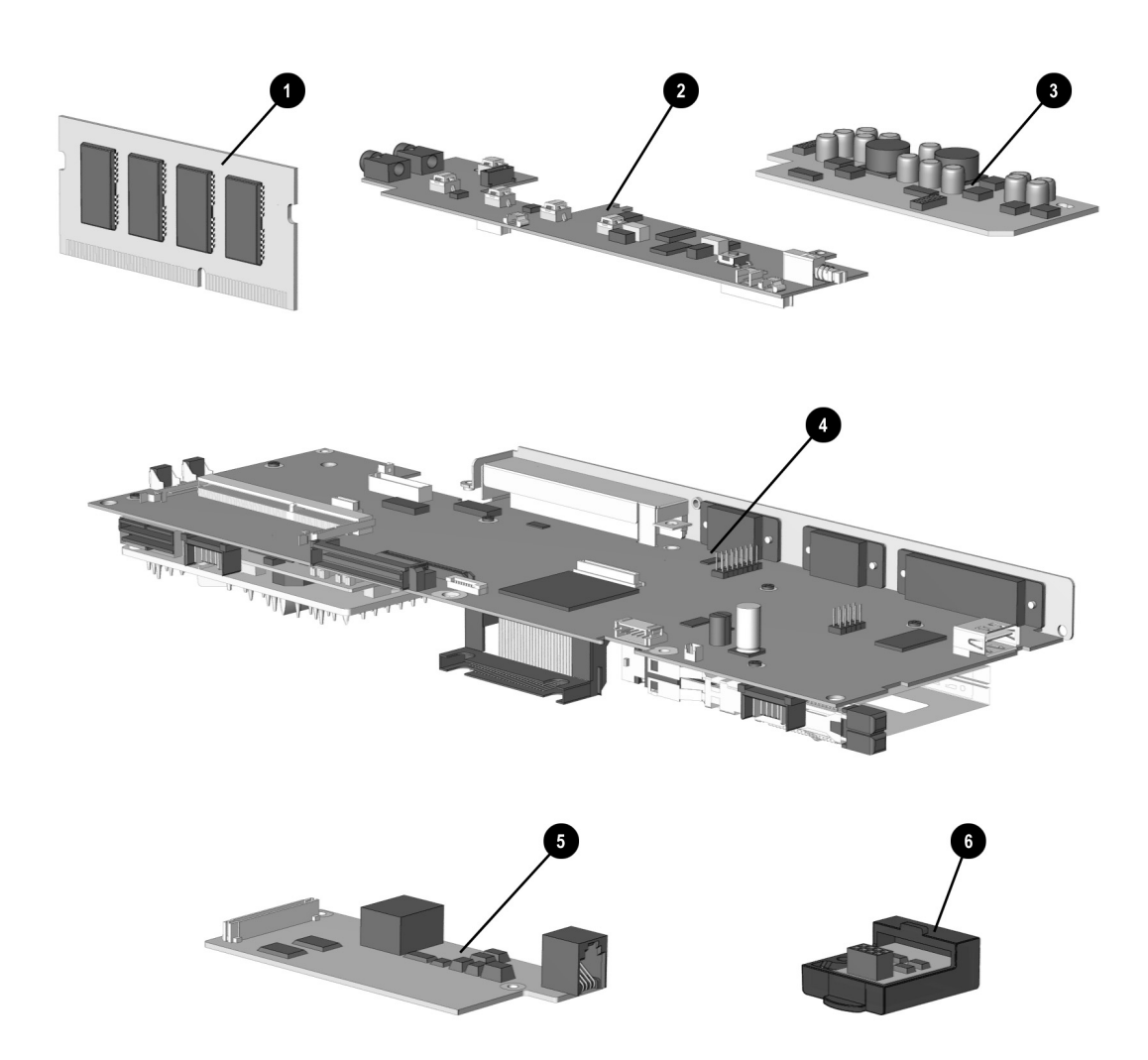

*Figure 3-4. Standard and Optional Boards*

| Item     | <b>Description</b>                                | <b>Spares Part Number</b> |  |
|----------|---------------------------------------------------|---------------------------|--|
| 0        | Memory board (SO DIMM), 16-MB, 60 ns, nonparity   | 313917-001                |  |
| $\star$  | Memory board (SO DIMM), 32-MB, 60 ns, non parity  | 313911-001                |  |
| $\star$  | Memory board (SO DIMM), 64-MB, 60 ns, non parity  | 313918-001                |  |
| $\star$  | Memory board (SO DIMM), 128-MB, 60 ns, non parity | 310345-001                |  |
| ❷        | Audio/LED board                                   | 316260-001                |  |
| ❸        | DC-DC voltage converter                           | 316264-001                |  |
| ❹        | System board with 233-MHz Intel Pentium II CPU    | 382789-001                |  |
| $^\star$ | System board with 266-MHz Intel Pentium II CPU    | 382790-001                |  |
| $^\star$ | System board with 300-MHz Intel Pentium II CPU    | 382791-001                |  |
| ❺        | K56flex modem                                     | 316279-001                |  |
| ❺        | IR module                                         | 316313-001                |  |

**Table 3-4 Standard and Optional Boards**

## **3.5 Options**

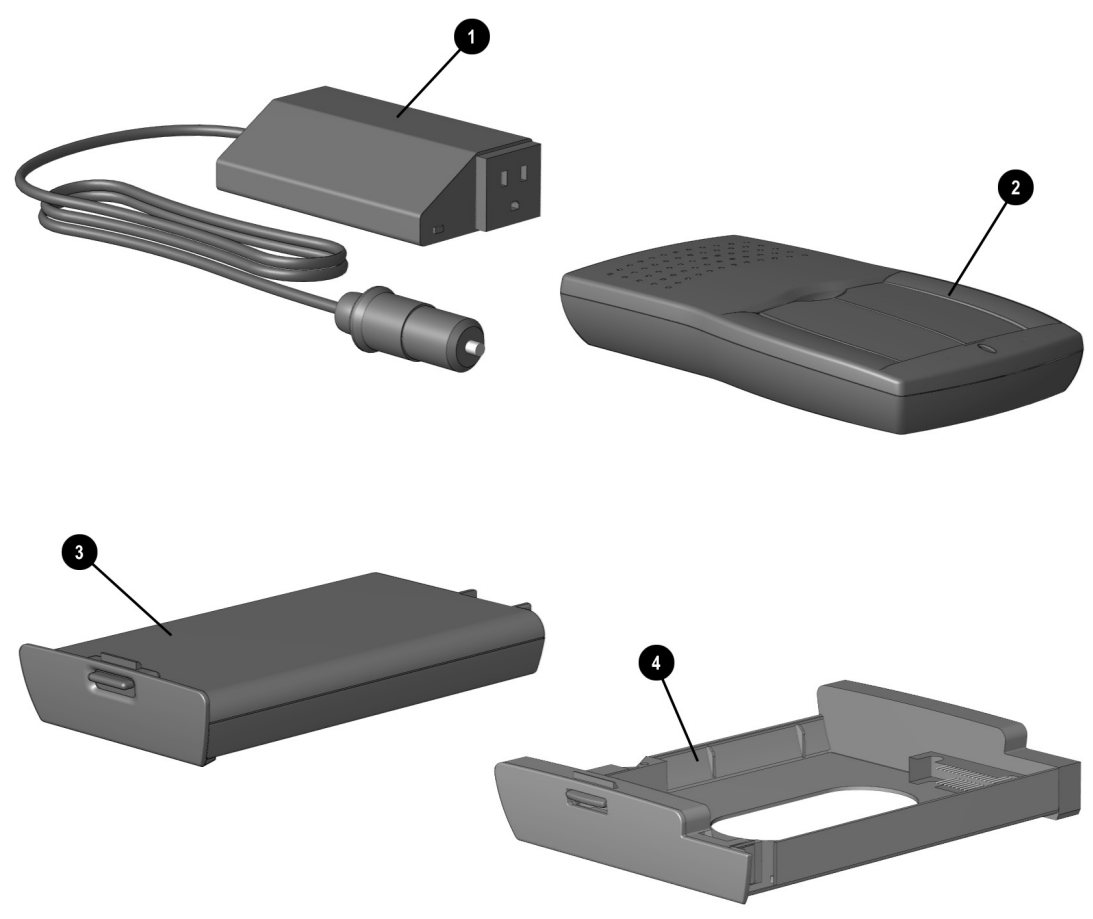

*Figure 3-5. Options*

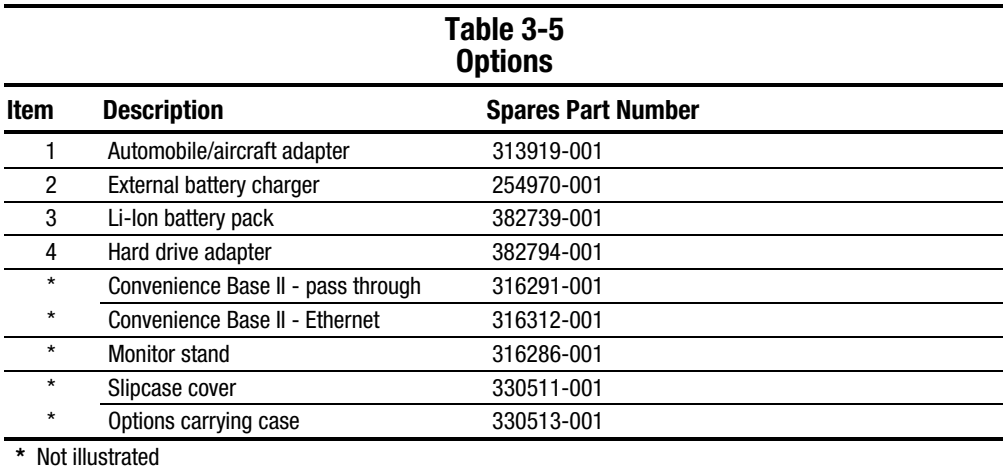

## **3.6 Miscellaneous Parts**

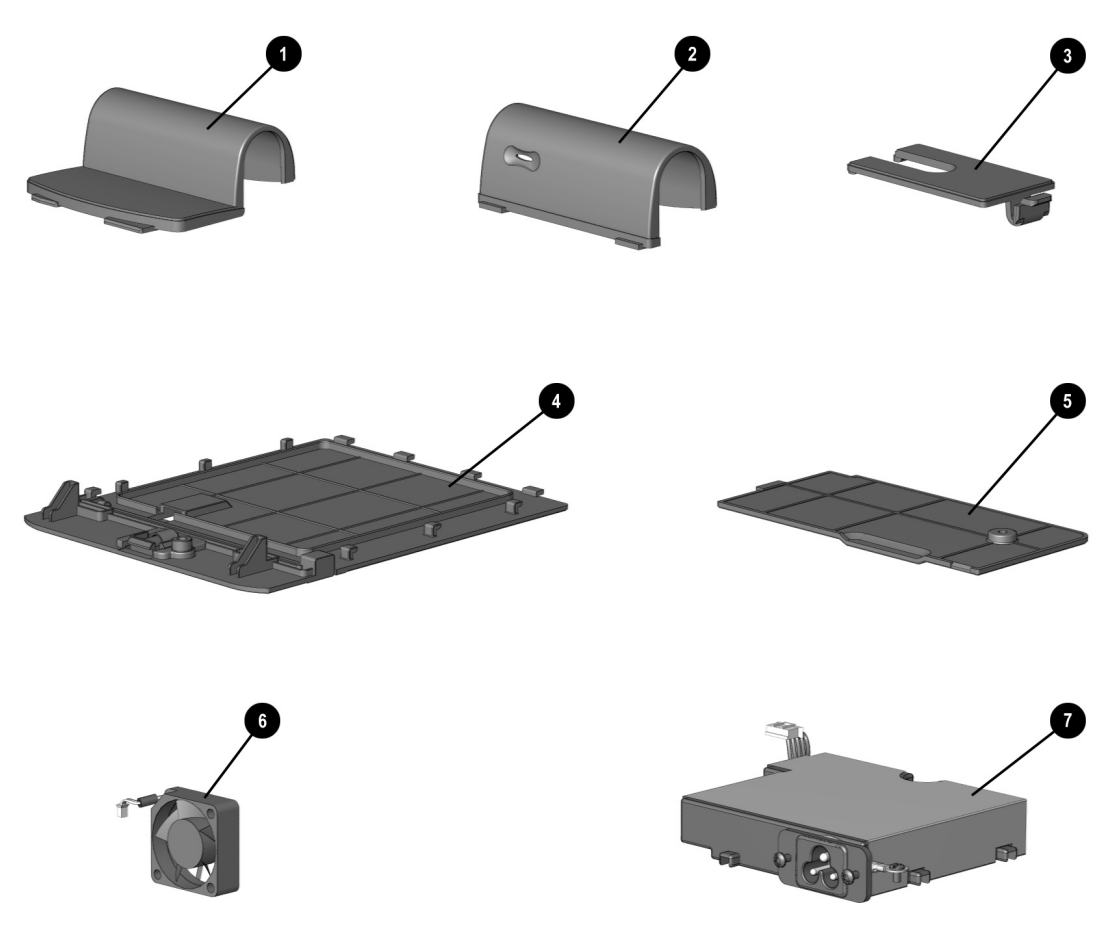

*Figure 3-6. Miscellaneous Parts*

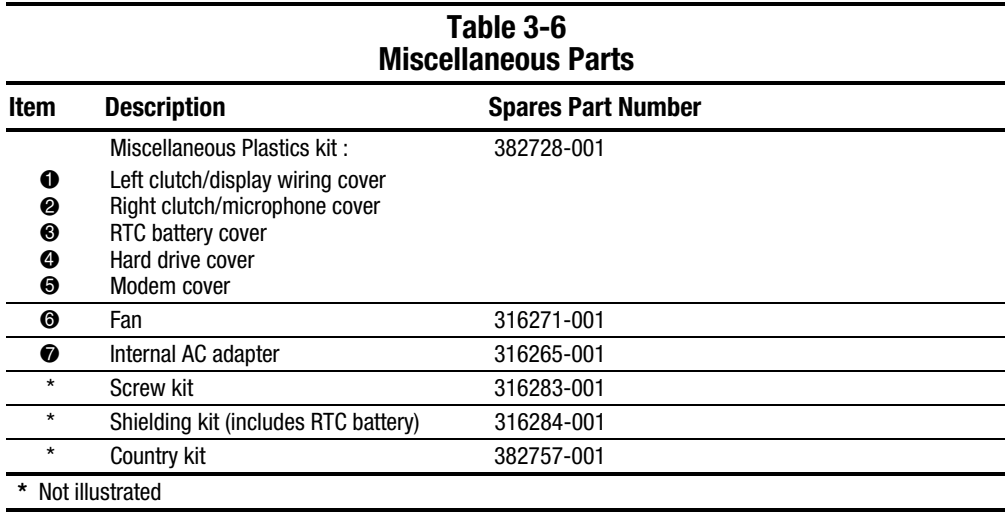

## **3.7 Documentation**

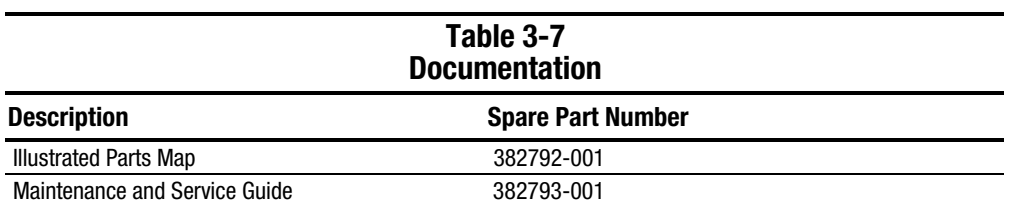

# *chapter 4*

# REMOVAL AND REPLACEMENT PRELIMINARIES

This chapter provides essential information for proper and safe removal and replacement service.

## **4.1 Tools Required**

You will need the following tools to complete the removal and replacement procedures:

- Magnetic Torx T-8 screwdriver (for all screws unless otherwise specified)
- 7-mm hex socket (for bushing guides)
- Tool kit, Compaq part number 100767-001 (includes connector removal tool, loopback plugs, and case utility tool)
- Small flat-blade screwdriver (optional)
- Scribe
- Tweezers

## **4.2 Service Considerations**

Listed below are some of the considerations that you should keep in mind during disassembly and assembly procedures.

#### **4.2.1 Plastic Parts**

Using excessive force during disassembly and reassembly can damage plastic parts. Use care when handling the plastic parts. Apply pressure only at the points designated in the maintenance instructions.

**IMPORTANT:** As you remove each subassembly from the computer, place it (and all accompanying screws) away from the work area to prevent damage.

#### **4.2.2 Cables and Connectors**

Cables must be handled with extreme care to avoid damage. Apply only the tension required to unseat or seat the cables during removal and insertion. Handle cables by the connector whenever possible. In all cases, avoid bending, twisting, or tearing cables. Ensure that cables are routed in such a way that they cannot be caught or snagged by parts being removed or replaced. Handle flex cables with extreme care; they tear easily.

**CAUTION:** When servicing the computer, ensure that cables are placed in their proper location during the reassembly process. Improper cable placement can damage the computer.

## **4.3 Preventing Damage to Removable Drives**

Removable drives are fragile components that must be handled with care. To prevent damage to the computer, damage to a removable drive, or loss of information, observe these precautions:

- Before removing or inserting a hard drive, shut down the computer. If you are unsure whether the computer is off or in Hibernation, turn the computer on, then shut it down.
- Before removing a diskette drive or CD-ROM drive, ensure that a diskette or disc is *not* in the drive. Ensure that the CD-ROM tray is closed.
- Before handling a drive, ensure that you are discharged of static electricity. While handling a drive, avoid touching the connector.
- Handle drives on surfaces that have at least one inch of shock-proof foam.
- Avoid dropping drives from any height onto any surface.
- Always place MultiBay drives in the carrying case when removed from the computer.
- Do not use excessive force when inserting a drive into the MultiBay.
- Avoid exposing a hard drive to products that have magnetic fields such as monitors or speakers.
- Avoid exposing a drive to temperature extremes or to liquids.
- If a drive must be mailed, do the following:
	- Place the hard drive into a bubble pack mailer or other suitable form of protective packaging.
	- Label the package "Fragile: Handle With Care."

## **4.4 Preventing Electrostatic Damage**

Many electronic components are sensitive to electrostatic discharge (ESD). Circuitry design and structure determine the degree of sensitivity. Networks built into many integrated circuits provide some protection, but in many cases the discharge contains enough power to alter device parameters or melt silicon junctions.

A sudden discharge of static electricity from a finger or other conductor can destroy static-sensitive devices or microcircuitry. Often the spark is neither felt nor heard, but damage occurs. An electronic device exposed to electrostatic discharge may not be affected at all and can work perfectly throughout a normal cycle. Or it may function normally for a while, then degrade in the internal layers, reducing its life expectancy.

#### **4.4.1 Packaging and Transporting Precautions**

Use the following grounding precautions when packaging and transporting equipment:

- To avoid hand contact, transport products in static-safe containers such as tubes, bags, or boxes.
- Protect all electrostatic-sensitive parts and assemblies with conductive or approved containers or packaging.
- Keep electrostatic-sensitive parts in their containers until they arrive at static-free workstations.
- Place items on a grounded surface before removing them from their container.
- Always be properly grounded when touching a sensitive component or assembly.
- Place reusable electrostatic-sensitive parts from assemblies in protective packaging or non-conductive foam.
- Use transporters and conveyers made of antistatic belts and roller bushings. Ensure that mechanized equipment used for moving materials is wired to ground, and that proper materials were selected to avoid static charging. When grounding is not possible, use an ionizer to dissipate electric charges.

#### **4.4.2 Workstation Precautions**

Use the following grounding precautions at workstations:

- Cover the workstation with approved static-dissipative material (refer to Table 4-2 later in this chapter).
- Use a wrist strap connected to a properly grounded work surface and use properly grounded tools and equipment.
- Use field service tools, such as cutters, screwdrivers, and vacuums that are conductive.
- When using fixtures that must directly contact dissipative surfaces, use fixtures made of static-safe materials only.
- Keep work area free of nonconductive materials such as ordinary plastic assembly aids and styrofoam.
- Handle electrostatic-sensitive components, parts, and assemblies by the case or PCM laminate. Handle them only at static-free workstations.
- Avoid contact with pins, leads, or circuitry.
- Turn off power and input signals before inserting or removing connectors or test equipment.

#### **4.4.3 Grounding Equipment and Methods**

Grounding equipment must include either a wrist strap or a foot strap at a grounded workstation.

- When seated, wear a wrist strap connected to a grounded system. Wrist straps are flexible straps with a minimum of one megohm  $\pm 10\%$  resistance in the ground cords. To provide proper ground, a strap must be worn snug against the skin. On grounded mats with banana-plug connectors, connect a wrist strap with alligator clips.
- When standing, use foot straps and a grounded floor mat. Foot straps (heel, toe, or boot straps) can be used at standing workstations and are compatible with most types of shoes or boots. On conductive floors or dissipative floor mats, use them on both feet with a minimum of one-megohm resistance between the operator and ground. To be effective, the conductive strips must be worn in contact with the skin.

Other grounding equipment recommended for use in preventing electrostatic damage include:

- Antistatic tape
- Antistatic smocks, aprons, or sleeve protectors
- Conductive bins and other assembly or soldering aids
- Non-conductive foam
- Conductive tabletop workstations with ground cord of one-megohm resistance
- Static-dissipative table or floor mats with hard tie to ground
- Field service kits
- Static awareness labels
- Material-handling packages
- Non-conductive plastic bags, tubes, or boxes
- Metal tote boxes

#### **4.4.4 Electrostatic Voltage Levels and Protective Materials**

Table 4-1 shows how humidity affects the electrostatic voltage levels generated by different activities.

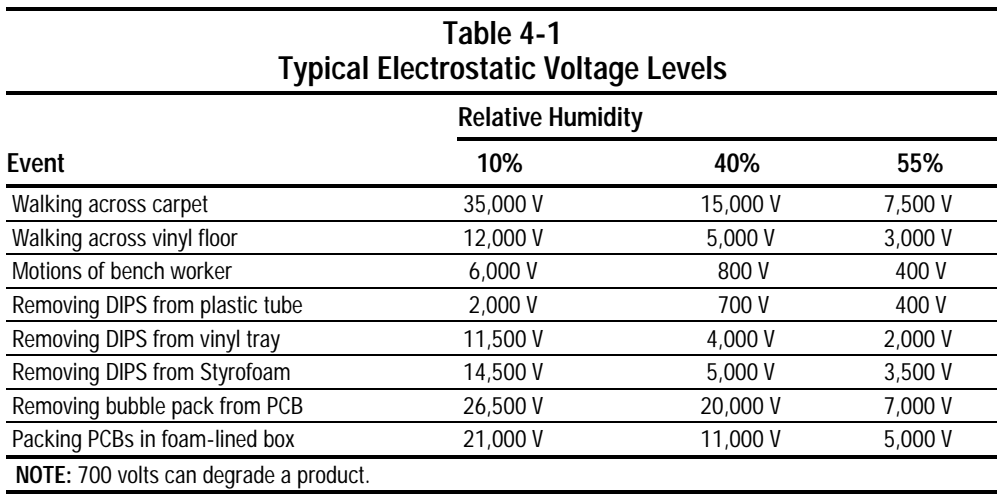

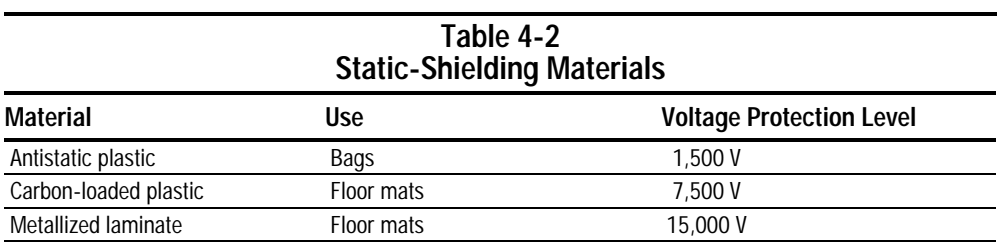

Table 4-2 lists the shielding protection provided by antistatic bags and floor mats.

# *chapter 5*

# REMOVAL AND REPLACEMENT **PROCEDURES**

This chapter provides the removal and replacement procedures for the computer subassemblies.

## **5.1 Serial Number**

The computer serial number should be provided to Compaq support when requesting information or ordering spare parts. The serial number  $\bullet$  is located on the back of the computer (Figure 5-1).

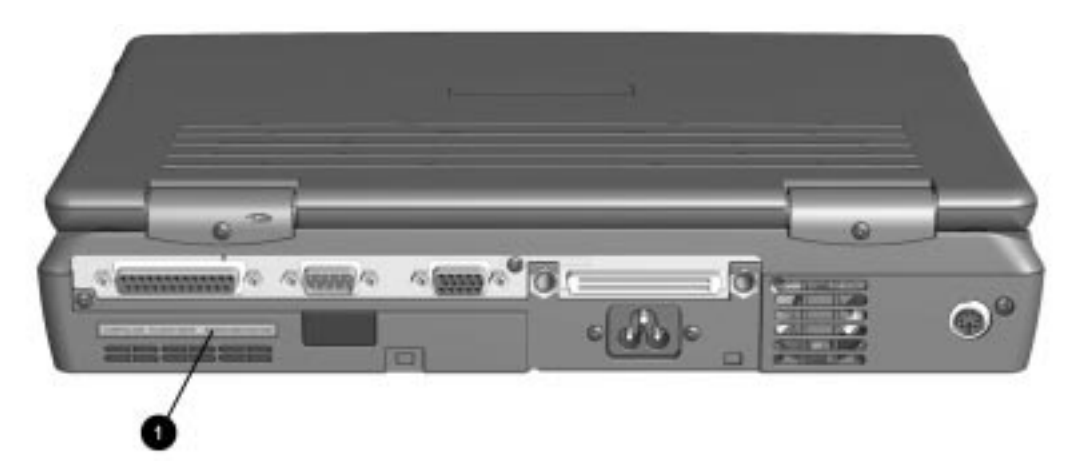

**Figure 5-1.** Serial Number Location
# **5.2 Disassembly Sequence**

Refer to the disassembly steps before disassembling the computer. Disassemble only the components necessary to gain access to the sub-assembly you are servicing.

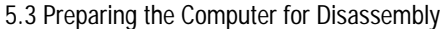

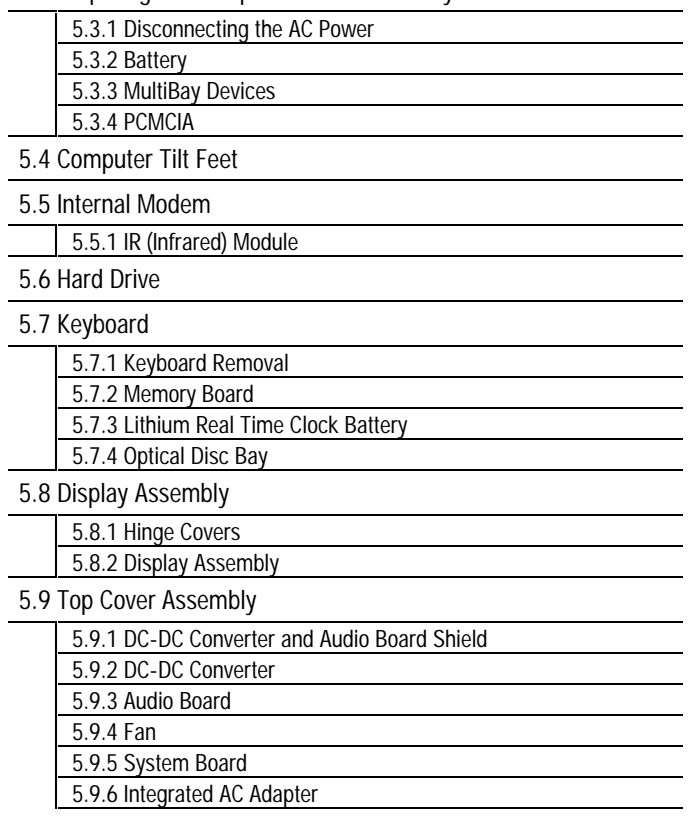

## **5.3 Preparing the Computer for Disassembly**

Before beginning the removal and replacement procedures, complete the following:

- 1. Disconnect the modem line cord.
- 2. Disconnect the AC power and any external devices.
- 3. Remove the battery pack(s).
- 4. Remove the MultiBay device.
- 5. Remove any PC Cards.

**WARNING:** To reduce the risk of personal injury from hot surfaces, allow the internal system components to cool before touching.

#### **5.3.1 Disconnecting the AC Power**

Before beginning service procedures on the computer, remove all power from the system to prevent damage to the equipment or personal injury. Select the appropriate steps, depending on whether the computer is docked or not.

#### **Computer is Docked**

If the computer is docked in the convenience base, it must be undocked before performing additional work. Complete the following steps to undock the computer.

- 1. Close all applications and exit the operating system.
- 2. Turn off the computer.
- 3. Disconnect the AC power and any external cables.
- 4. Close the computer.
- 5. Pull the docking lever forward to undock the computer.
- 6. Lift the computer from the convenience base.
- 7. Remove the battery pack.

#### **Computer is Not Docked**

If the computer is not docked, perform the following steps:

- 1. Close all applications and exit the operating system.
- 2. Turn off the computer.
- 3. Turn off and disconnect any external devices.
- 4. Disconnect the AC power cord from the power source.
- 5. Disconnect the AC power cord from the computer.
- 6. Remove the battery pack.

### **5.3.2 Battery Pack Removal**

Remove the battery pack before beginning any internal maintenance on the computer.

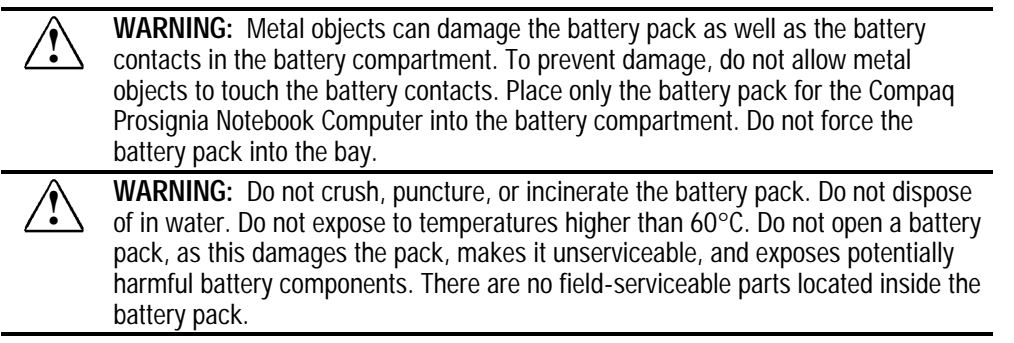

To remove the battery pack from the computer, complete the following steps:

- 1 Slide the battery release latch  $\bullet$ .
- 2 Remove the battery pack.

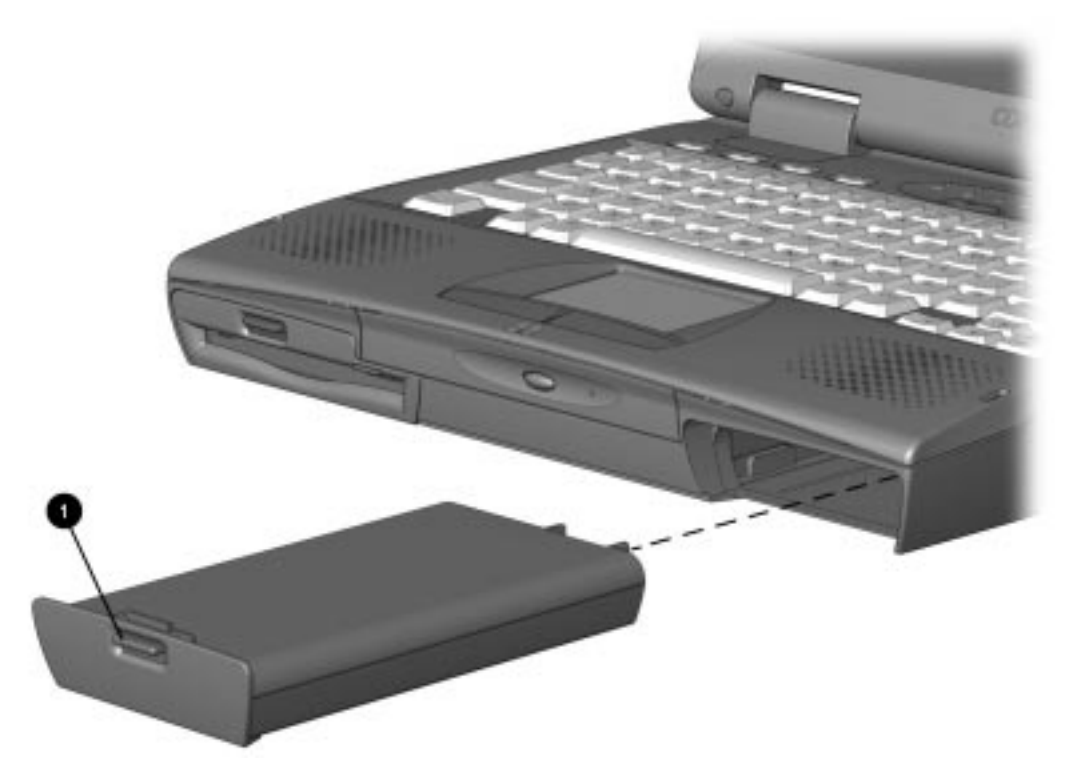

**Figure 5-2.** Removing the Battery Pack

**CAUTION:** Installing the battery pack upside down can cause the contacts to break.

#### **5.3.3 MultiBay Devices**

**CAUTION:** The device in the MultiBay must be removed prior to performing maintenance on the computer.

A diskette drive, an LS-120 diskette drive, a ZIP drive, a second battery pack, or a second hard drive may be installed into the MultiBay.

The device in the MultiBay must be removed prior to performing maintenance on the computer. For convenience, a diskette drive is depicted in this sequence. To remove any MultiBay device, complete the following steps:

- 1. If applicable, remove the security screw from the bottom side of the computer (LS-120 drive and ZIP drive only).
- 2. Press down on the release latch  $\bullet$  and grasp the tab located on the underside of the device.
- 3. Remove the device.

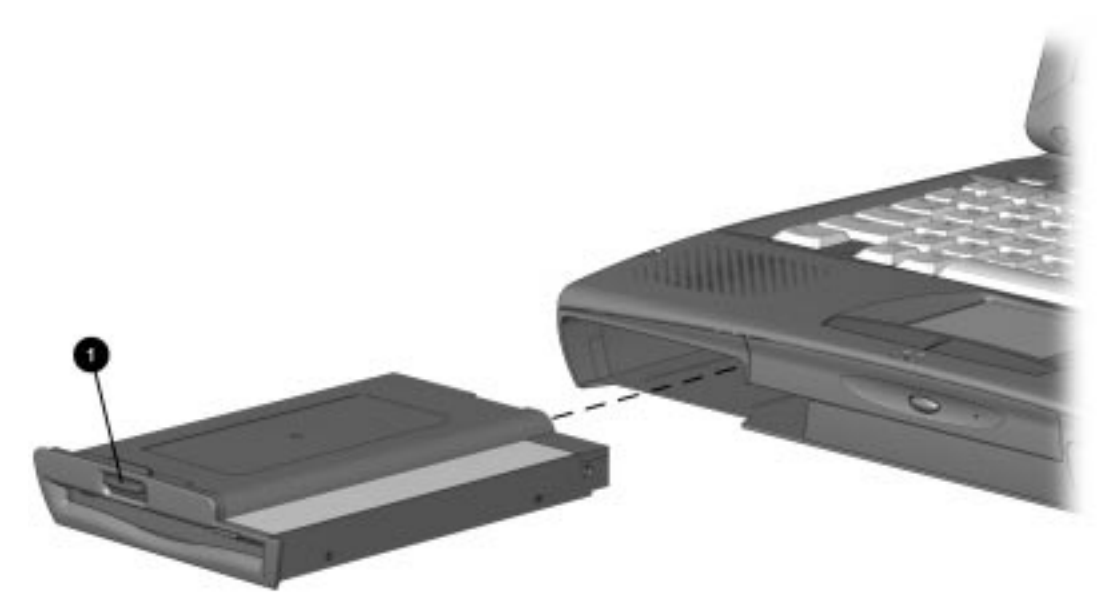

**Figure 5-3.** Removing the MultiBay Device

### **5.3.4 PCMCIA**

Remove any installed PC (PCMCIA) Cards before performing any service on the computer. To remove a PC Card, complete the following steps:

- 1. To release the PC Card eject button, depress the button once  $\mathbf{0,} \mathbf{\Theta}$ .
- 2. To eject the PC Card, firmly depress the PC Card eject button a second time.
- 3. Remove the card.

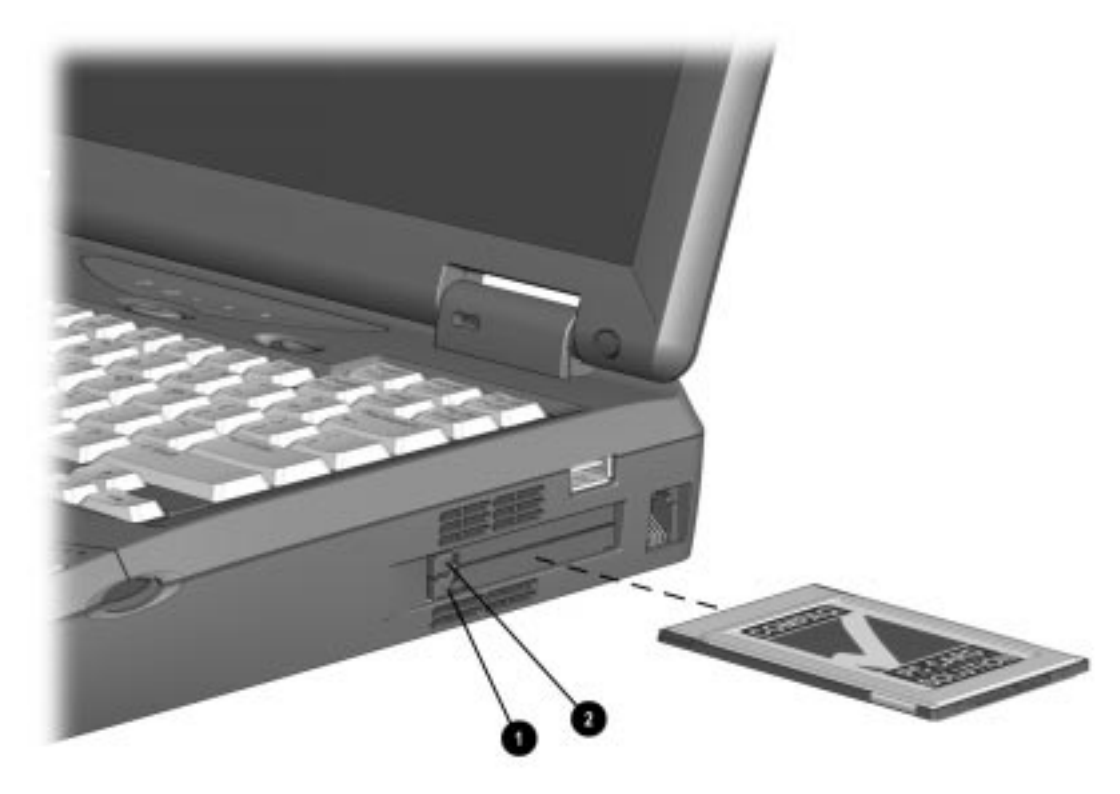

**Figure 5-4.** Removing the PC Card

## **5.4 Computer Tilt Feet**

There are two tilt feet on the bottom of the computer. To remove a foot, follow the steps listed.

- 1. Turn the computer bottom side up and position it so that the front of the unit is toward you.
- 2. Open the foot to the fully extended position.
- 3. Place a flat-blade screwdriver between the right hinge point of the foot and the unit. The tip of the blade must be under one end of the foot, immediately below the hinge point. Be careful not to mar or scratch the plastic base enclosure.
- 4. Press the foot toward the closed position, and simultaneously press down the handle of the screwdriver toward the table. The foot will snap out of the hinges.

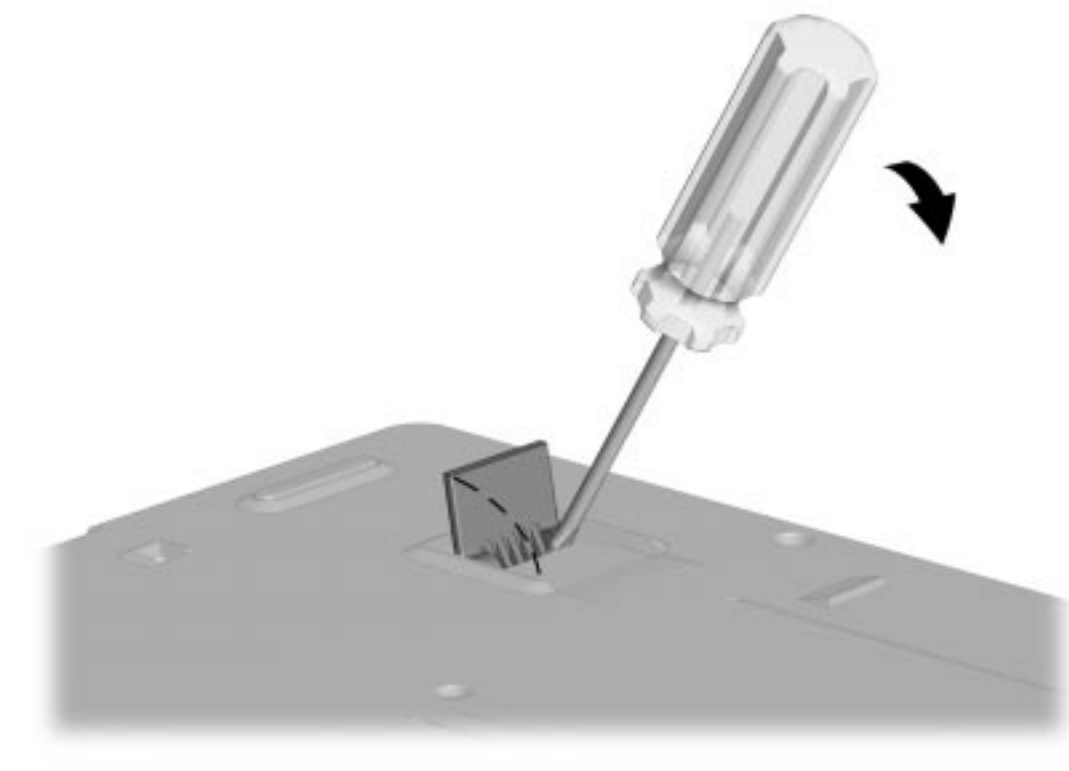

**Figure 5-5.** Removing the Computer Tilt Feet

To replace the foot, place the left end of the hinge on the hinge point. Rotate the right end of the hinge into position over the right hinge point and press firmly. The hinge will snap into place with moderate pressure.

## **5.5 Internal Modem**

The internal modem is standard on some models and is attainable as an upgrade option on other models. If the model is not equipped with a modem, the modem compartment is sealed by a protective plate underneath the modem cover.

For models equipped with a modem, complete the following steps to remove the modem.

- 1. Prepare the computer for disassembly (Section 5.3).
- 2. Turn the computer bottom side up with the front of the unit toward you.
- 3. Remove the screw from the modem access cover.
- 4. Remove the modem access cover.

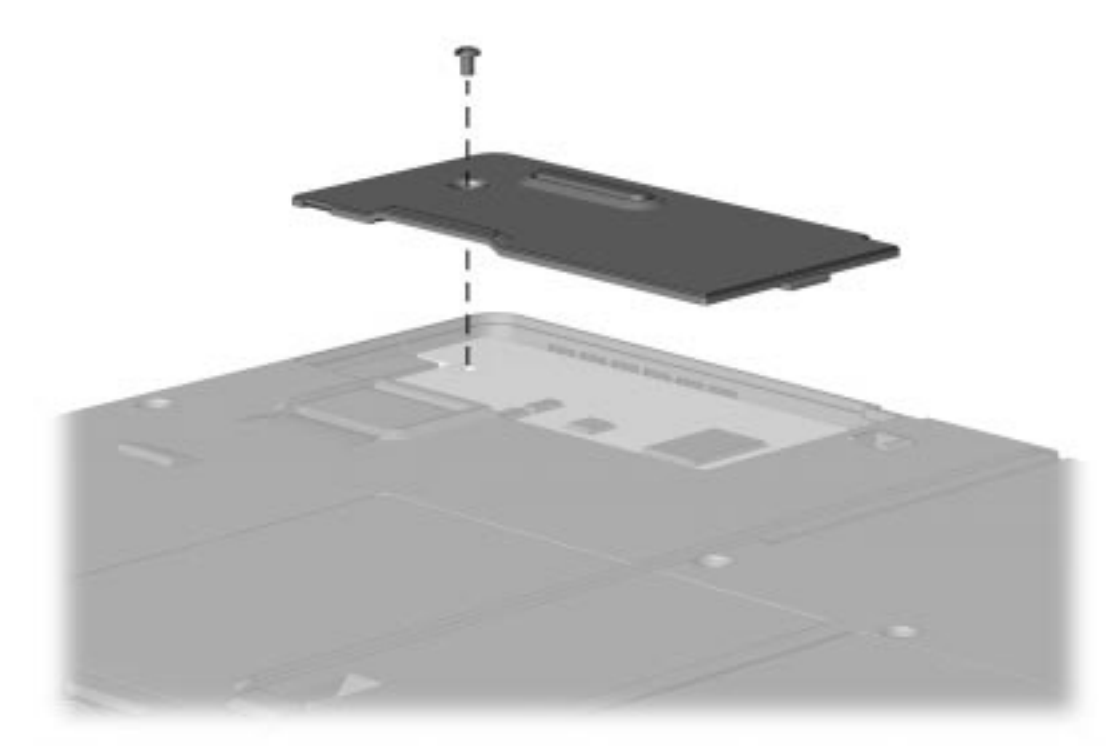

**Figure 5-6.** Removing the Modem Access Cover

- 5. Remove the modem board retaining screw.
- 6. Carefully pull the modem board release tab and lift the modem from the computer.

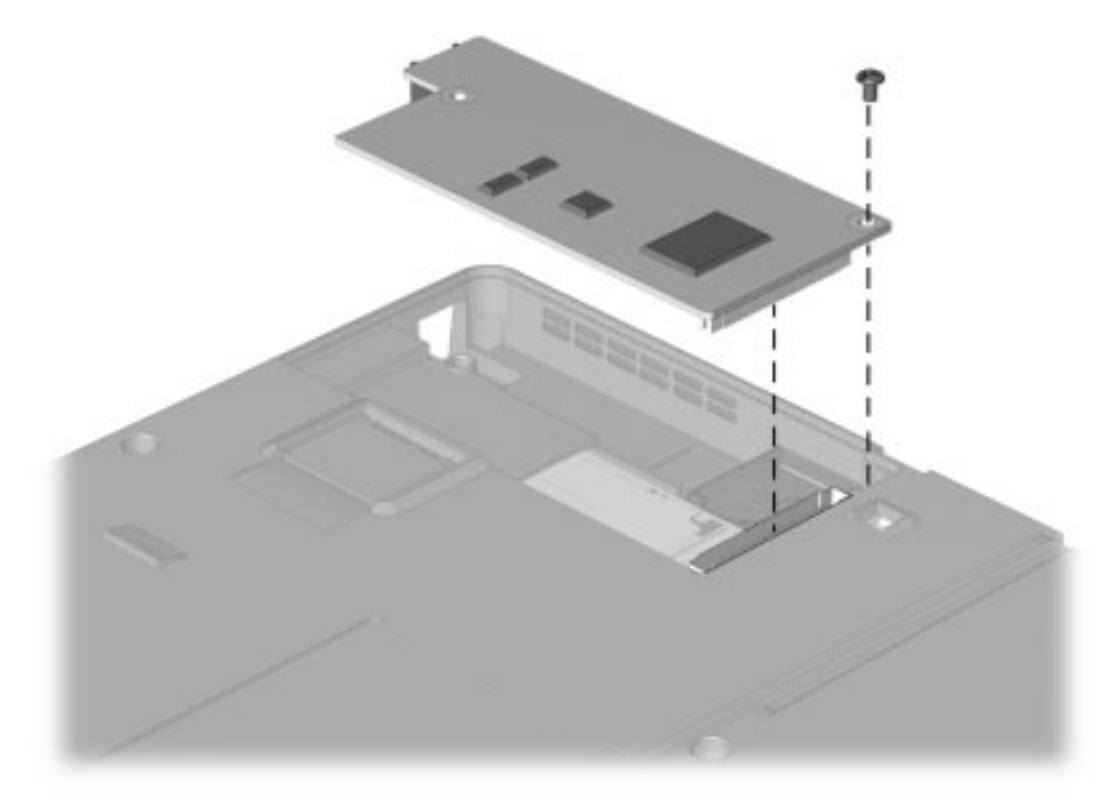

**Figure 5-7.** Removing the Modem Board

To replace or install the modem, reverse the procedure.

**NOTE:** When installing the modem, be sure that the modem release tab is folded on top of the modem before replacing the modem access door.

### **5.5.1 IR (Infrared) Module**

To remove the Infrared (IR) transceiver module:

- 1. Prepare the computer for disassembly (Section 5.3).
- 2. Remove the modem (Section 5.5).
- 3. Remove the screw from the IR module
- 4. Disengage the connector from the system board by lifting the corner of the IR module with a screwdriver.
- 5. Lift the IR module from the base enclosure.

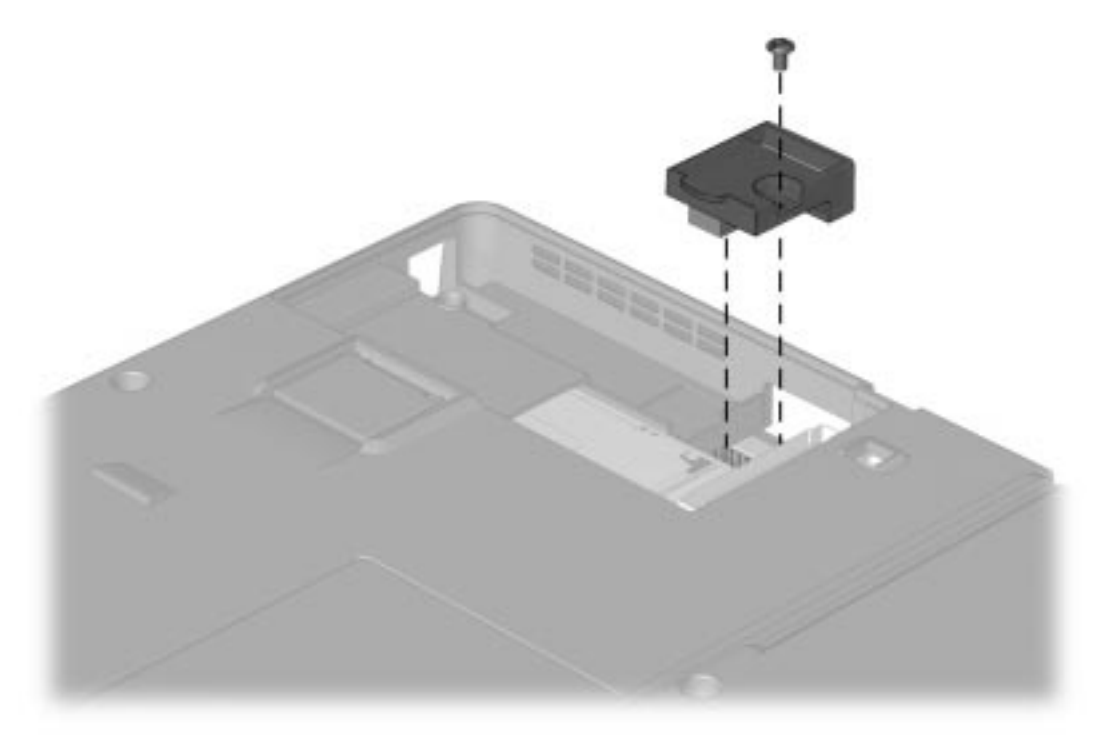

**Figure 5-8.** Removing the IR Module

To install the IR module, reverse the procedure above.

**NOTE:** If you are replacing the base enclosure, transfer the IR module to the new enclosure.

### **5.6 Hard Drive**

The hard drive is held in place with a security screw and a retaining bracket. To remove the hard drive, complete the following steps:

- 1. Prepare the computer for disassembly (Section 5.3).
- 2. Turn the computer bottom side up and position it so that the front of the unit is toward you.
- 3. Remove the security screw from the drive cover.

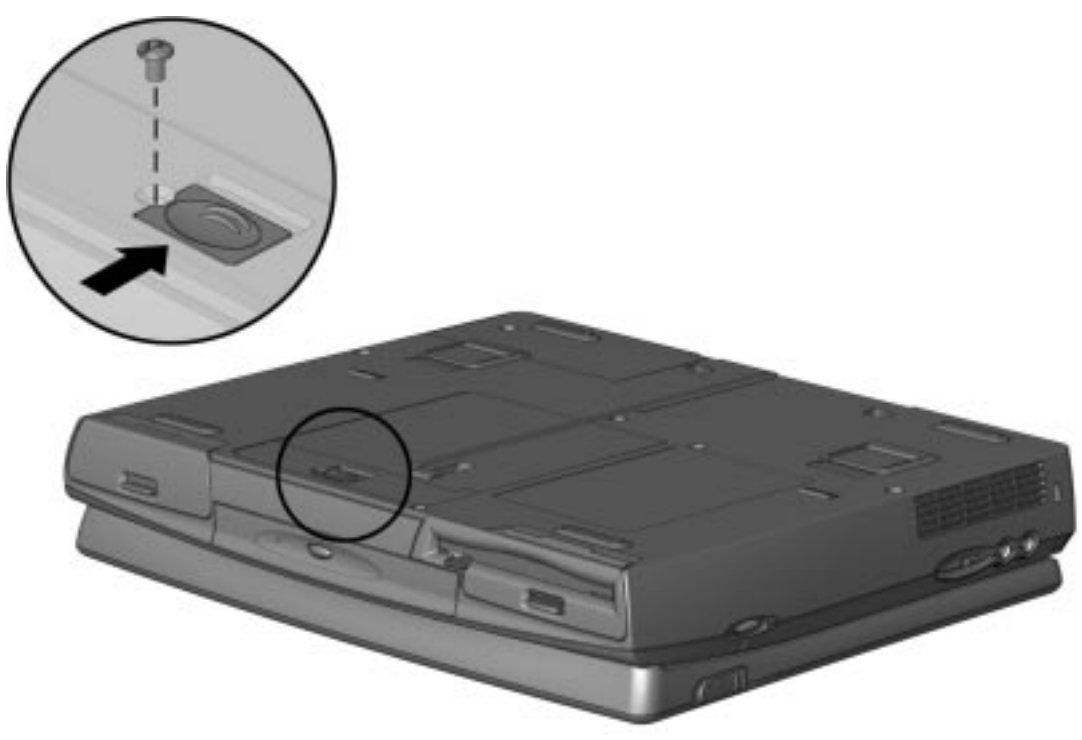

**Figure 5-9.** Removing the Hard Drive Cover Security Screw

- 4. Slide the release latch toward the back of the computer. The cover lid springs open.
- 5. Slide the hard drive cover toward the front of the computer.
- 6. Lift the cover from the computer.

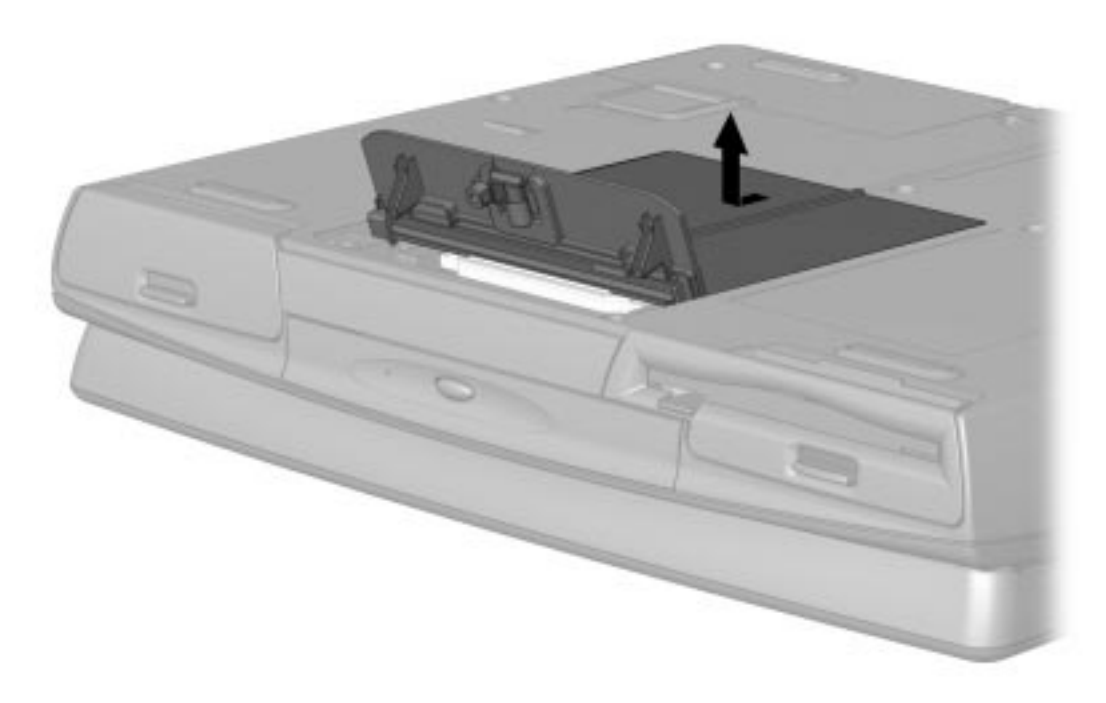

**Figure 5-10.** Removing the Hard Drive Cover

- 7. Disengage the hard drive from the connector by sliding the hard drive toward the front of the computer.
- 8. Using the lifting tab, remove the hard drive from the computer.

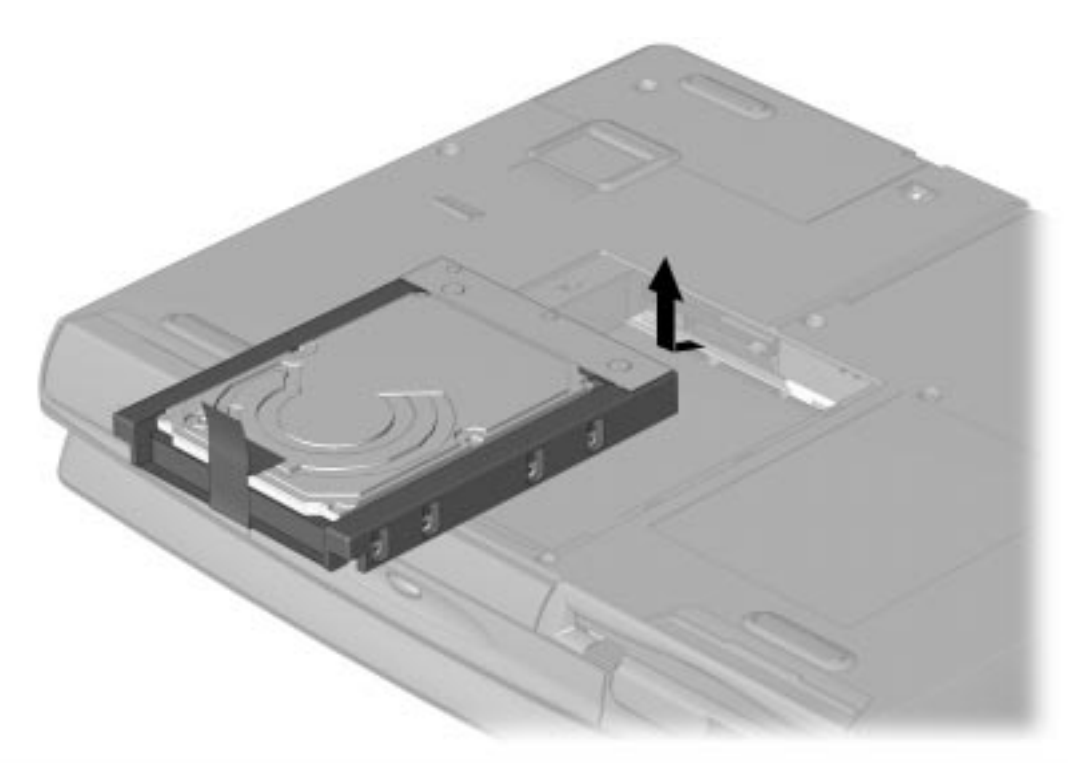

**Figure 5-11.** Removing the Hard Drive

Reverse the above procedure to install the hard drive. Be sure to place the lifting tab inside the computer before replacing the cover.

# **5.7 Keyboard**

To release the keyboard, complete the following procedures.

- 1. Prepare the computer for disassembly (Section 5.3).
- 2. Place the computer on the workspace with the front of the unit facing you.
- 3. Open the display to the vertical position.
- 4. To release the keyboard, insert the tip of the scribe into each of the keyboard holes, and pull the free end of the scribe towards you.
- 5. Slide the keyboard toward you. Be careful not to stress the keyboard cable.

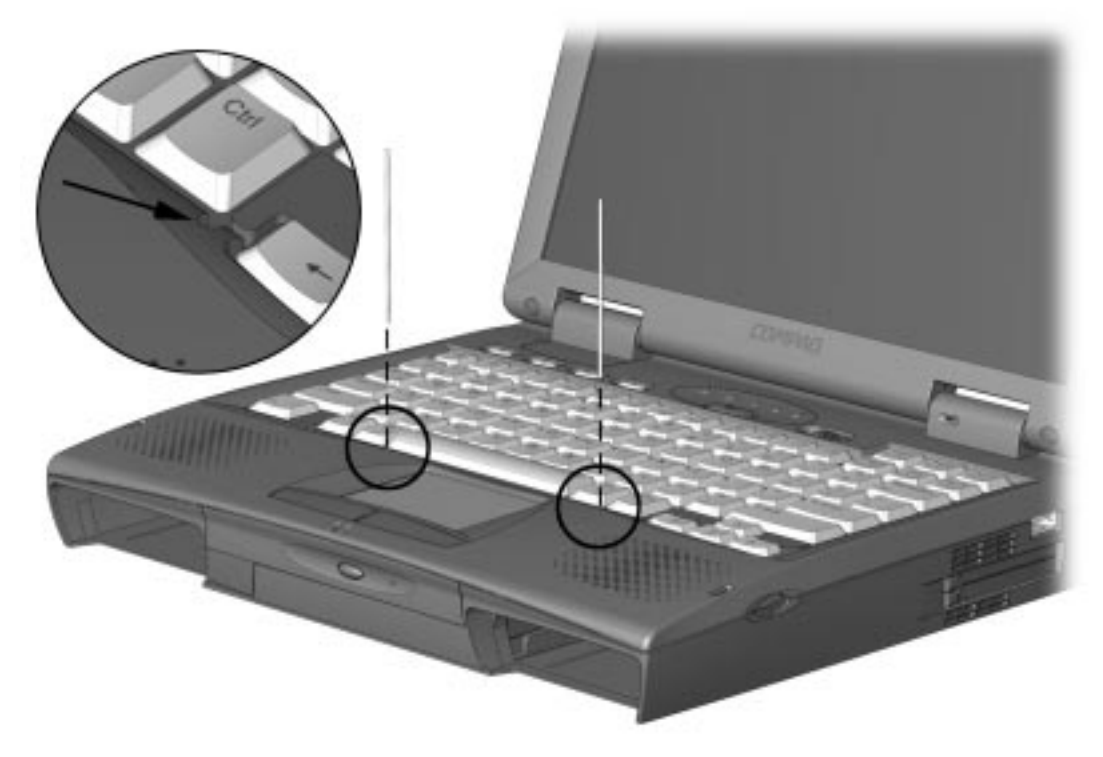

**Figure 5-12.** Releasing the Keyboard Latches

- 6. Lift the keyboard.
- 7. Place the keyboard in an upright position. Insert the two tabs on the right side and the tab on the left side of the keyboard into the slots provided on the right of the base enclosure.

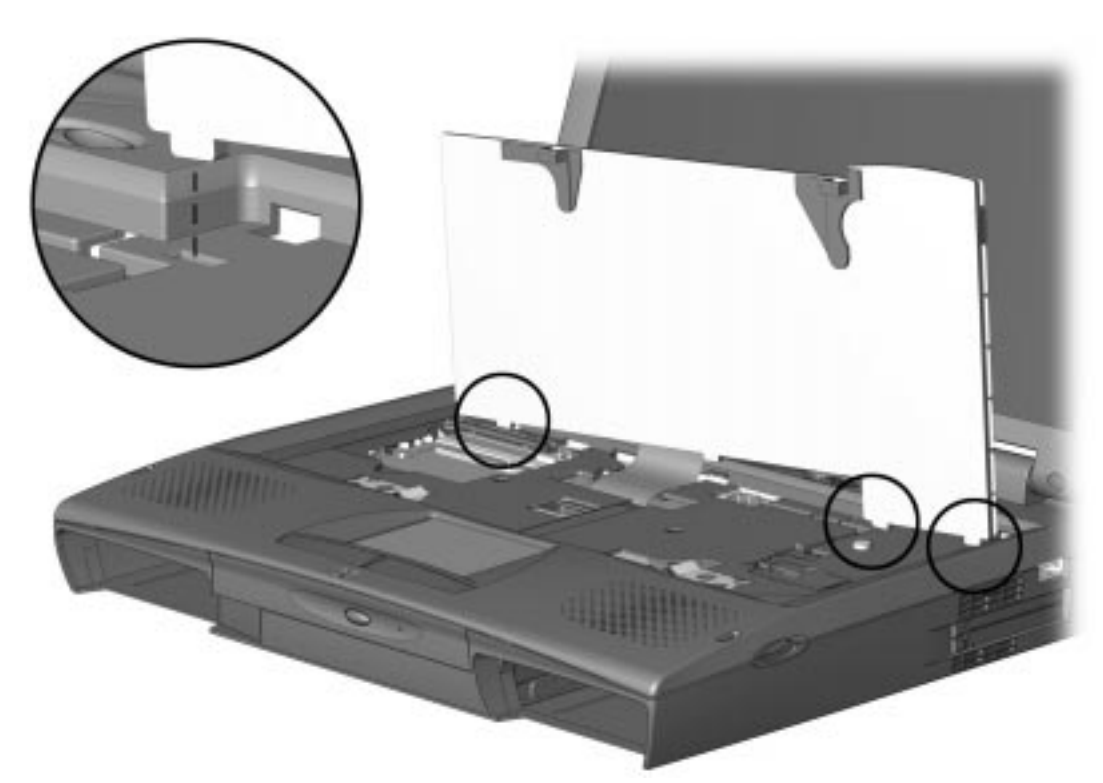

**Figure 5-13.** Placing the Keyboard Tabs into the Slots in the Base

It is not necessary to completely remove the keyboard from the base enclosure to do the following service procedures:

- Memory expansion board installation, replacement, or upgrade.
- Lithium real-time clock battery replacement.
- Optical disc bay replacement or upgrade.

If you need to separate the keyboard from the system base enclosure, refer to the keyboard removal section.

### **5.7.1 Keyboard Removal**

- 1. Release the latch on the keyboard ZIF connector.
- 2. Slide the strain relief on the flat cable toward the back of the computer, then lift the front edge of the strain relief from the recess.
- 3. Disconnect the keyboard ribbon cable.
- 4. Remove the keyboard from the computer.

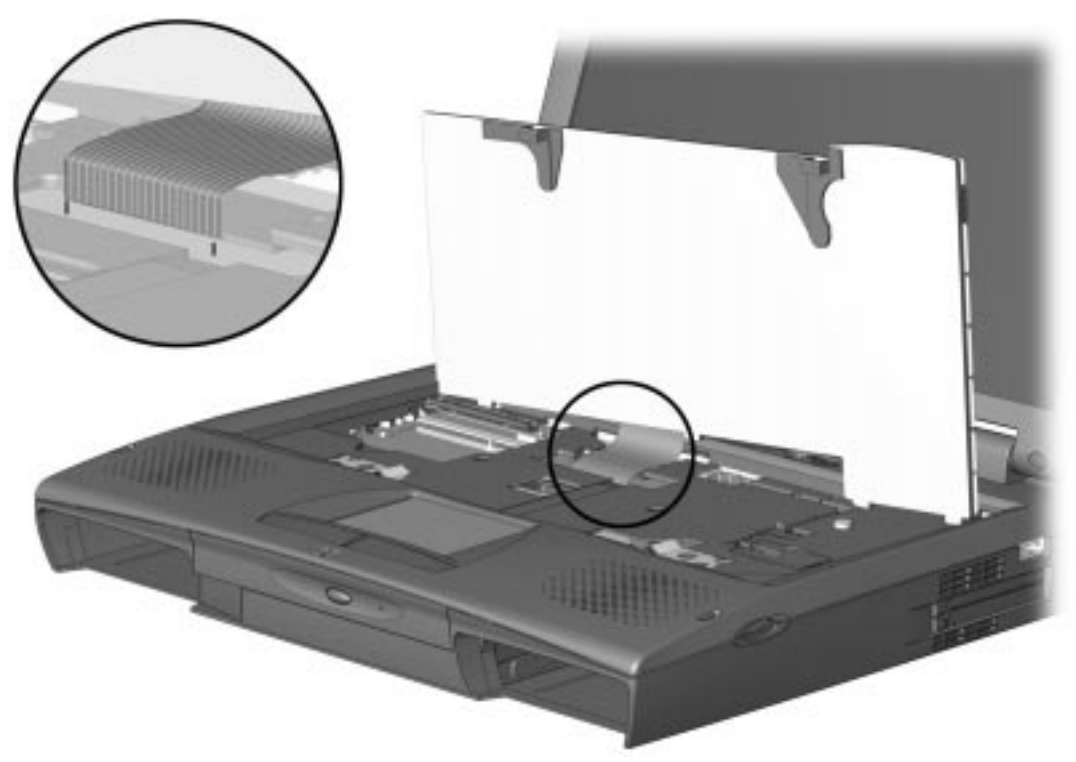

**Figure 5-14.** Disconnecting the keyboard Ribbon Cable

To replace the keyboard, reverse the procedure above.

**NOTE:** To replace the strain relief, place the edge of the strain relief nearest the back of the computer down into the recess, press the strain relief toward the rear of the computer and rotate the front edge down toward the computer.

#### **5.7.2 Memory Board**

If a memory expansion board option has been previously installed in the computer, it must be removed before another is installed. To remove the memory board, complete the following steps:

- 1. Prepare the computer for disassembly (Section 5.3).
- 2. Lift the the keyboard as described (Section 5.7).
- 3. Position the keyboard upright by placing the keyboard tabs on the keyboard in the slots provided.
- 4. Pull out the right and left locking tabs on each end of the memory expansion board. This releases the memory board and allows it to rotate upward to ease removal.

**CAUTION:** If you need to remove the memory expansion board, be sure to release the locking tabs that secure the memory board in the slot. If the tabs are not released, the connectors may break and cause irreparable damage to the system board.

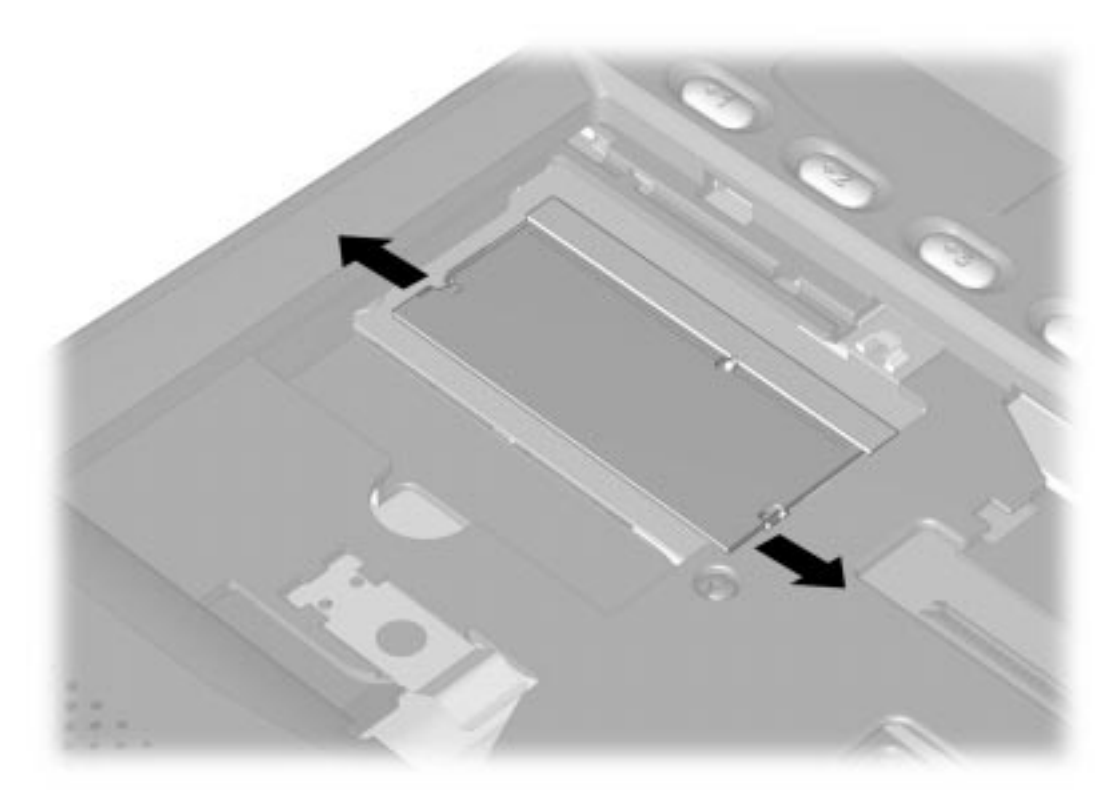

**Figure 5-15.** Releasing the Memory Expansion Board

- 5. Rotate the free edge  $\bullet$  of the memory module upward.
- 6. At a 45 degree angle, pull the memory module  $\bullet$  from the slot.

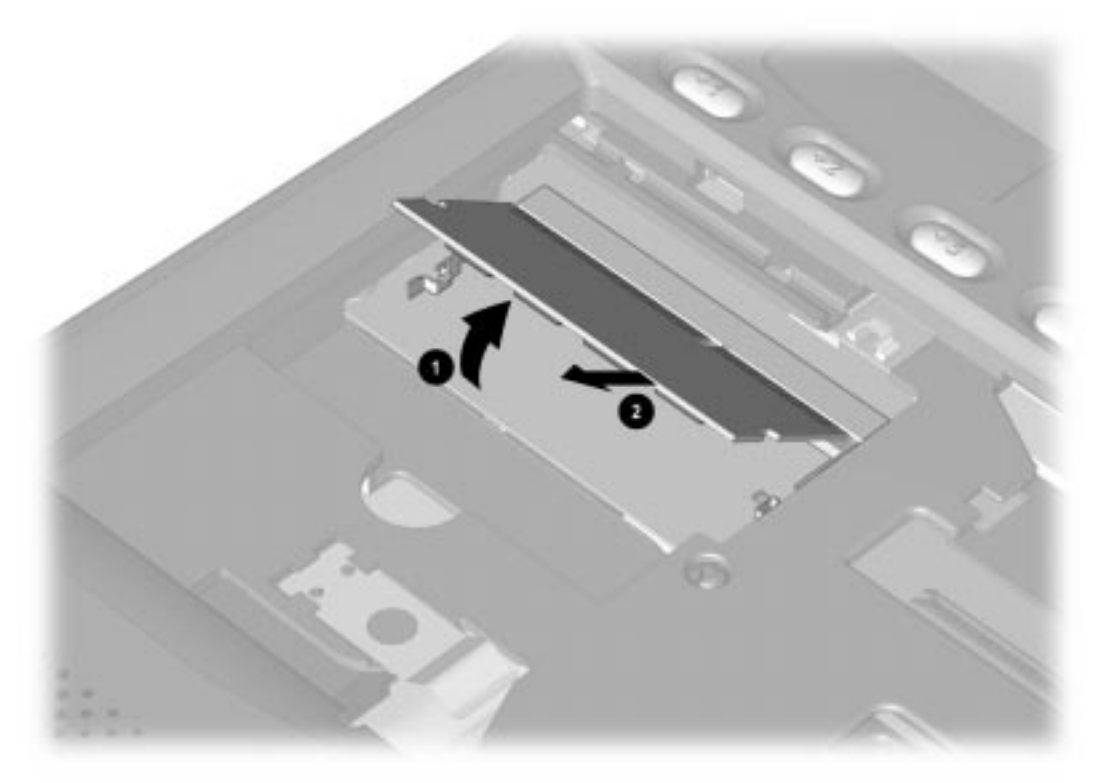

**Figure 5-16.** Removing the Memory Expansion Board

To install a memory board, complete the following steps:

- 1. Insert the memory board  $\bullet$  into the memory slot.
- 2. Pivot the memory board toward the computer  $\bullet$  so that it lays flat in the memory compartment.
- 3. Insert the memory board firmly into place to seat the connections and to engage the locking tabs.

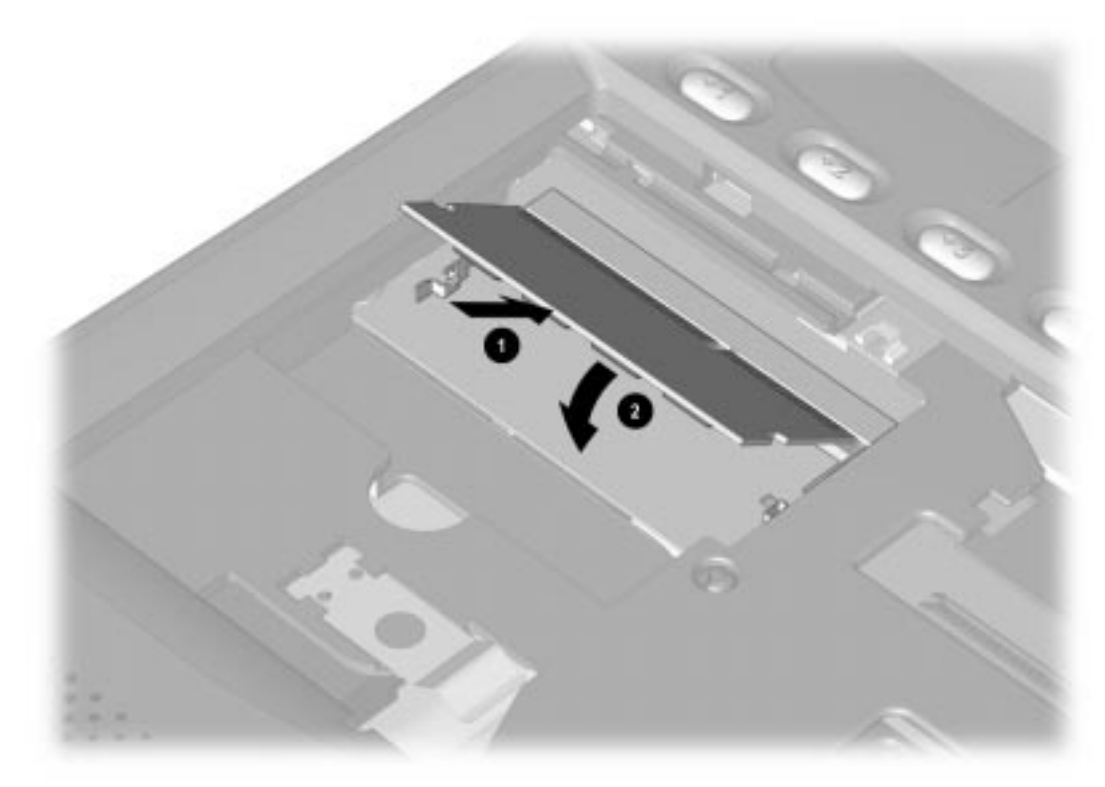

**Figure 5-17.** Installing the Memory Board

### **5.7.3 Lithium Real Time Clock Battery**

**WARNING:** There is a risk of explosion and injury if the battery is incorrectly<br> **•** Preplaced or handled improperly. Do not attempt to recharge, disassemble, immerse in water, or dispose of it in fire. Replacement should be done using the Compaq spare part for this computer.

To remove the Lithium Real Time clock (RTC) battery, complete the following steps:

- 1. Prepare the computer for disassembly (Section 5.3).
- 2. Raise the keyboard (Section 5.7).
- 3. Place the tabs on the keyboard in the slots provided in the top cover.
- 4. Press the retaining clip  $\bullet$  toward the center of the computer.
- 5. Lift the battery cover  $\bullet$  from the computer.

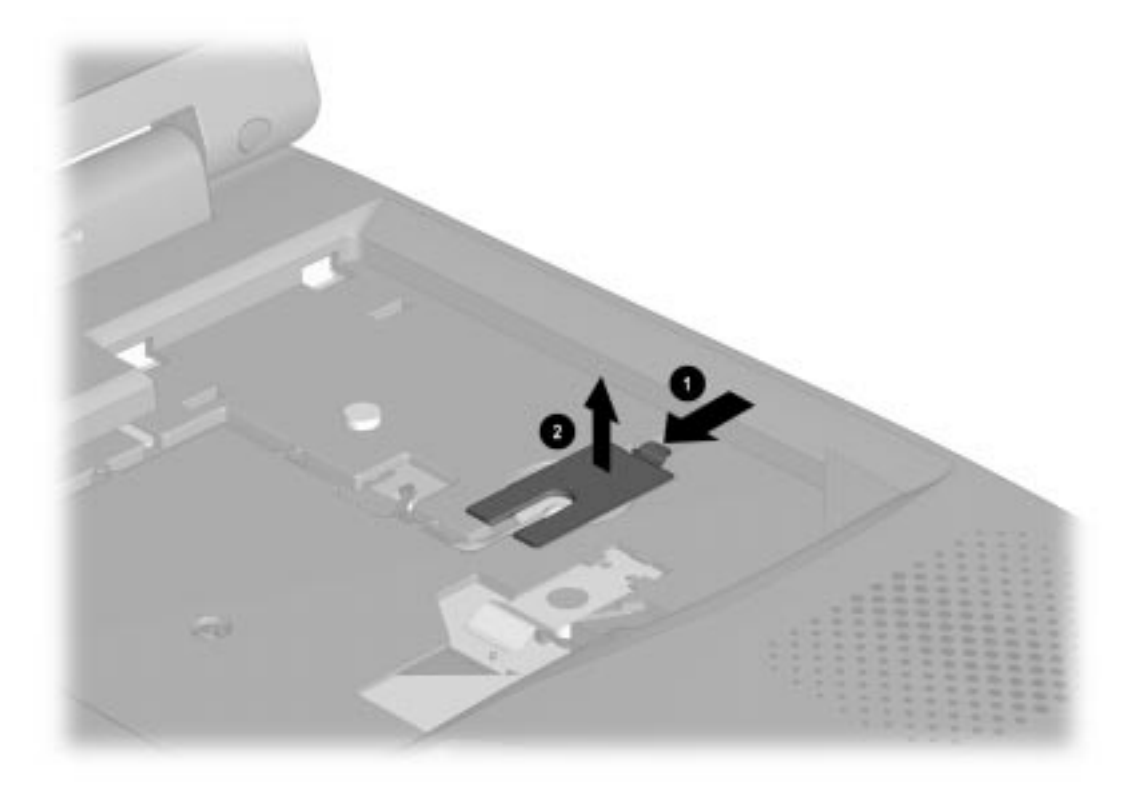

**Figure 5-18.** Removing the RTC Battery Cover

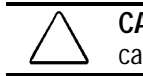

**CAUTION:** To prevent damaging the RTC battery cable, do not pull on the battery cable.

- 6. Using tweezers, disconnect the RTC battery connector from the system board.
- 7. Remove the RTC battery.

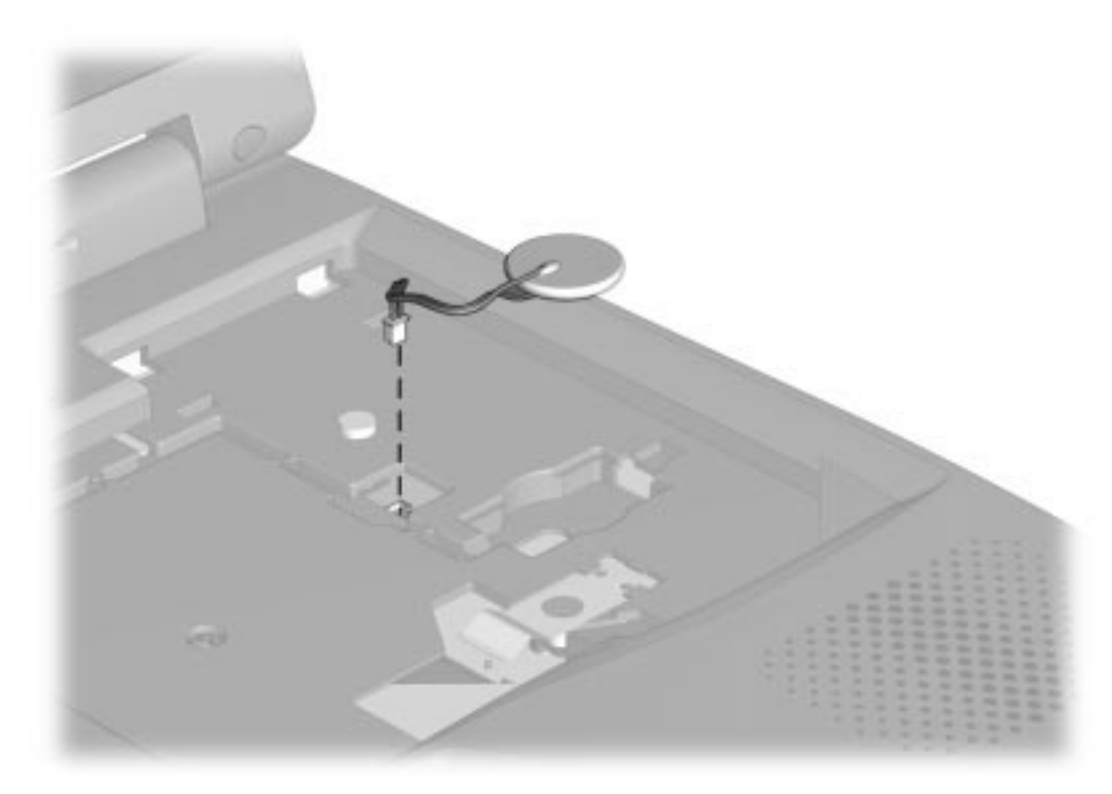

**Figure 5-19.** Removing the RTC Battery

Reverse the procedure to install a replacement RTC battery.

### **5.7.4 Optical Disc Bay**

A CD-ROM or DVD-ROM drive can be installed in the optical disc bay. To remove a CD-ROM drive or DVD-ROM drive, complete the following steps:

- 1. Prepare the computer for disassembly (Section 5.3).
- 2. Remove the keyboard (Section 5.7).

**Note:** For clarity, the keyboard is shown removed from the computer. The keyboard may be left attached to the system unit for this procedure.

- 3. Place the tabs on the keyboard in the slots provided in the top cover.
- 4. Remove the two retaining  $\bullet$  screws.
- 5. Reach into the access opening  $\bullet$  with a finger and push the drive toward the front of the computer.
- 6. Remove the optical disc bay drive.

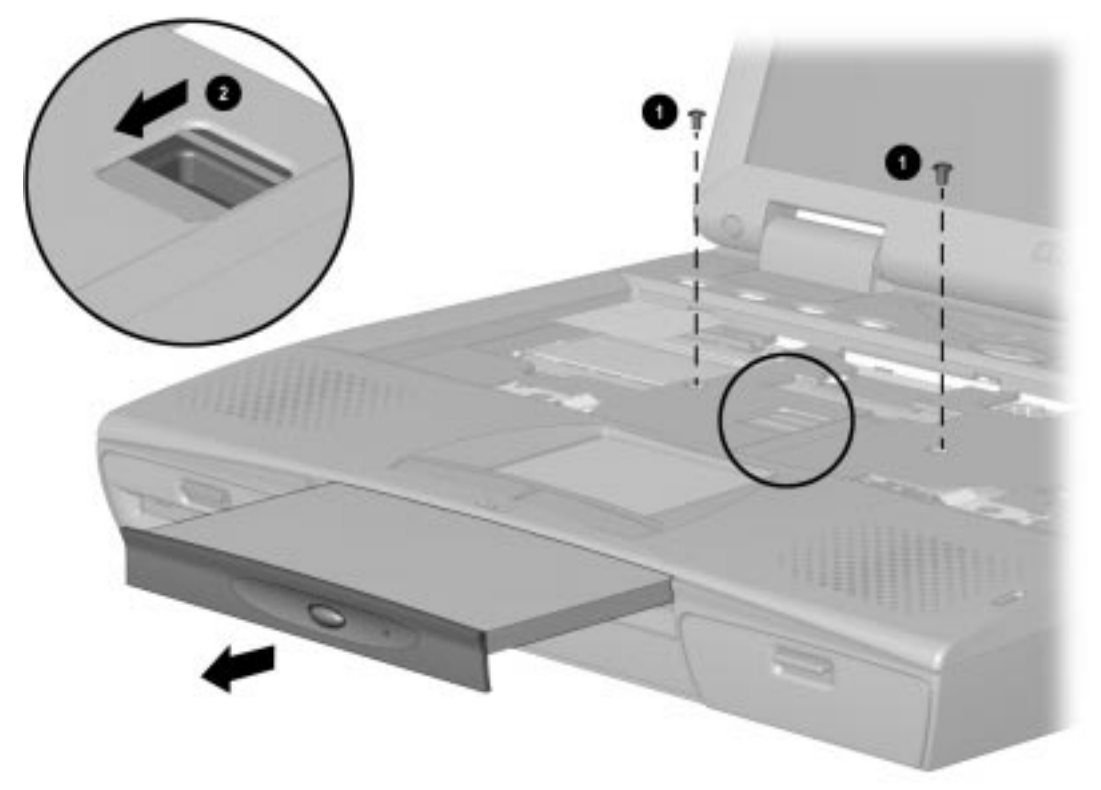

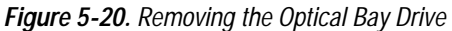

To install a CD-ROM drive or DVD-ROM drive, reverse the procedure.

# **5.8 Display Assembly**

To remove the display assembly, complete the following steps:

### **5.8.1 Hinge Covers**

- 1. Prepare the computer for disassembly (Section 5.3).
- 2. Close the cover and place the computer on the workspace top side up and position it so that the connectors on the back panel of the computer are facing you.
- 3. Remove the screw from each of the hinge covers.

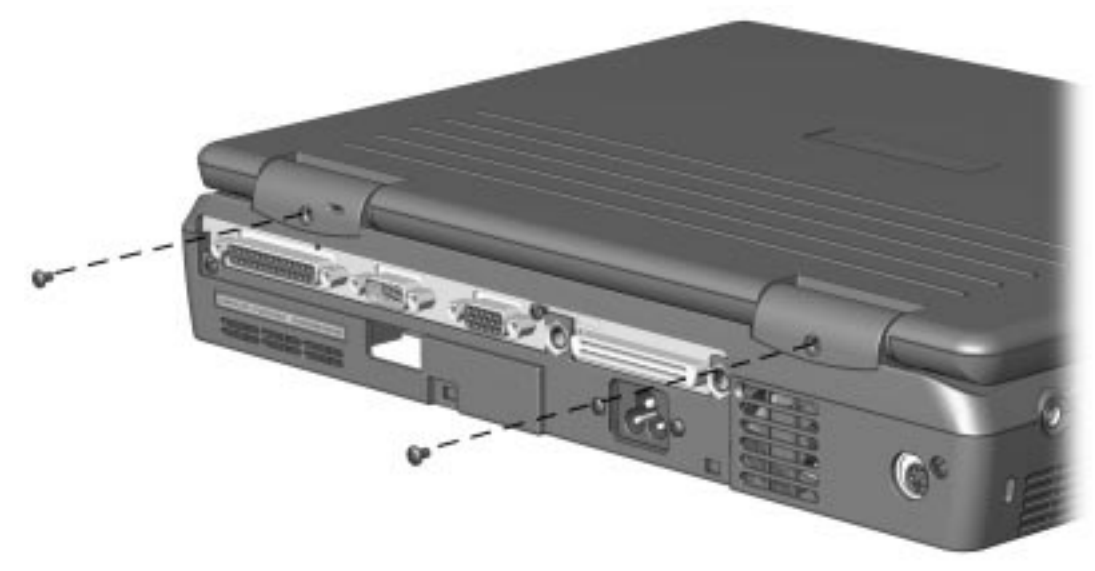

**Figure 5-21.** Removing the Hinge Cover Screws

- 4. Open the display fully.
- 5. Lift the hinge covers from the computer. Note that the right and left covers are different.

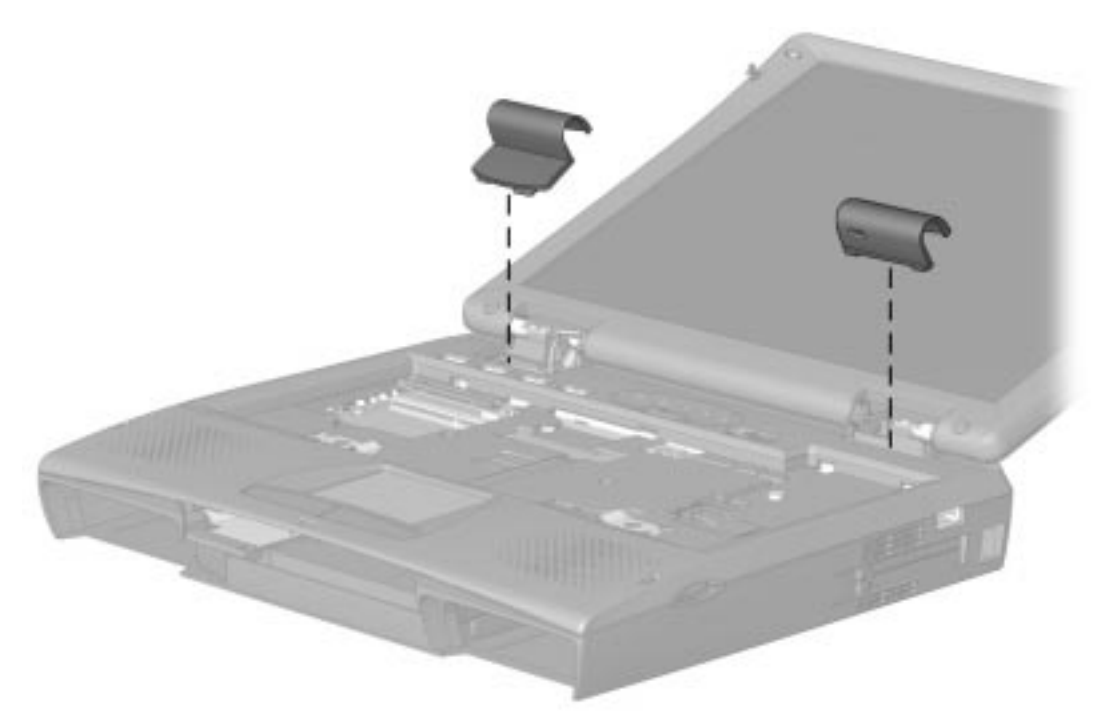

**Figure 5-22.** Removing the Hinge Covers

Reverse the procedure to install the hinge covers.

### **5.8.2 Display Assembly**

**CAUTION:** Do not reuse the hinge screws removed from the previously installed display. These screws may back out of the display hinges and cause the display assembly to loosen from the base enclosure.

**Important:** It is not necessary to separate the display and the top cover unless you are replacing the display or the top cover. If you are not replacing the top cover or the display assembly, complete steps 1 through 4 to remove the top cover/display assembly from the base.

To remove the display assembly, complete the following procedure:

- 1. Prepare the computer for disassembly (Section 5.3).
- 2. Remove the hinge covers (Section 5.8.1).
- 3. Remove the screw  $\bullet$  holding the ground lugs to the left hinge clutch.
- 4. Separate the backlight power cable  $\bullet$  and the display data cable  $\bullet$  from the system board. Use a small flat-tipped screwdriver or other instrument to lift the connectors free of the system board.

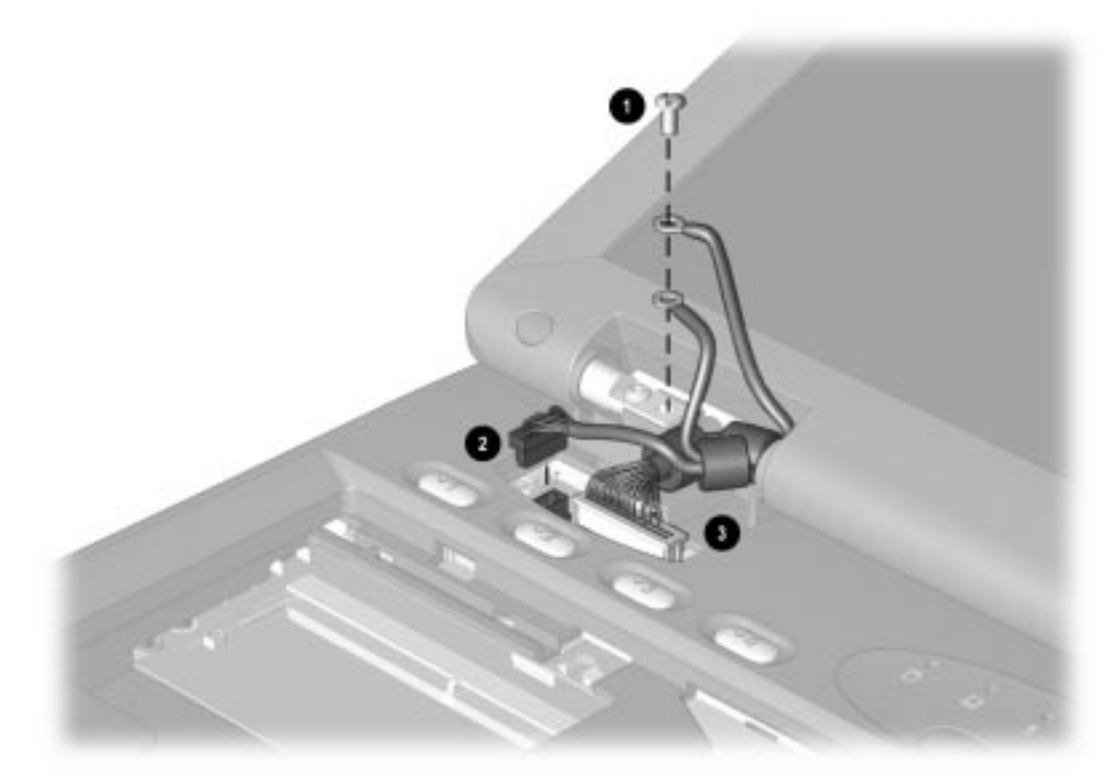

**Figure 5-23.** Disconnecting the Display Cables

**NOTE:** Do not pull the connector by the wires from the socket. The wires will be damaged, rendering the display inoperative.

- 5. Close the display.
- 6. Remove the remaining screw from the left display clutch and the two screws from the right display clutch.
- 7. Lift the display assembly from the base enclosure.

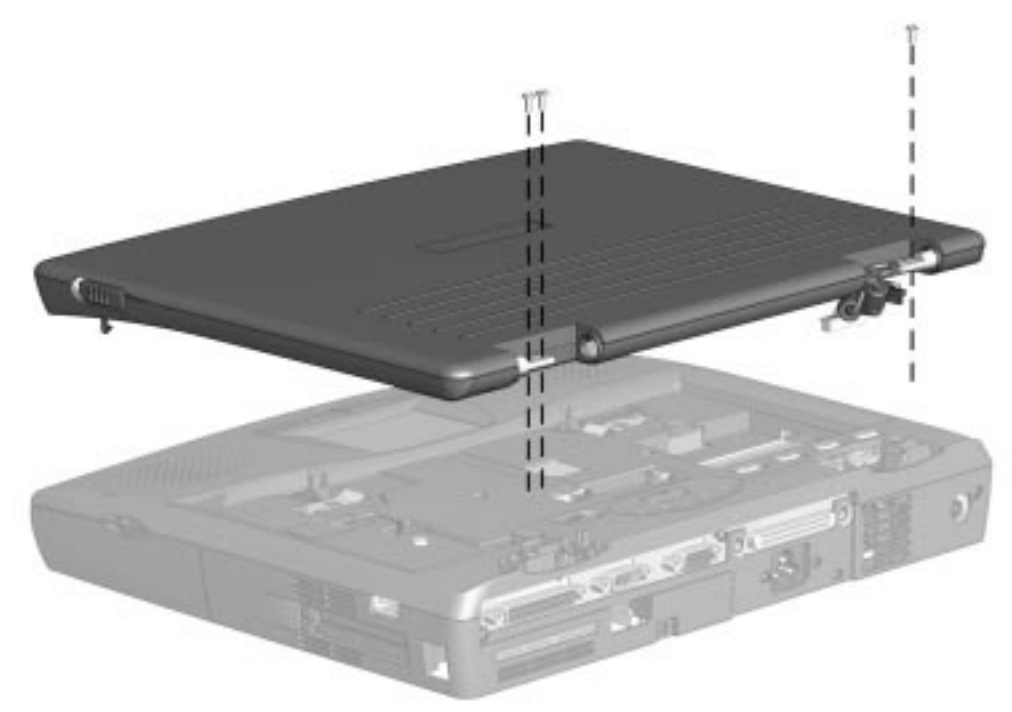

**Figure 5-24.** Removing the Display Assembly

Reverse the procedure to replace the display assembly.

**CAUTION:** To avoid damaging the display, attach the ground cable before attaching the display cables when replacing the display assembly.

**Note:** Always replace the four loctite screws with the replacement screws supplied in the service kit.

## **5.9 Top Cover Assembly**

To remove the top cover assembly, complete the following procedures:

- 1. Prepare the computer for disassembly (Section 5.3).
- 2. Remove the keyboard (Section 5.7).
- 3. Remove the optical disc bay device (Section 5.7.4).
- 4. Remove the RTC battery (Section 5.7.3).
- 5. Complete steps 1 through 4 of the display assembly removal procedure (Section 5.8).
- 6. Remove the seven (7) screws holding the top and bottom of the base enclosure together.

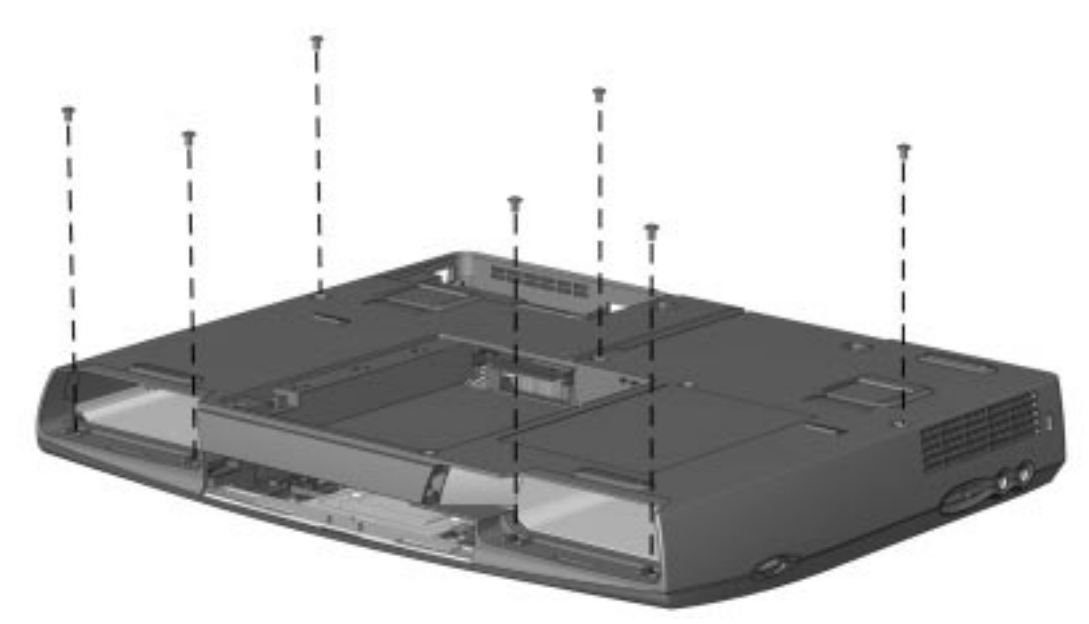

**Figure 5-25.** Removing the Top Cover Assembly Screws from the Bottom of the Unit

7. Remove the three (3) top cover screws from the back of the system unit.

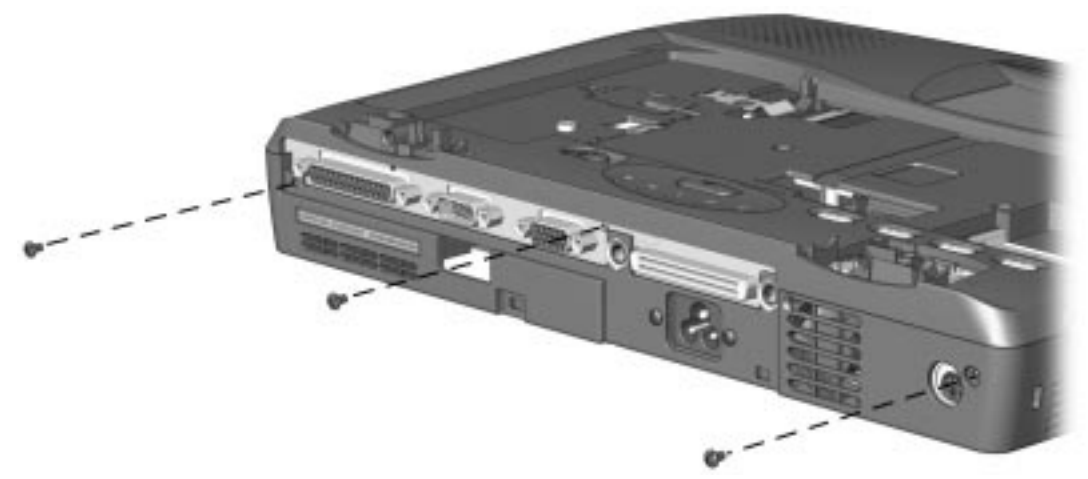

**Figure 5-26.** Removing the Top Cover Assembly Screws from the Back of the Unit

**CAUTION:** Do not use the attached wiring to pull the connectors out of the sockets. This will damage the wire and render the top cover unusable.

8. Disconnect the speaker $\bullet$ , $\bullet$ , touchpad $\bullet$ , indicator $\bullet$ , and switch $\bullet$  cables from the system board. Use the tweezers to release the connectors from the sockets.

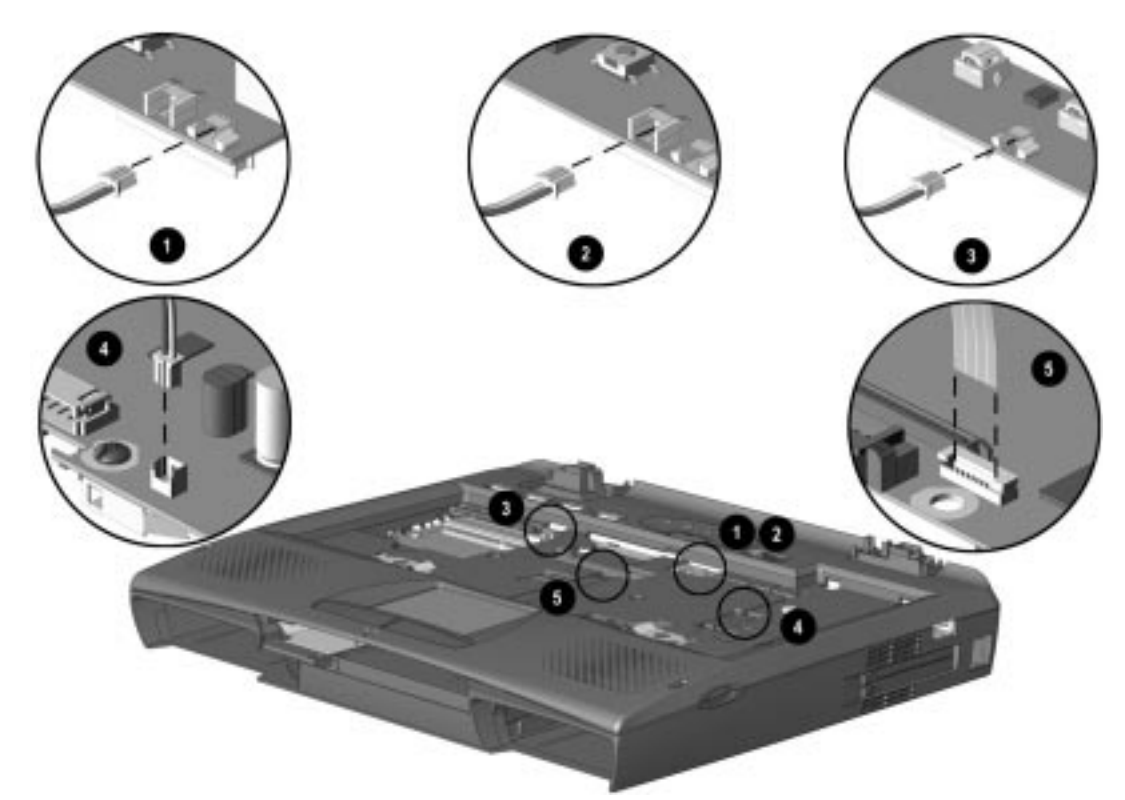

**Figure 5-27.** Disconnecting the Speakers, Touchpad, Indicator, and Switch Cables from the System Board

9. Lift the top cover from the base enclosure.

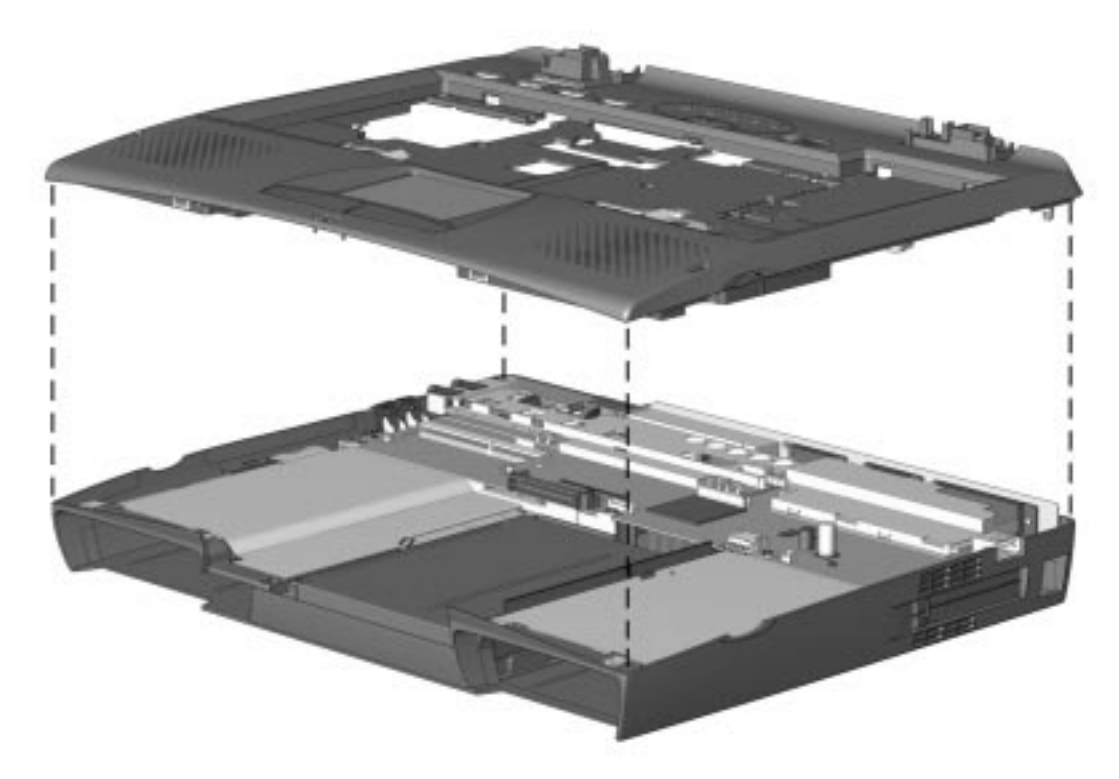

**Figure 5-28.** Removing the Top Cover Assembly

To replace the top cover assembly, reverse the steps.

#### **5.9.1 DC-DC Converter and Audio Board Shield**

To remove the DC-DC converter/audio board shield, complete the following procedures:

- 1. Prepare the computer for disassembly (Section 5.3).
- 2. Remove the keyboard (Section 5.7.1).
- 3. Remove the RTC battery (Section 5.7.3).
- 4. Remove the top cover assembly (Section 5.9).
- 5. Remove the screws from the converter/audio board shield.
- 6. Remove the converter/audio board shield.

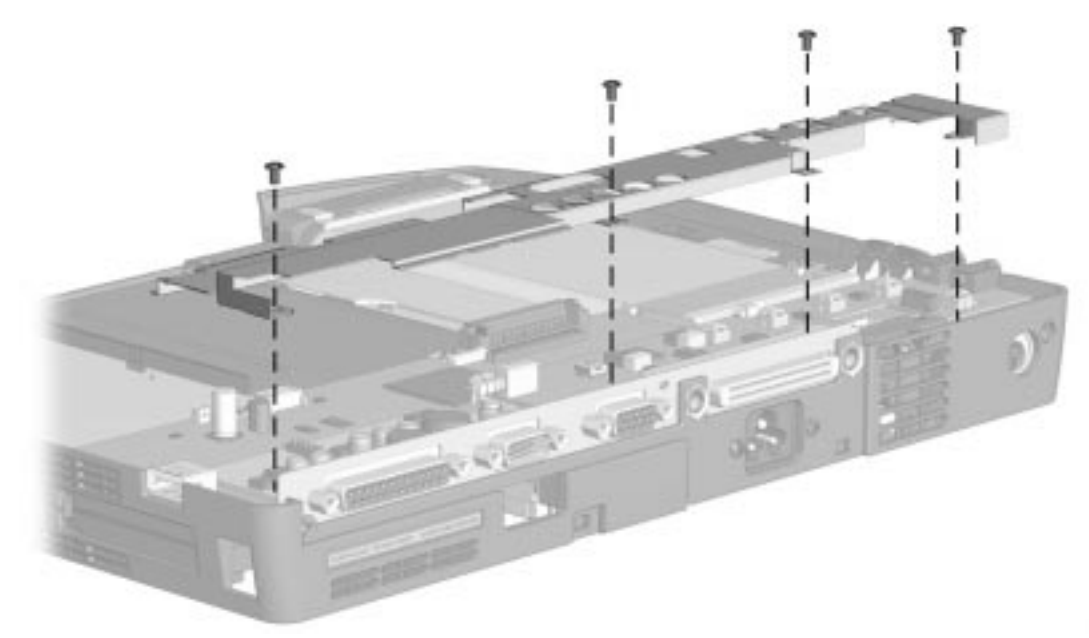

**Figure 5-29.** Removing the DC-DC Converter and Audio Board Shield

### **5.9.2 DC-DC Converter**

- 1. Prepare the computer for disassembly (Section 5.3).
- 2. Remove the keyboard (Section 5.7).
- 3. Remove the RTC battery (Section 5.7.3).
- 4. Remove the top cover assembly (Section 5.9).
- 5. Remove the DC-DC converter/audio board shield (Section 5.9.1)
- 6. Remove the DC-DC converter board from the system board.

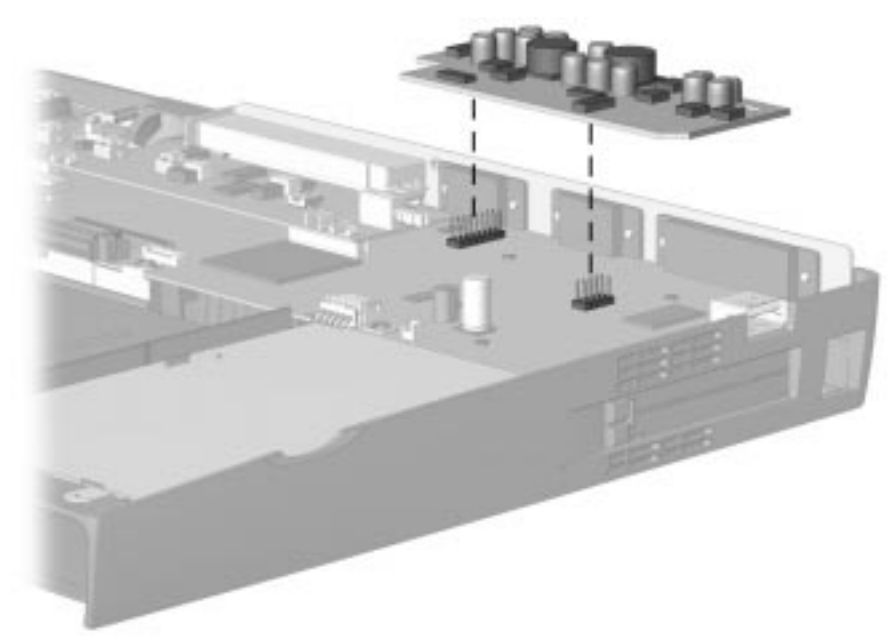

**Figure 5-30.** Removing the DC-DC Converter

#### **5.9.3 Audio Board**

**CAUTION:** The Audio board is relatively fragile. Do not twist or bend during disassembly or replacement.

To remove the audio board, complete the following procedures:

- 1. Prepare the computer for disassembly (Section 5.3).
- 2. Remove the keyboard (Section 5.7).
- 3. Remove the RTC battery (Section 5.7.3).
- 4. Remove the top cover assembly (Section 5.9).
- 5. Remove the converter/audio board shield (Section 5.9.1).
- 6. Separate the audio board from the system board. Note that there are two connectors on the audio board. Gently lift at both connectors, being careful not to twist or stress the board.

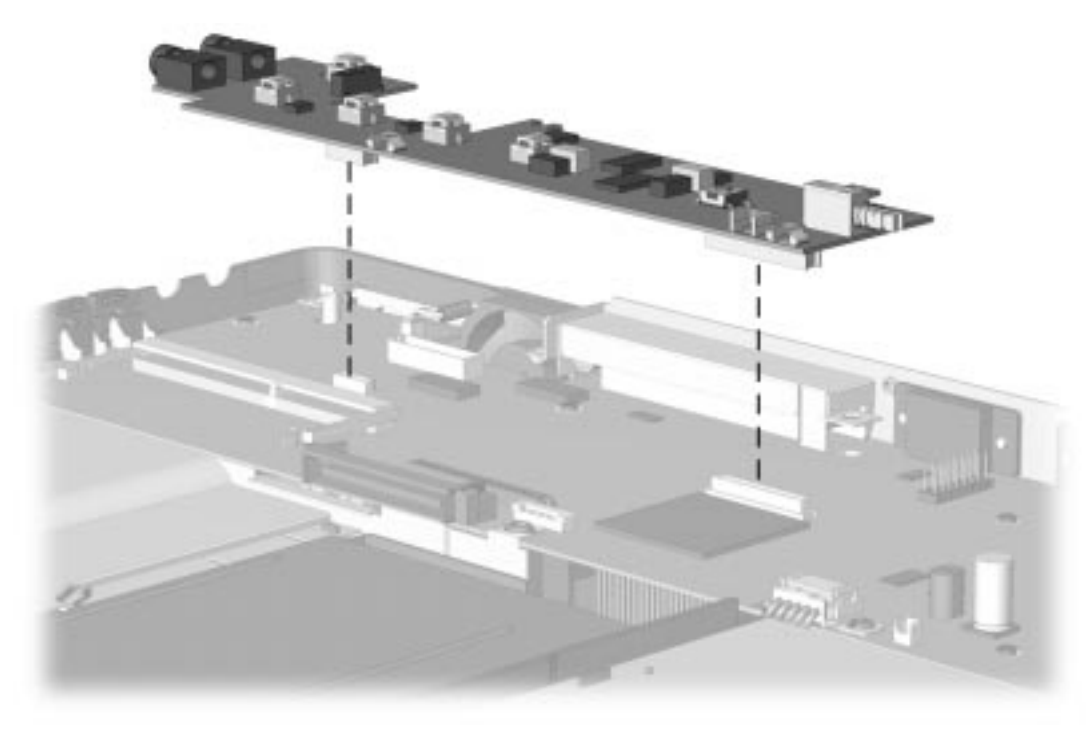

**Figure 5-31.** Removing the Audio Board

To replace the audio board, reverse the steps.

**CAUTION:** To ensure proper connection when mating the audio board to the system board, be certain both connectors are fully engaged before continuing with the re-assembly procedure. Unless the audio board is fully seated at both ends, the system may not start, may not have audio/led functions, or may have no video.

#### **5.9.4 Fan**

To remove the fan, complete the following procedures:

- 1. Prepare the computer for disassembly (Section 5.3).
- 2. Remove the keyboard (Section 5.7.1).
- 3. Remove the RTC battery (Section 5.7.3).
- 4. Remove the top cover assembly (Section 5.9).
- 5. Remove the converter/audio board shield (Section 5.9.1).
- 6. Disconnect the fan power cable from the system board.
- 7. Remove the fan from the computer base.

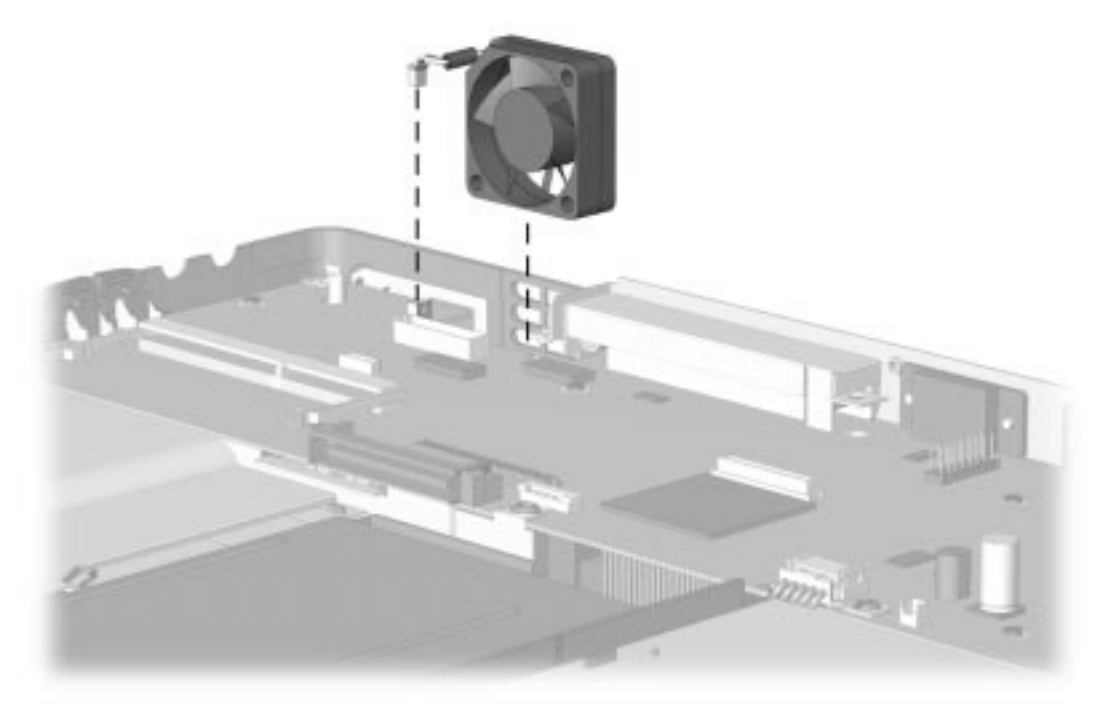

**Figure 5-32.** Removing the Fan

Reverse the procedure to install the fan.

**IMPORTANT:** When installing the fan, orient the fan so that the label and airflow direction point to the back of the computer.

### **5.9.5 System Board**

To remove the system board, complete the following procedures:

- 1. Prepare the computer for disassembly (Section 5.3).
- 2. Remove the hard drive (Section 5.6).
- 3. On modem equipped models, remove the modem (Section 5.5).
- 4. On IR equipped models, remove the IR module(Section 5.5.1).
- 5. Remove the keyboard (Section 5.7.1).
- 6. Remove the lithium real-time clock battery (Section 5.7.3).
- 7. Remove the top cover assembly (Section 5.9).
- 8. Remove the DC-DC Converter (Section 5.9.2).
- 9. Remove the audio board (Section 5.9.3).
- 10. Remove the fan (Section 5.9.4).
- 11. Disconnect the system board power input cable from the AC adapter.

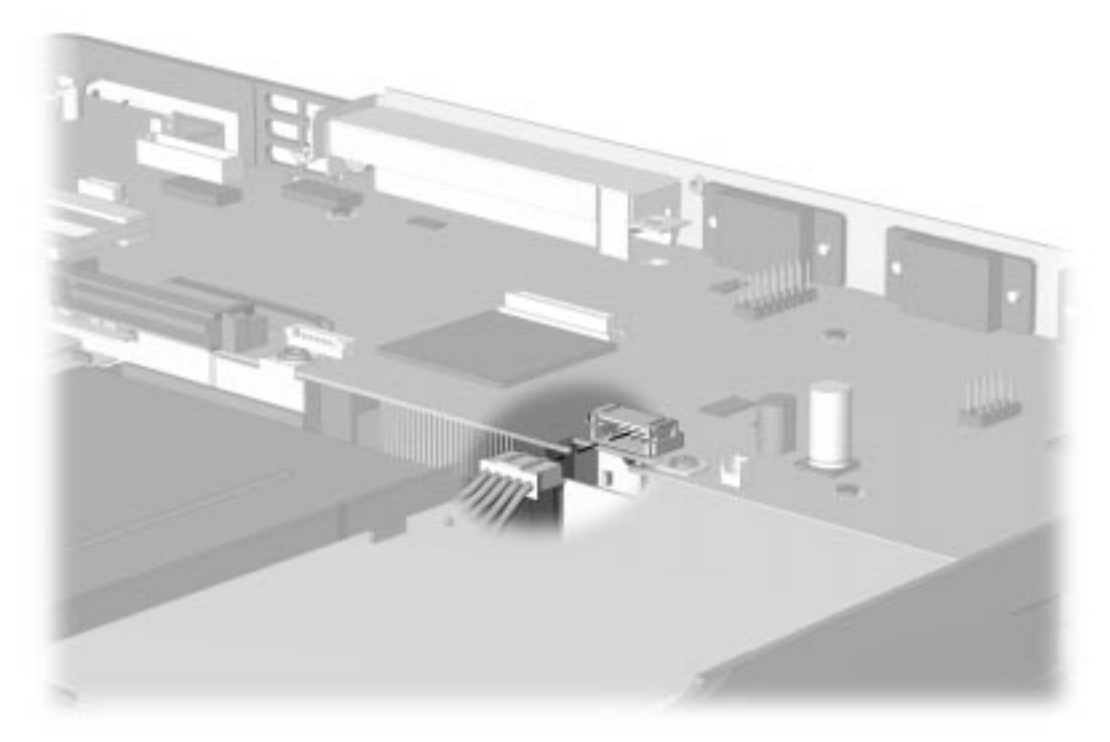

**Figure 5-33.** Disconnecting the Power Input Connector from the System Board

12. Remove both hex screws from the rear of the base enclosure.

13. Remove the screw from the system board.

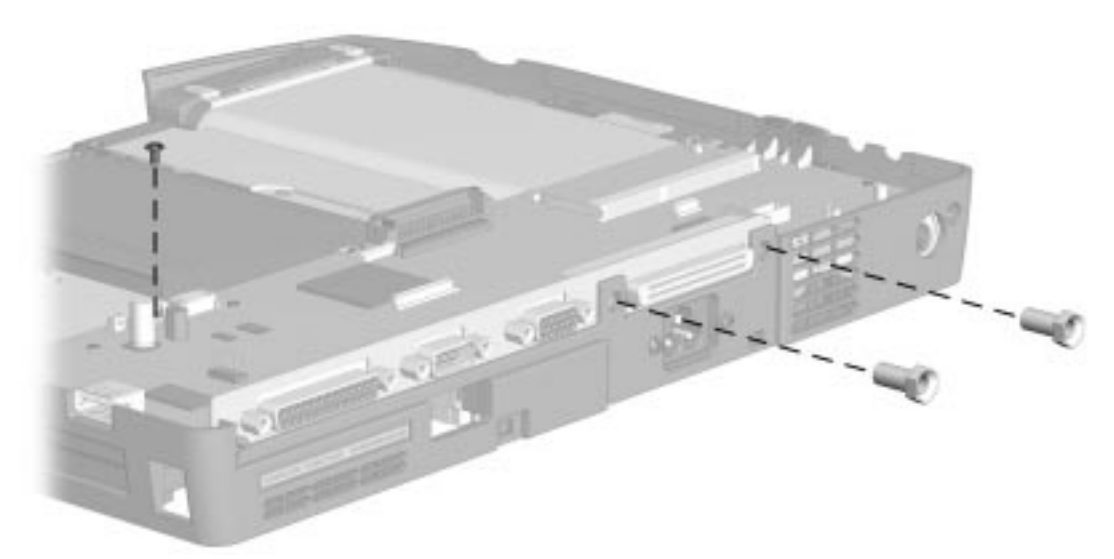

**Figure 5-34.** Removing the Alignment Guides from the Expansion Connector

- 14. Lift the right end of the system board  $\bullet$  from the lower base enclosure.
- 15. Slide the system board to the right  $\Theta$  and lift it from the base enclosure.

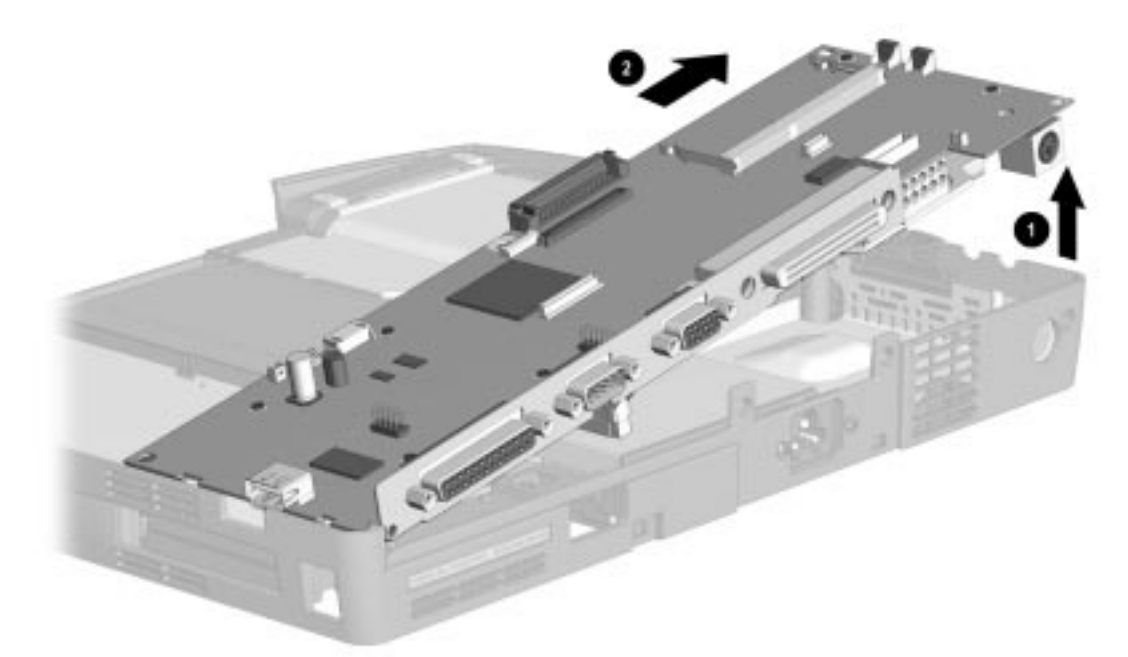

**Figure 5-35.** Removing the System Board

To replace the system board, reverse the steps.
## **5.9.6 Integrated AC Adapter**

To remove the AC power module, complete the following procedures:

- 1. Prepare the computer for disassembly (Section 5.3).
- 2. Remove the system board (Section 5.9.5).
- 3. Remove the ground lead screw.
- 4. Remove the two screws holding the AC adapter to the system base.
- 5. Remove the two screws holding the AC power input connector to the back panel of the system base.
- 6. Lift the AC adapter from the system base enclosure.

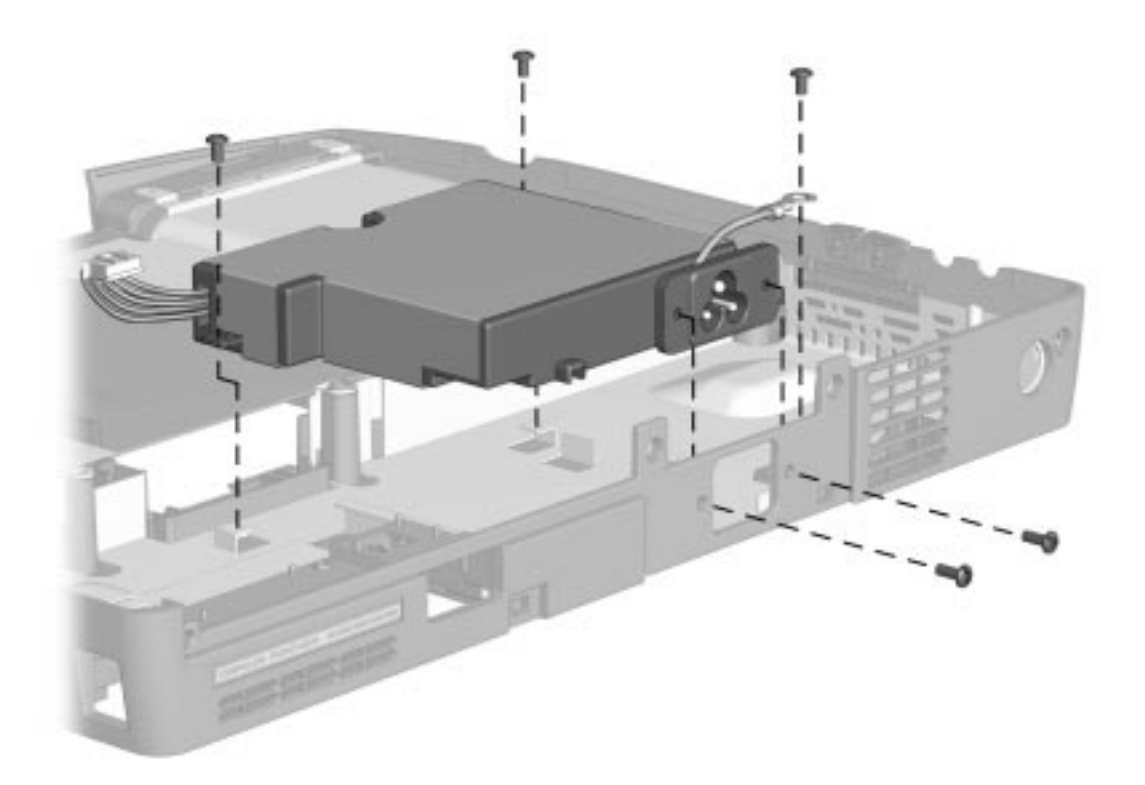

**Figure 5-36.** Removing the AC Adapter

To replace the AC adapter, reverse the procedures described.

**NOTE:** If you are replacing the base enclosure, transfer the IR module to the new enclosure.

# *chapter 6*

# **SPECIFICATIONS**

This chapter provides physical and performance specifications for the following:

- Computer
- Displays
- Hard drive
- Diskette drive
- LS-120 drive
- ZIP drive
- CD-ROM drive
- DVD-ROM drive
- Battery packs
- Convenience Base II
- External power sources

The chapter also includes:

- System interrupts
- System DMA
- System I/O address
- System memory map

## **6.1 Computer**

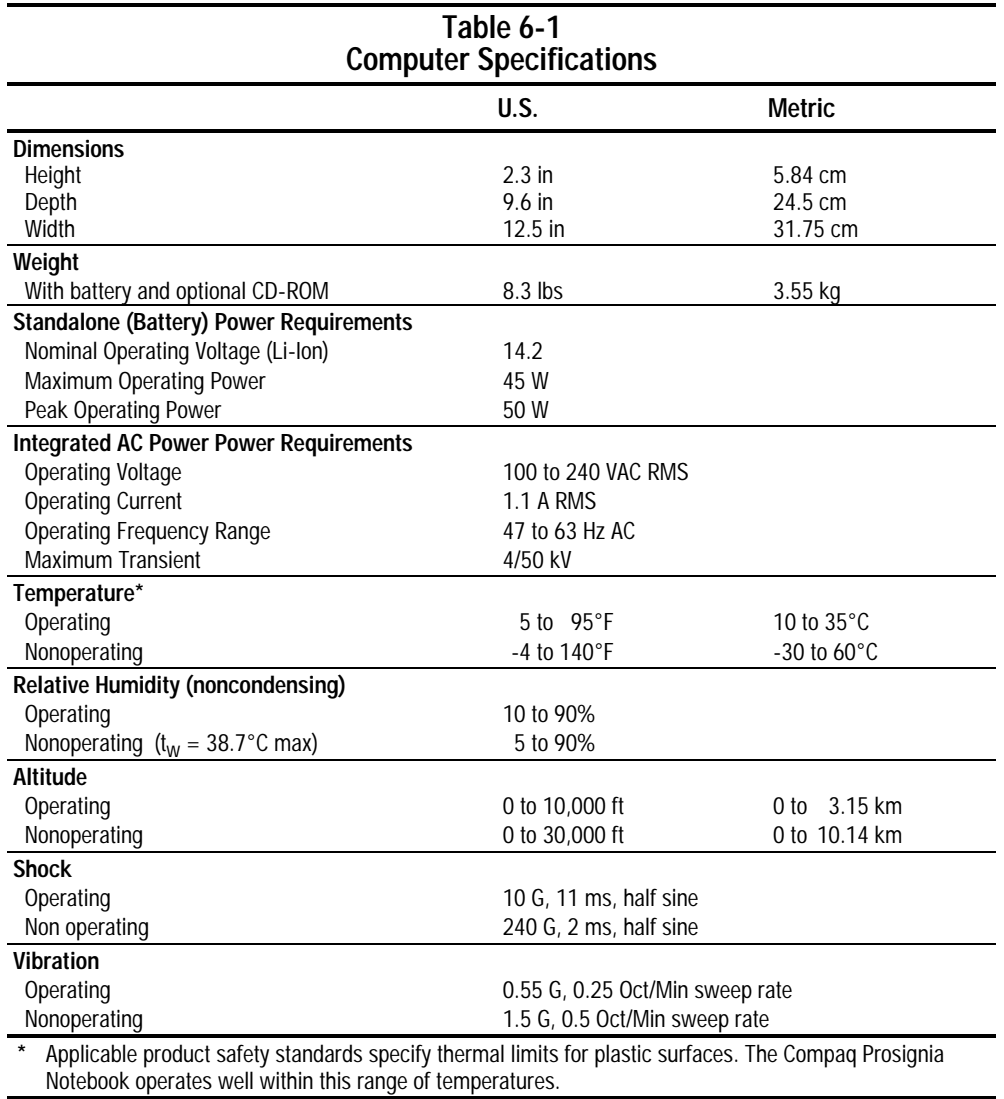

# **6.2 Display**

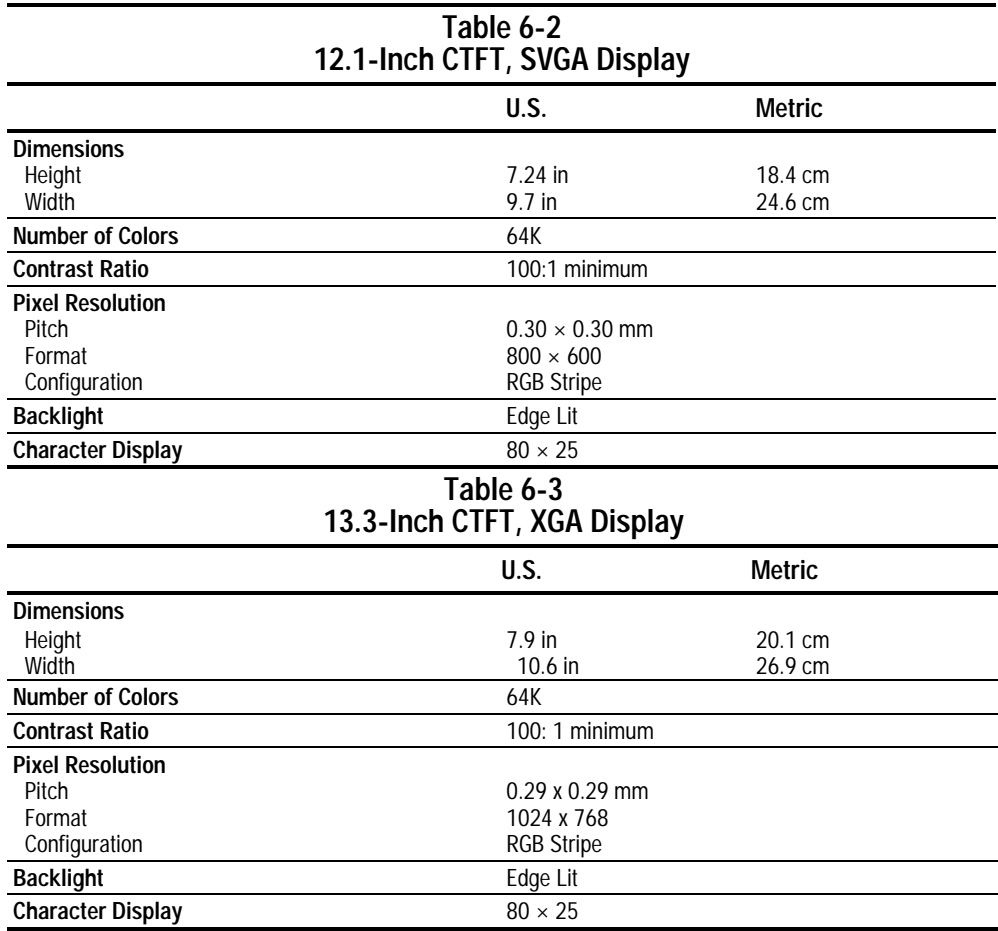

## **6.3 Hard Drive**

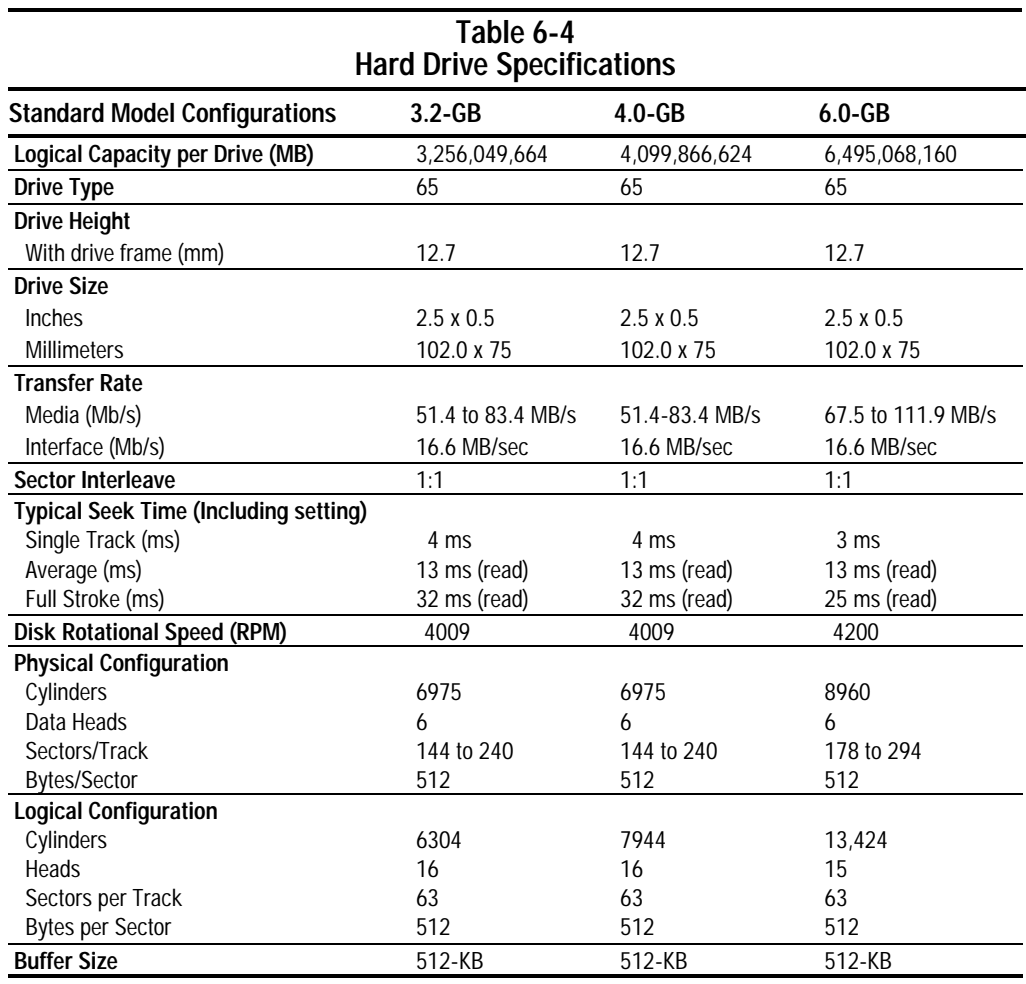

## **6.4 Diskette Drive**

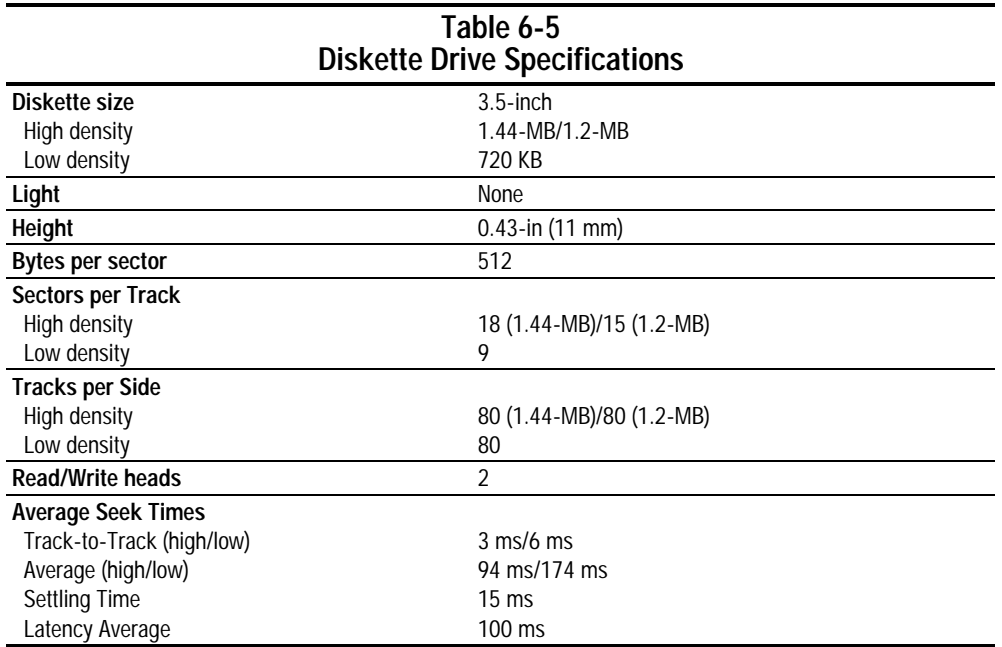

## **6.5 LS-120 Drive**

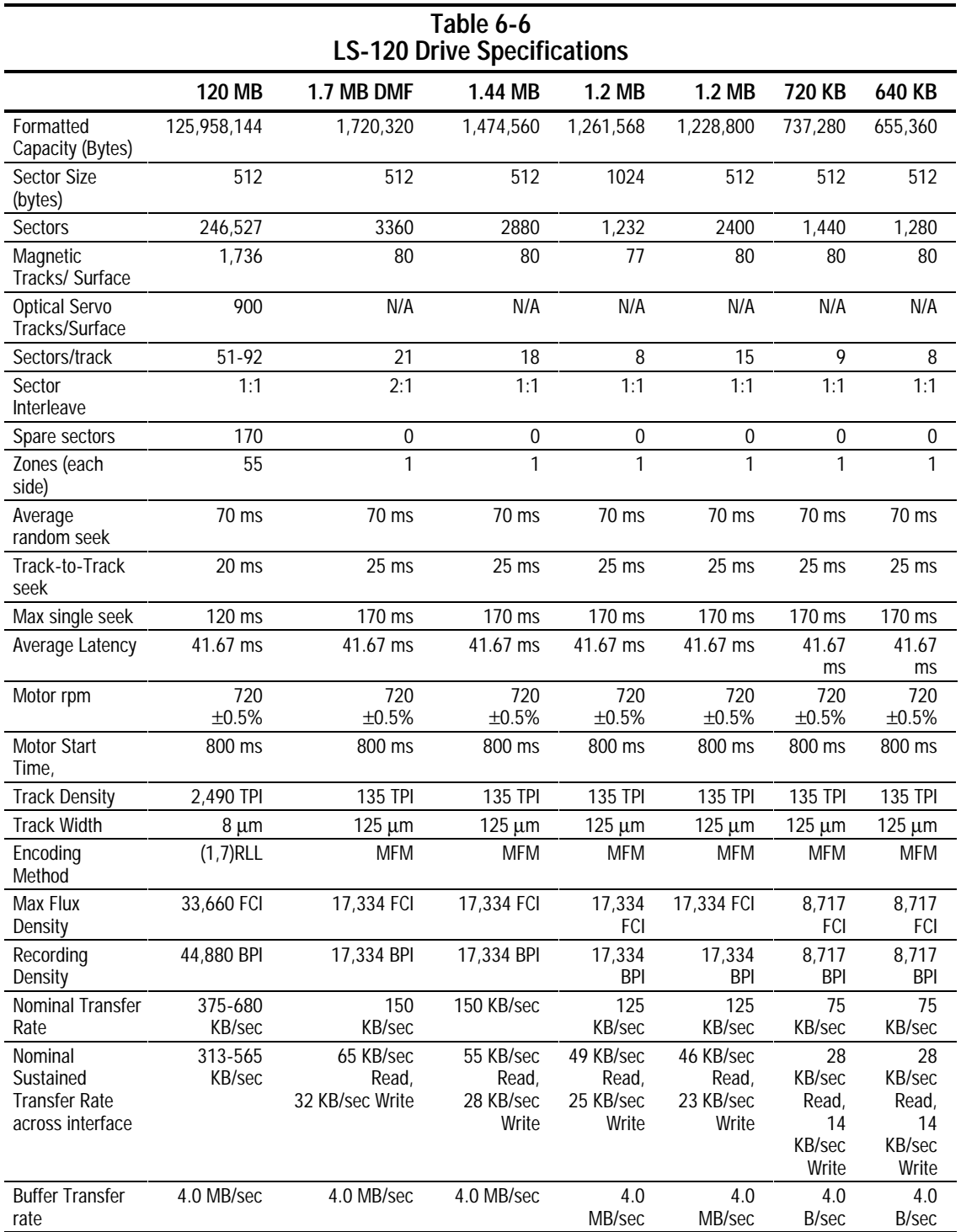

## **6.6 ZIP Drive**

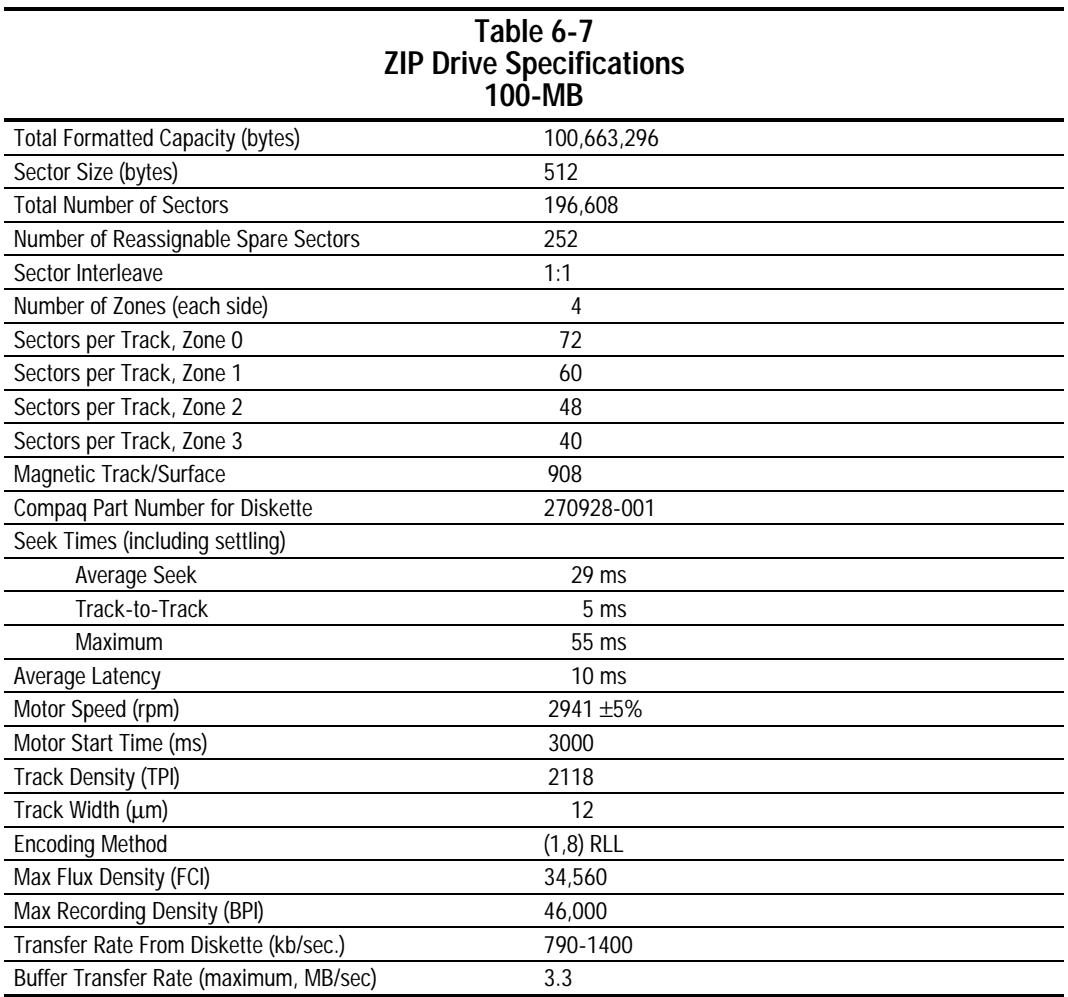

## **6.7 CD-ROM Drive**

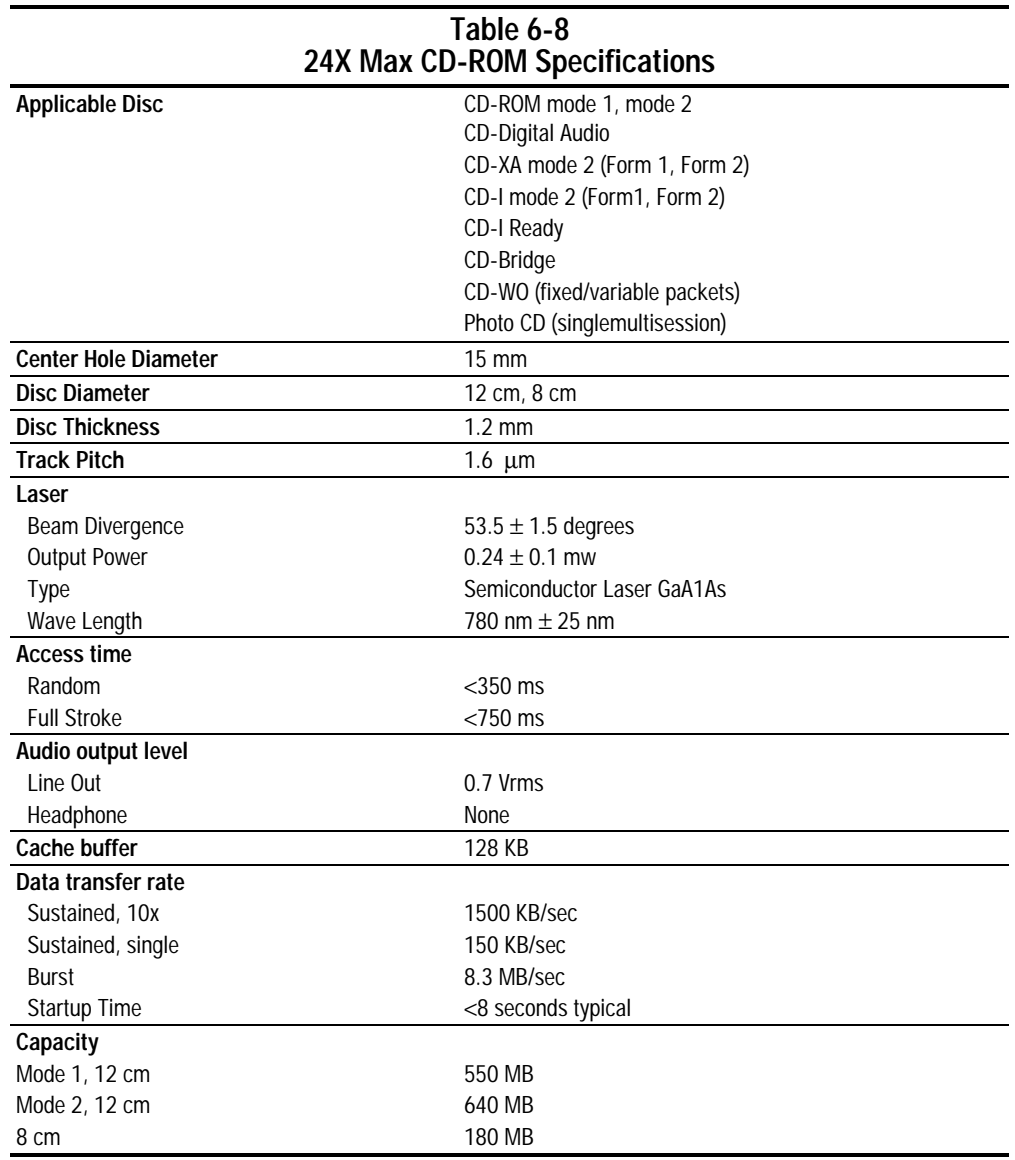

## **6.8 DVD-ROM Drive**

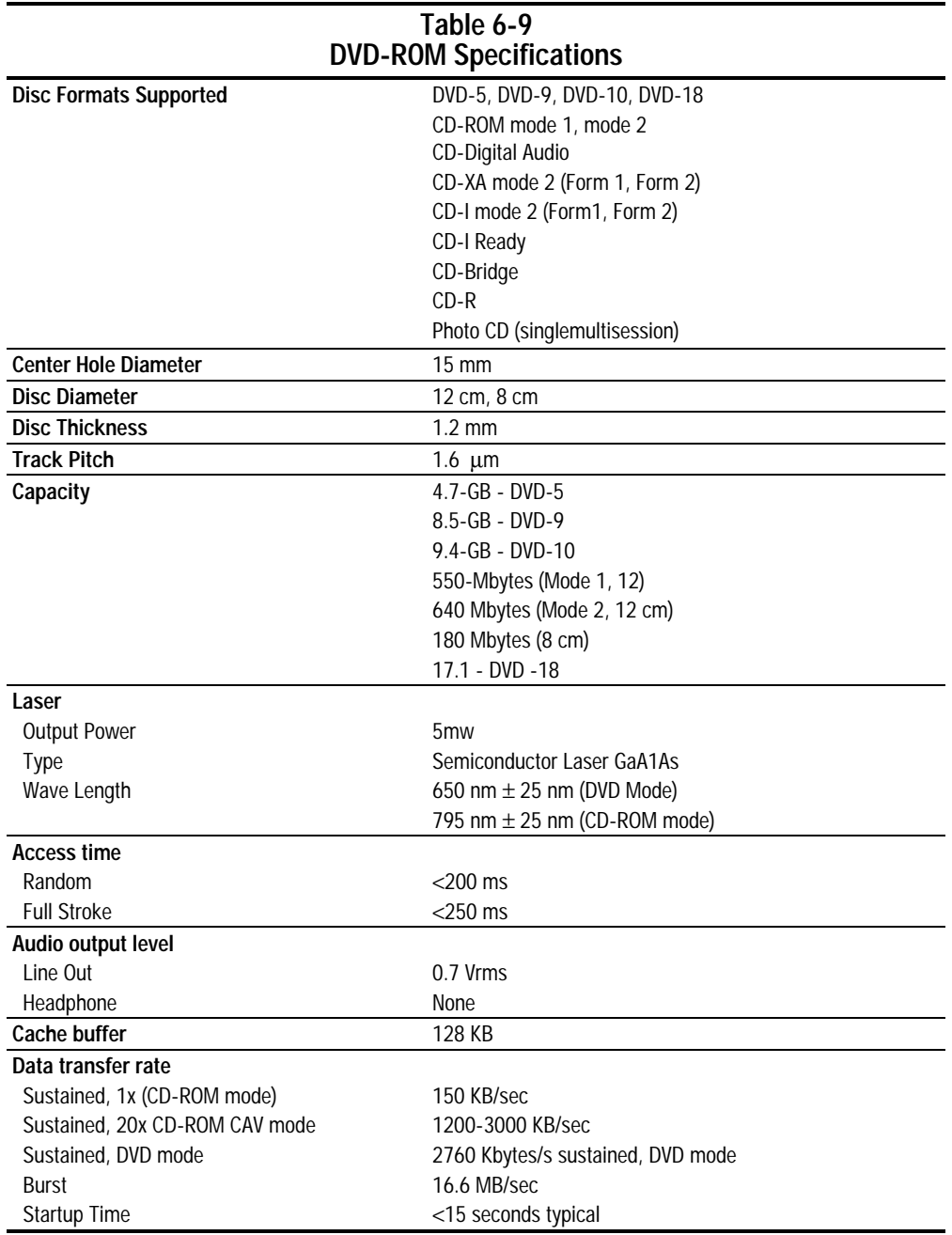

## **6.9 Battery Packs**

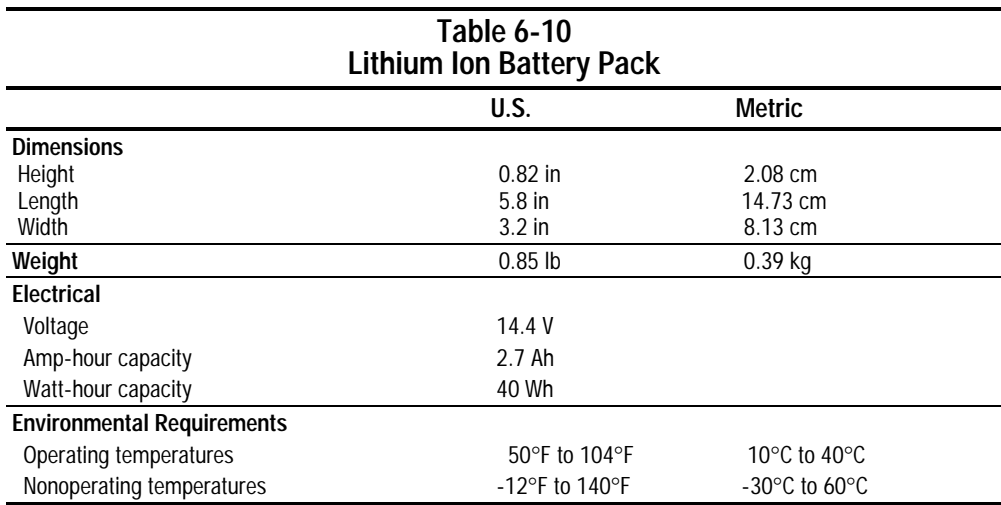

## **6.10 Convenience Base II**

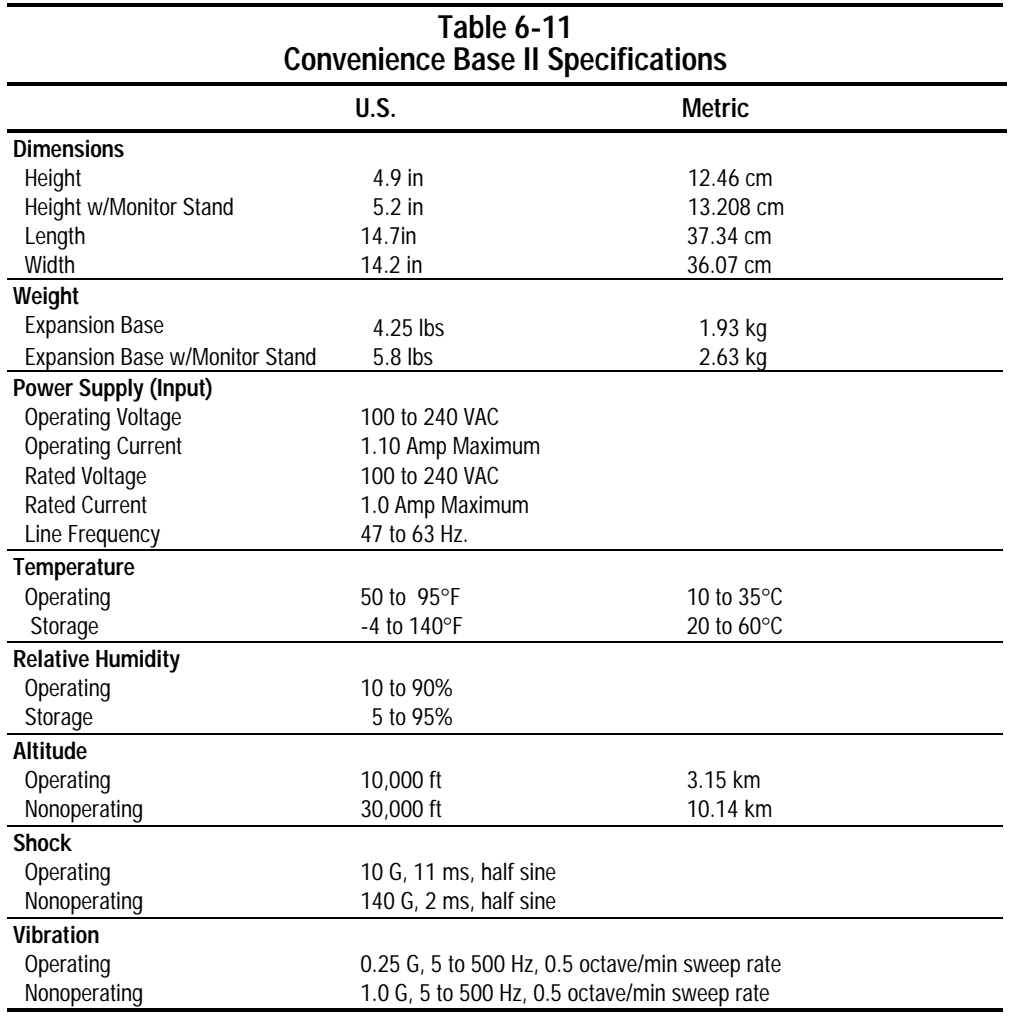

## **6.11 External Power Supplies**

The automobile/aircraft adapter allows the computer to be used in an automobile or in an aircraft without a drain on the computer's batteries.

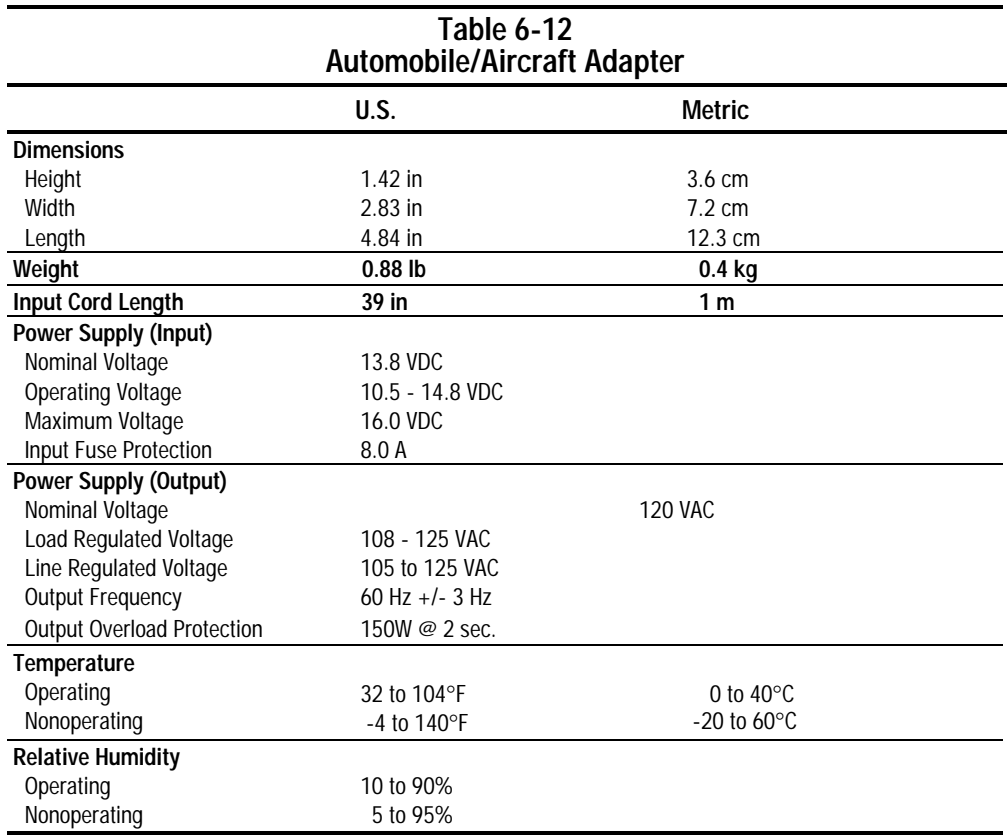

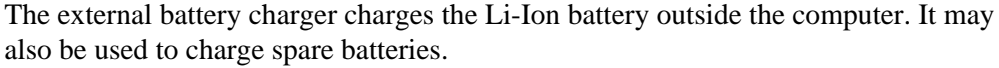

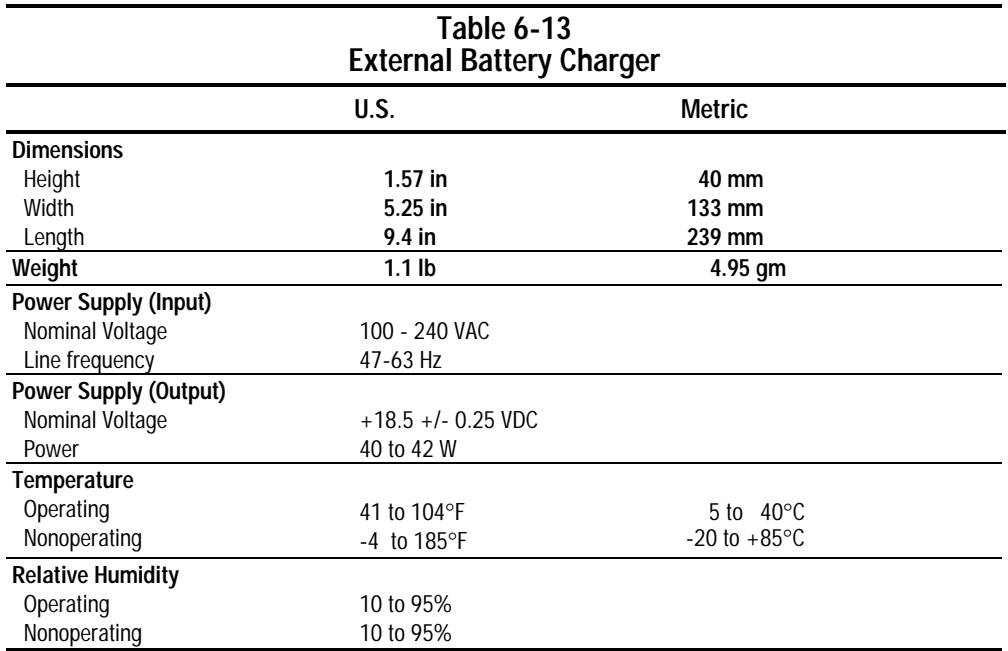

# **6.12 System Interrupts**

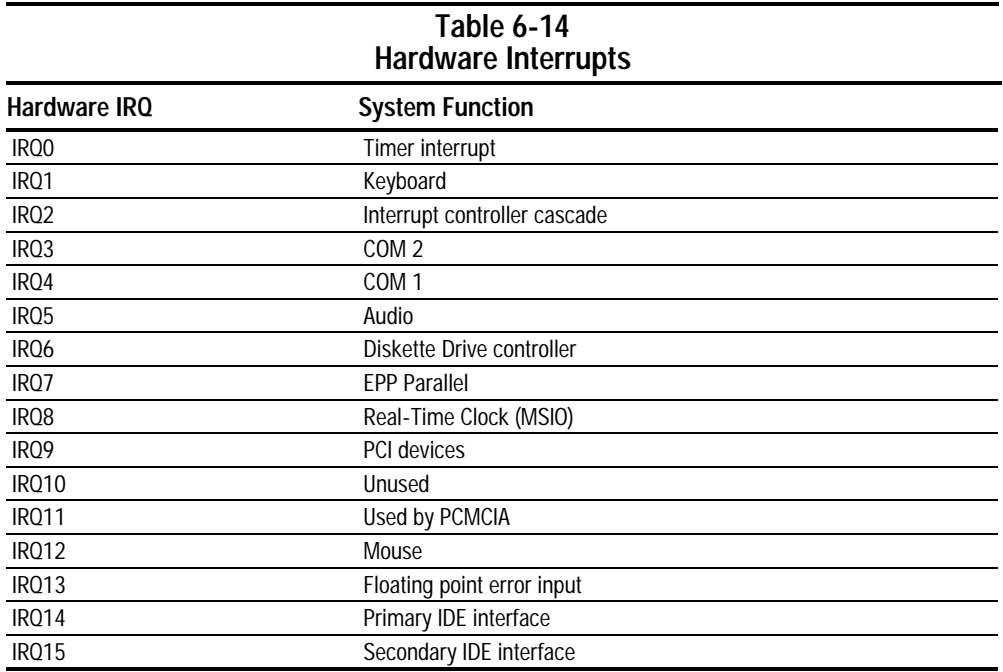

## **6.13 System DMA**

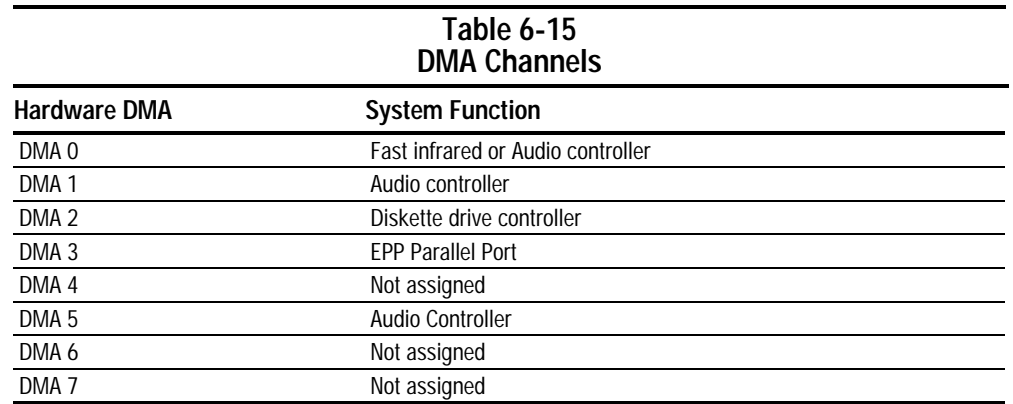

# **6.14 System I/O Address**

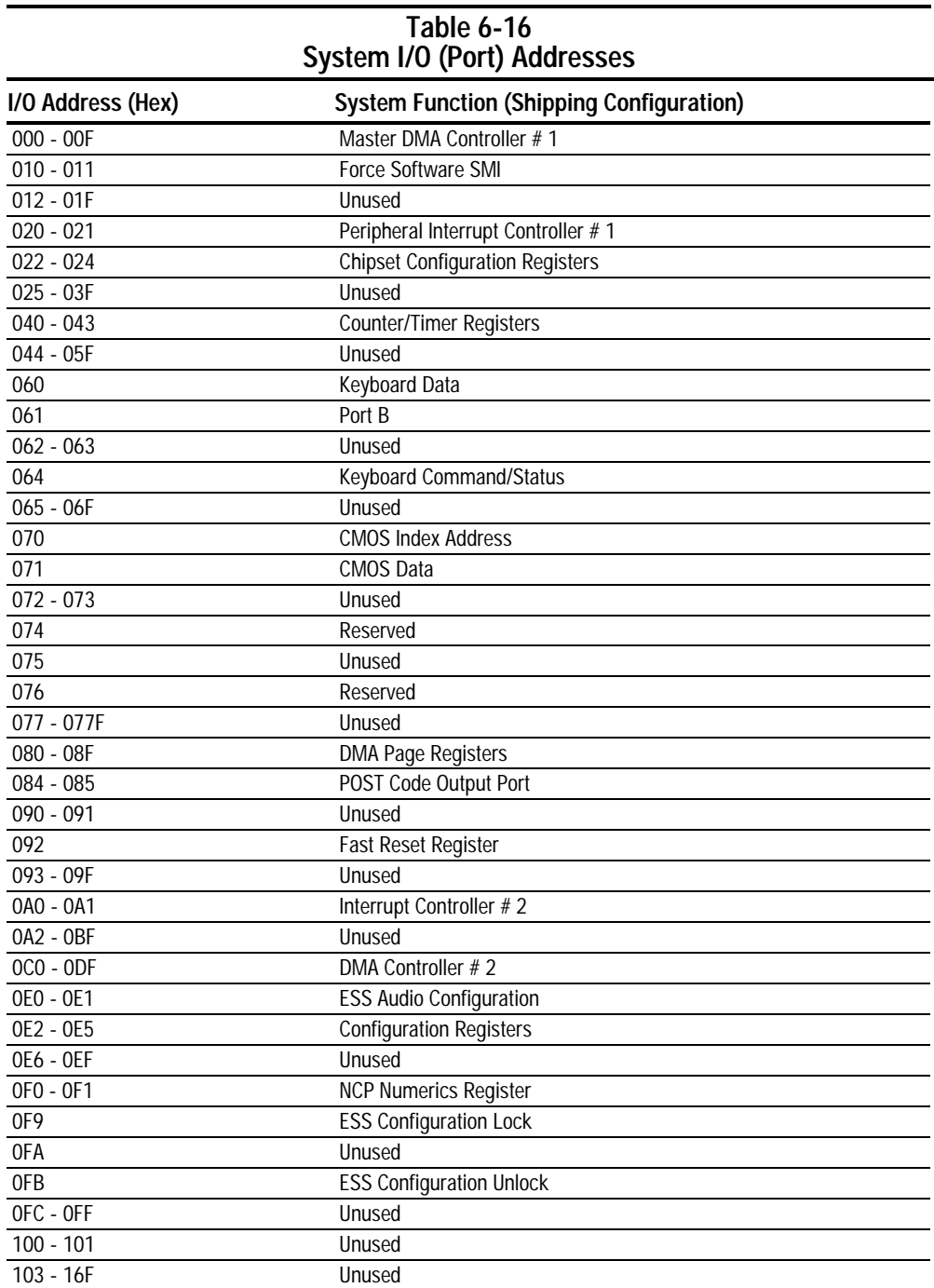

Continued

| rasio o 10 agotom no francesco commaca<br><b>System Function (Shipping Configuration)</b><br>I/O Address (Hex) |                                              |  |
|----------------------------------------------------------------------------------------------------|----------------------------------------------|--|
|                                                                                                    |                                              |  |
| $170 - 177$                                                                                                    | <b>Hard Drive Secondary Registers</b>        |  |
| 178 - 1EF                                                                                                    | Unused                                       |  |
| 1F0 - 1F7                                                                                                    | Hard Drive Primary Registers                 |  |
| 1F8 - 1FF                                                                                                    | Unused                                       |  |
| 200 - 21F                                                                                                    | Unused                                       |  |
| 220 - 22F                                                                                                    | ESS Audio Registers (1st Possible) (Default) |  |
| 230 - 23F                                                                                                    | ESS Audio Registers (2nd Possible)           |  |
| 240 - 24F                                                                                                    | ESS Audio Registers (3rd Possible)           |  |
| 250 - 25F                                                                                                    | ESS Audio Registers (4th Possible)           |  |
| $260 - 277$                                                                                                    | Unused                                       |  |
| 278 - 27A                                                                                                    | LPT2 and High Speed Parallel Port Registers  |  |
| 27B - 27F                                                                                                    | LPT2 High Speed Printer Port Registers       |  |
| 280 - 2F7                                                                                                    | Unused                                       |  |
| 2F8 - 2FF                                                                                                    | Serial Control Register COM2                 |  |
| 300 - 36F                                                                                                    | Unused                                       |  |
| 370 - 371                                                                                                    | Reserved                                     |  |
| 372                                                                                                    | Diskette Digital Output Register             |  |
| 373                                                                                                    | Unused                                       |  |
| 374                                                                                                    | Reserved                                     |  |
| 375                                                                                                    | Diskette Main Status/Data Registers          |  |
| 376                                                                                                    | Reserved                                     |  |
| 377                                                                                                    | Diskette Input/Control Registers             |  |
| 378 - 37A                                                                                                    | LPT1 and High Speed Parallel Port Registers  |  |
| 37B - 37F                                                                                                    | Unused                                       |  |
| 380 - 387                                                                                                    | Unused                                       |  |
| 388 - 38B                                                                                                    | <b>ESS FM Synthesizer</b>                    |  |
| 38C - 3AF                                                                                                    | Unused                                       |  |
| 3B0 - 3BB                                                                                                    | Unused                                       |  |
| 3BC - 3BE                                                                                                    | LPT3 and High Speed Parallel Port Registers  |  |
| 3BF                                                                                                    | LPT1 High Speed Parallel Port Registers      |  |
| 3CO - 3CD                                                                                                    | Unused                                       |  |
| 3D0 - 3DF                                                                                                    | Unused                                       |  |
| 3F0 - 3F7                                                                                                    | Diskette Drive Controller Primary Registers  |  |
| 3F8 - 3FF                                                                                                    | <b>COM1 Serial Controller Registers</b>      |  |
| 400 - 4CF                                                                                                    | Unused                                       |  |
| 480 - 48F                                                                                                    | <b>Extended DMS Registers</b>                |  |
| 4D0 - CF6                                                                                                    | Unused                                       |  |
| CF7                                                                                                    | Configuration/NVM Data Register              |  |
| CF8 - CFB                                                                                                    | PCI Configuration Index Register             |  |
| CFC - CFF                                                                                                    | PCI Configuration Index Register             |  |
| <b>DOO - FFF</b>                                                                                               | Unused                                       |  |
|                                                                                                    |                                              |  |

**Table 6-16 System I/O (Port) Addresses** Continued

# **6.15 System Memory Map**

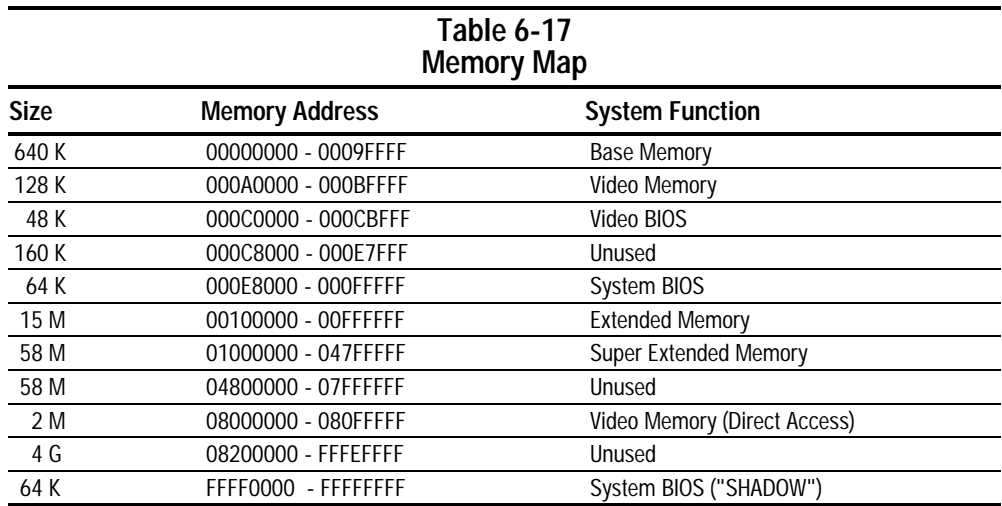

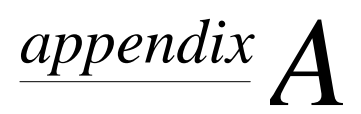

# **CONNECTORS**

This appendix contains the pin assignments for all external connectors.

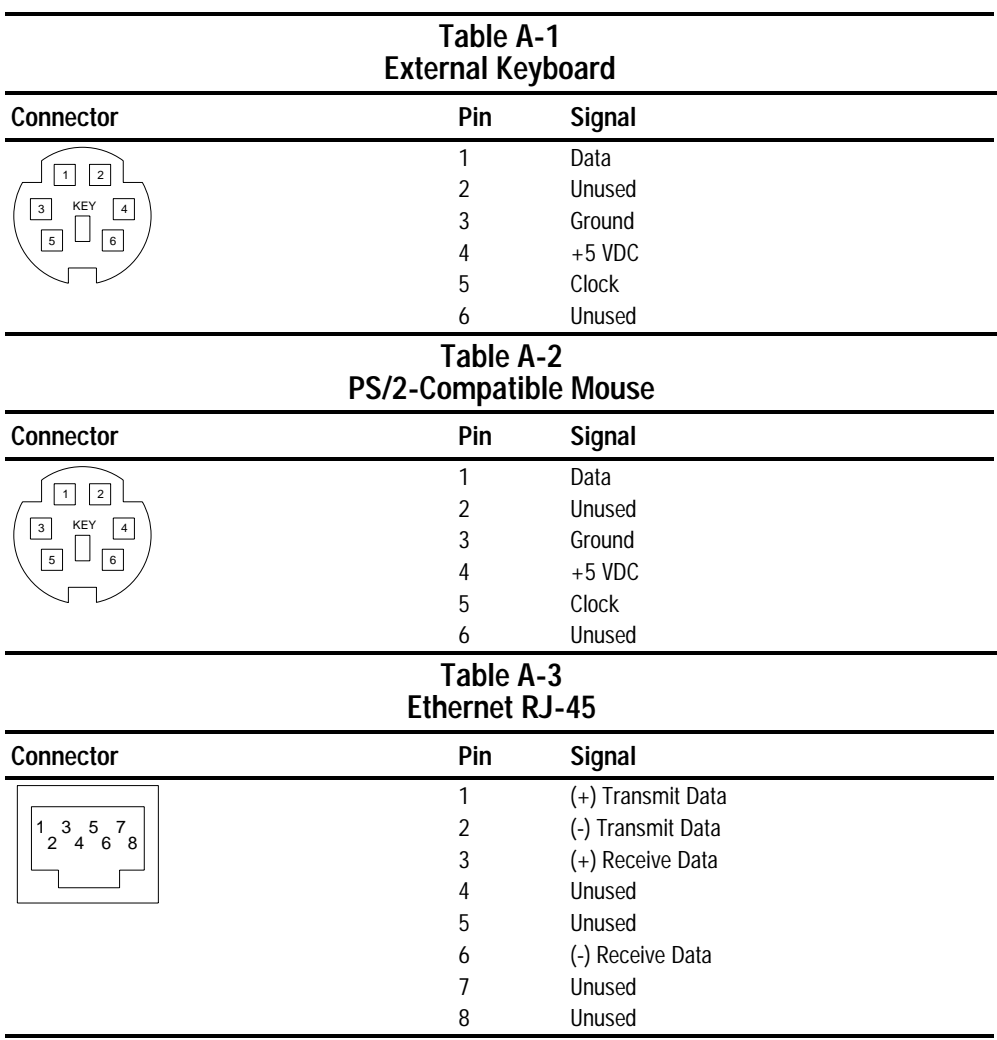

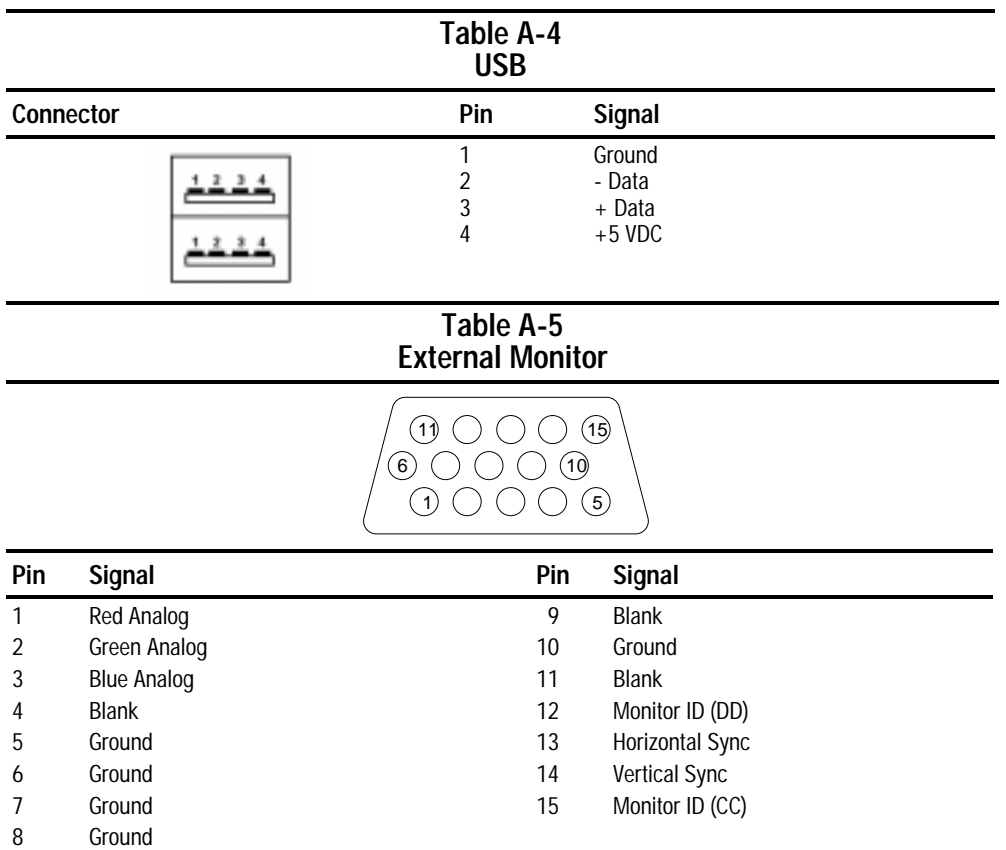

#### **Table A-6 Parallel**

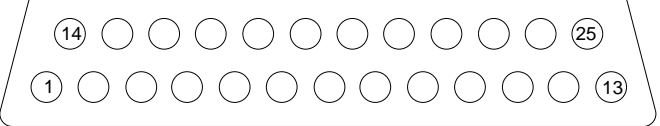

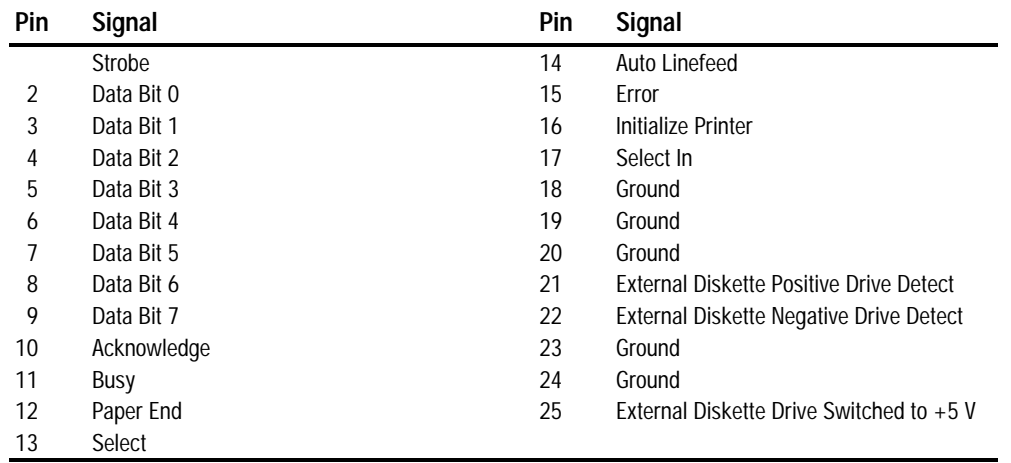

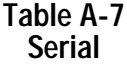

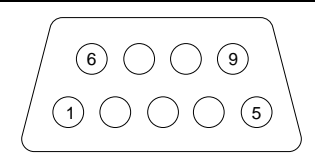

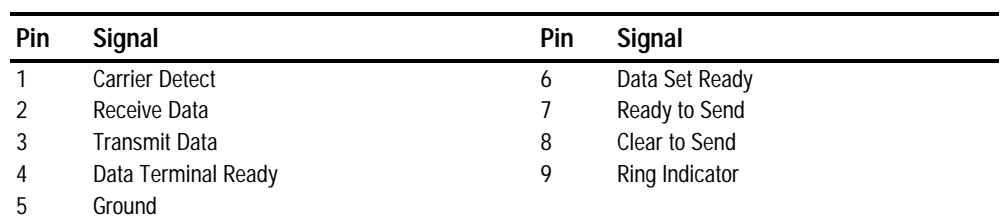

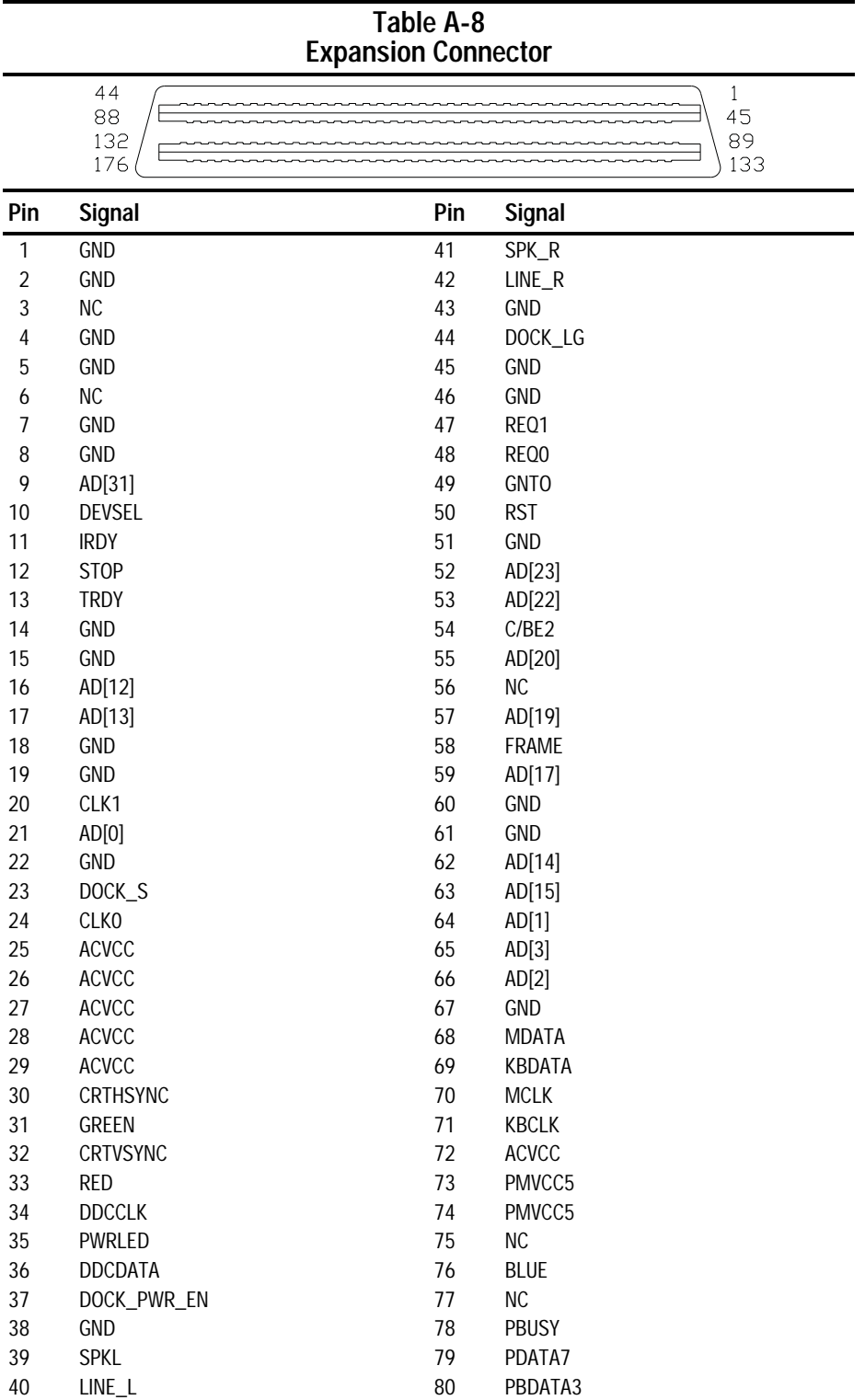

Continued

| 130<br>81<br><b>PSLIN</b><br><b>DCDA</b><br>82<br>131<br><b>RTSA</b><br><b>GND</b><br>83<br><b>GND</b><br>132<br><b>RIA</b><br>84<br>SPK_IN<br>133<br>POWER_SW<br>85<br>$+5v$<br>134<br><b>INTB</b><br><b>NC</b><br>86<br>135<br><b>NC</b><br>87<br>ERDY<br>136<br><b>INTA</b><br>88<br>137<br><b>NC</b><br>SYSVCC5A<br>89<br>STANDBy_SW<br>138<br><b>GND</b><br><b>NC</b><br>139<br>90<br>NС<br>91<br><b>NC</b><br>140<br>AD[27]<br>92<br><b>NC</b><br>141<br>AD[30]<br>93<br><b>NC</b><br>142 |  |
|----------------------------------------------------------------------------------------------------|--|
|                                                                                                    |  |
|                                                                                                    |  |
|                                                                                                    |  |
|                                                                                                    |  |
|                                                                                                    |  |
|                                                                                                    |  |
|                                                                                                    |  |
|                                                                                                    |  |
|                                                                                                    |  |
|                                                                                                    |  |
|                                                                                                    |  |
|                                                                                                    |  |
| AD[26]                                                                                                    |  |
| 94<br>GNT1<br>143<br>AD[29]                                                                                                    |  |
| 95<br><b>GND</b><br>144<br>AD[25]                                                                                                    |  |
| 96<br><b>GND</b><br>145<br>AD[28]                                                                                                    |  |
| 97<br>CBE3<br>146<br>AD[24]                                                                                                    |  |
| 98<br>147<br>AD[21]<br><b>BLOCK</b>                                                                                                    |  |
| 99<br><b>NC</b><br>148<br>GND                                                                                                    |  |
| <b>NC</b><br>149<br>100<br><b>PERR</b>                                                                                                    |  |
| 101<br>AD[18]<br>150<br><b>SERR</b>                                                                                                    |  |
| 102<br>151<br>C/BE1<br>AD[11]                                                                                                    |  |
| 103<br>152<br>PAR<br>AD[9]                                                                                                    |  |
| 104<br><b>GND</b><br>153<br>AD[10]                                                                                                    |  |
| 105<br>154<br>AD[16]<br>AD[8]                                                                                                    |  |
| 155<br>106<br>AD[6]<br>PORT_REP                                                                                                    |  |
| 107<br>C/BEO<br>156<br><b>MSI</b>                                                                                                    |  |
| 108<br>157<br>MS <sub>0</sub><br>AD[5]                                                                                                    |  |
| 109<br>158<br>TC<br>AD[7]                                                                                                    |  |
| 110<br>159<br>TD<br>AD[4]                                                                                                    |  |
| 111<br>160<br>TB<br><b>BATTLED</b>                                                                                                    |  |
| <b>SWC</b><br>161<br>112<br>PMVCC5                                                                                                    |  |
| 113<br>162<br>ТA<br>PMVCC5                                                                                                    |  |
| 163<br>114<br><b>SWB</b><br>PPE                                                                                                    |  |
| 115<br>SWD<br>164<br>PMVCC5                                                                                                    |  |
| 165<br>116<br>SWA<br>PDATA4                                                                                                    |  |
| 117<br>PMVCC5<br>166<br>PDATA5                                                                                                    |  |
| PMVCC5<br>167<br>PDATA1<br>118                                                                                                    |  |
| 168<br>119<br>PMVCC5<br>PINIT                                                                                                    |  |
| 120<br>PMVCC5<br>169<br><b>PSTB</b>                                                                                                    |  |
| 121<br><b>PSELECT</b><br>170<br>PAFD                                                                                                    |  |
| 122<br>171<br><b>GND</b><br>PDADA6                                                                                                    |  |
| 123<br>PACK<br>172<br><b>GND</b>                                                                                                    |  |
| 124<br>PDATA2<br>173<br><b>CTSA</b>                                                                                                    |  |
| 125<br>174<br><b>SINA</b><br>PDATA0                                                                                                    |  |
| 126<br>PFAULT<br>175<br><b>DTRA</b>                                                                                                    |  |
| 127<br>GND<br>176<br>SOUTA                                                                                                    |  |
| 128<br>GND                                                                                                    |  |
| 129<br><b>DSRA</b>                                                                                                    |  |

**Table A-8 Expansion Connector** Continued

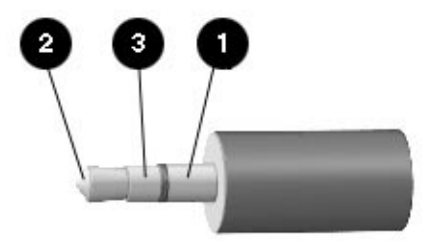

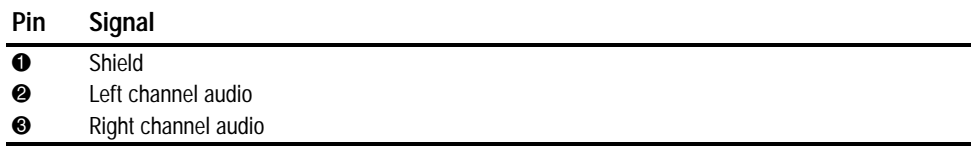

# *appendix*  $\boldsymbol{R}$

# POWER CORD SET REQUIREMENTS

## **B.1 3-Conductor Power Cord Set**

The wide range input feature of your computer permits it to operate from any line voltage from 100 to 240 volts AC.

The power cord set received with the computer meets the requirements for use in the country where you purchased the equipment.

Power cord sets for use in other countries must meet the requirements of the country where you use the computer.

### **B.1.1 General Requirements**

The requirements listed below are applicable to all countries:

- 1. The length of the power cord set must be at least 5.00 feet (1.5 m) and a maximum of 6.56 feet (2.0 m).
- 2. All power cord sets must be approved by an acceptable accredited agency responsible for evaluation in the country where the power cord set will be used.
- 3. The power cord set must have a minimum current capacity of 10A and a nominal voltage rating of 125 or 250 volts AC, as required by each country's power system.
- 4. The appliance coupler must meet the mechanical configuration of an EN 60 320/IEC 320 Standard Sheet C5 connector, for mating with appliance inlet on the product.

## **B.1.2 Country-Specific Requirements**

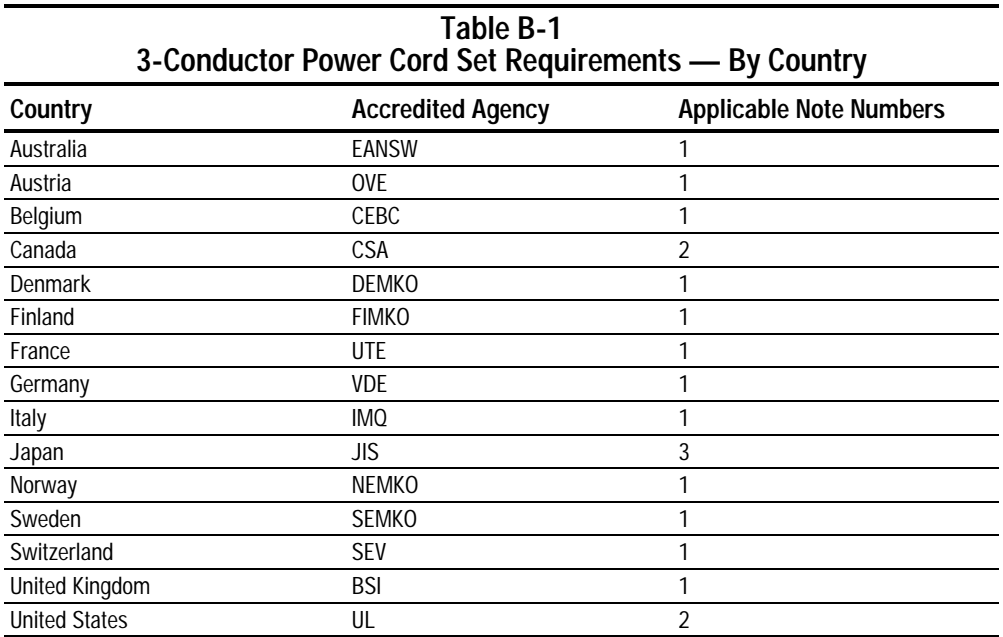

### **B.1.3 Notes:**

- 1. The flexible cord must be <HAR> Type HO3VV-F, 3-conductor, 0.75 mm2 conductor size. Power cord set fittings (appliance coupler and wall plug) must bear the certification mark of the agency responsible for evaluation in the country where it will be used.
- 2. The flexible cord must be Type SPT-2 or equivalent, No. 18 AWG, 3-conductor. The wall plug must be a two-pole grounding type with a NEMA 5-15P (15A, 125V) or NEMA 6-15P (15A 250V) configuration.

The appliance coupler, flexible cord, and wall plug must bear a "T" mark and registration number in accordance with the Japanese Dentori Law. The flexible cord must be Type VCT or VCTF, 3-conductor, 0.75mm2 conductor size. The wall plug must be a two-pole grounding type with a Japanese Industrial Standard C8303 (15A, 125V) configuration.

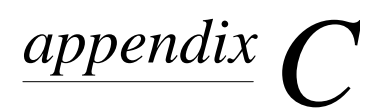

# CONVENIENCE BASE

## **C.1 Models and Features**

The convenience bases provide a permanent desktop solution for the computer by eliminating the need to disconnect external devices such as a printer, keyboard, or monitor when you undock the computer. All necessary connections and disconnections are made automatically when the computer is docked and undocked. The following convenience models are available:

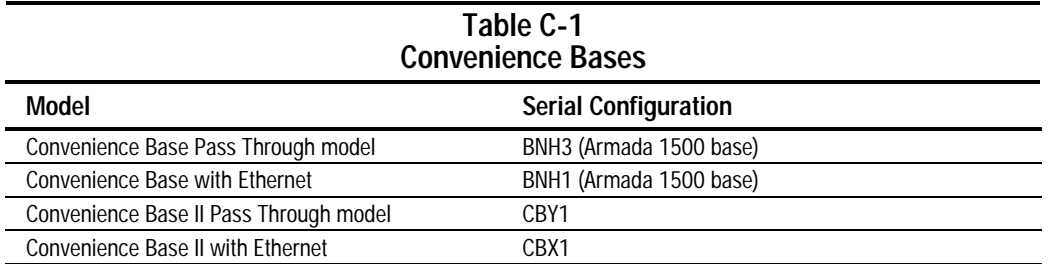

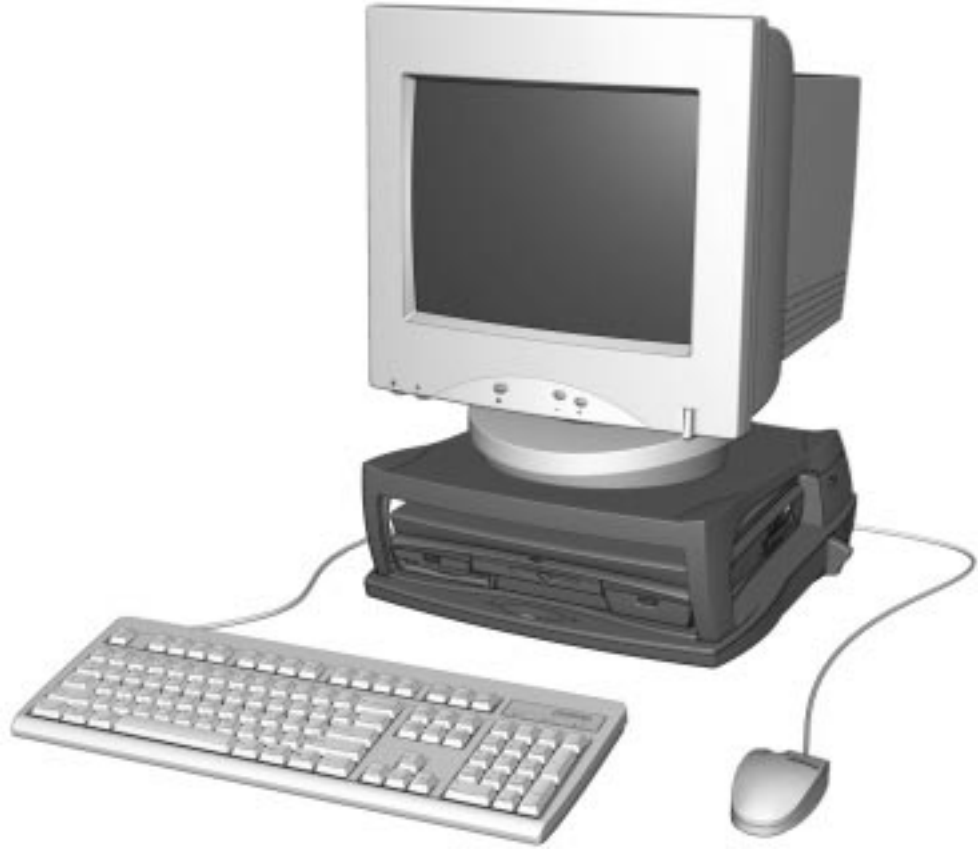

**Figure C-1.** Compaq Prosignia Notebook Convenience Base

## **C.2 Convenience Base Features**

The Convenience Base pass through models and the convenience base with Ethernet models include the following features:

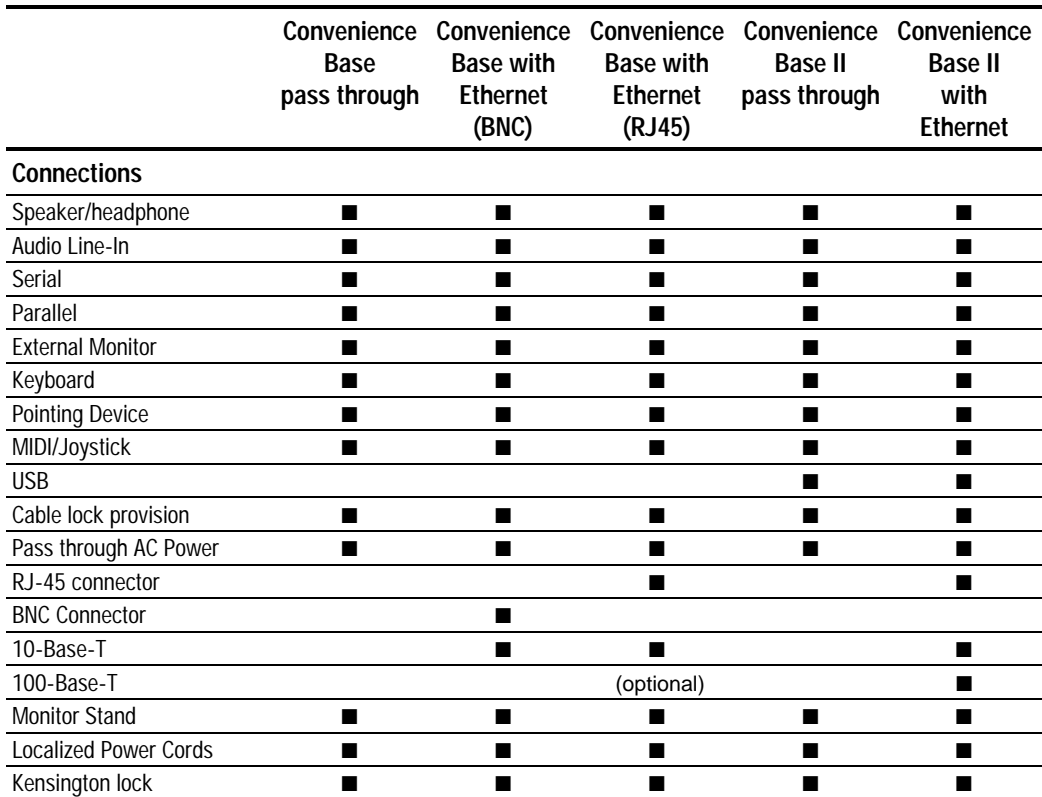

## **C.3 Convenience Base II Components**

The convenience base components are illustrated and described in this section.

## **C.3.1 Front and Right Side Components**

The front and right side convenience base components are shown and identified in this section.

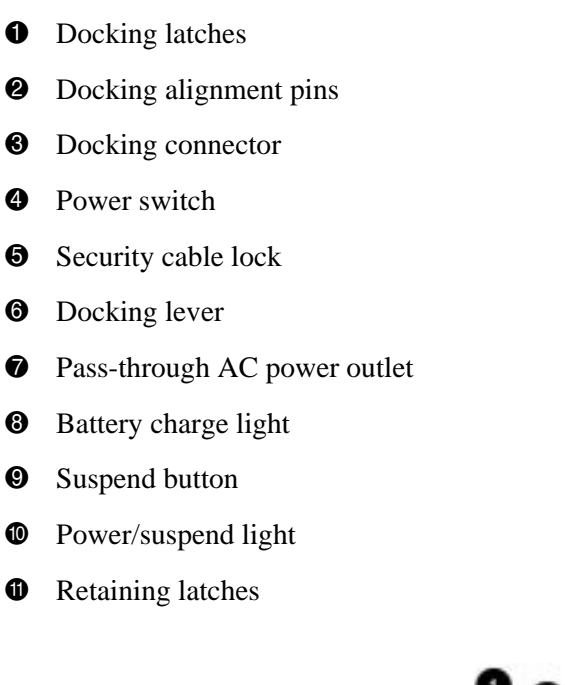

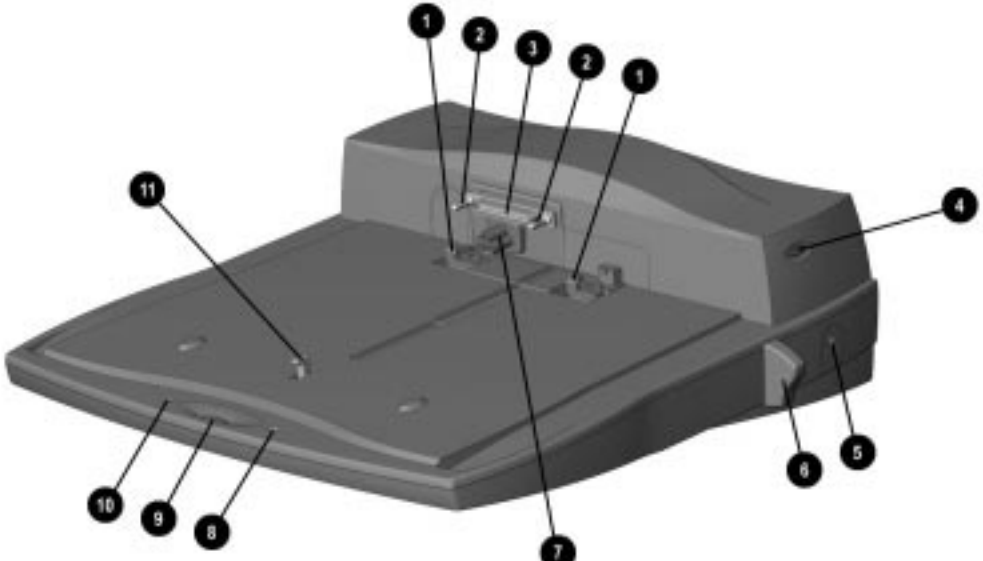

**Figure C-2**. Convenience Base II with RJ45 Front and Right Side Components

## **C.3.2 Rear Components**

The rear components are shown in the following figure and identified in this section:

- **1** RJ-45 jack (Ethernet model only)
- <sup>2</sup> Serial connector
- <sup>3</sup> Parallel connector
- 4 External monitor connector
- **6** MIDI/Joystick connector
- **6** Pointing device connector
- $\bullet$  Keyboard connector
- **8** Speaker/headphone jack
- **9** USB connector
- <sup>O</sup> Audio Line-in jack
- **<sup>O</sup>** Fan
- **@** AC power connector

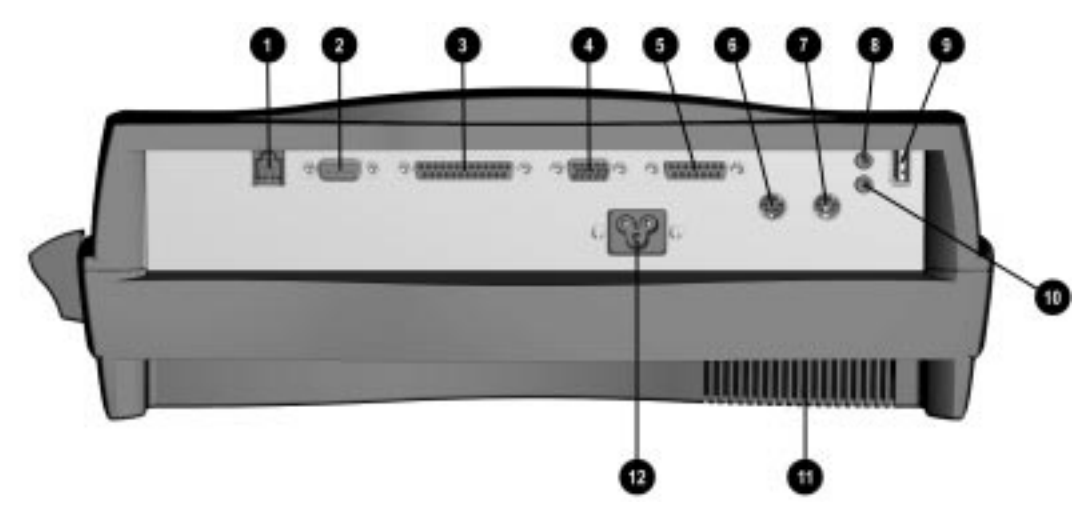

**Figure C-3.** Convenience Base II with RJ45 Rear Components

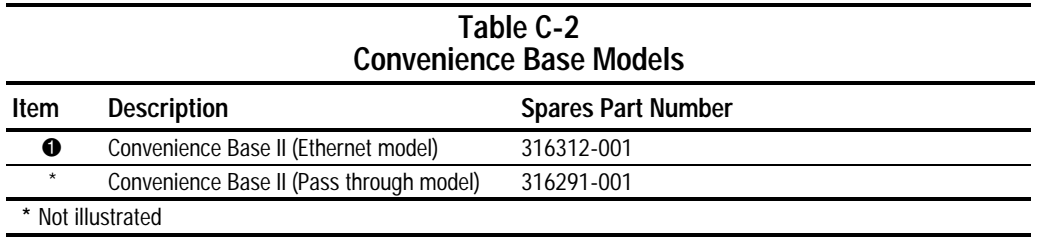

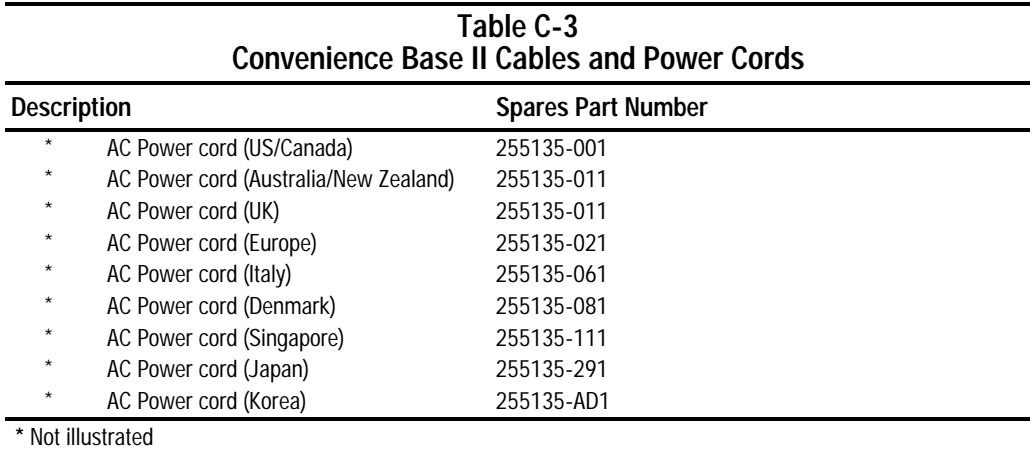

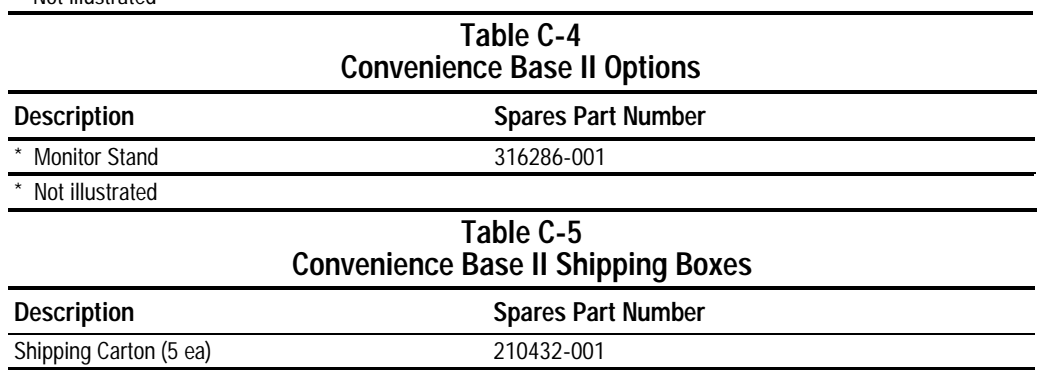

—

L,

# **Index**

#### A

AC power cord C-conductor, B1 spare part number, C-6 AC power removal, 5-38 AC Power Module spare part number, 3-11 audio solving problems, 2-18 test error codes, 2-13 audio board removal, 5-33 audio cable removal, 5-33 audio/LED board spare part number, 3-8 automobile/aircraft adapter spare part number, 3-9 specifications, 6-12

#### B

base enclosure assembly spare part number, 3-3 battery pack solving problems, 2-20 battery charger described, 1-4 spare part number, 3-9 specifications, 6-13 battery pack MultiBay removal, 5-5 removal, 5-4 spare part number, 3-9 specifications, 6-10 temperatures, 6-10 beep codes, 2-6 boot, 2-15

#### $\mathcal{C}$

cables handling, 4-2 spare part number, 3-6 CD-ROM drive caring for, 4-2 removal, 5-22 removing and inserting, 4-2 solving problems, 2-21 specifications, 6-8, 6-9 test error codes, 2-14 clock battery removal, 5-20 clutch covers removal, 5-23 connector pin assignments expansion, A-4 convenience base models, C-1 convenience base components front and right side, C-4 rear, C-5 Compaq Diagnostics, 2-15 Compaq Utilities, 2-7 components bottom, 1-10 rear, 1-9 right side, 1-8 computer features optional, 1-3 standard, 1-2 models, 1-1 specifications, 6-2 computer checkup (TEST) error codes, 2-9 computer setup, 2-8 computer undocking, 5-3 connector care when handling, 4-2 convenience base described, 1-3 Convenience Base II spare part number, 3-9 specifications, 6-11 country kit spare part number, 3-11

#### D

damage, preventing from electrostatic discharge, 4-3 to cables and connectors, 4-2 to plastic parts, 4-1 to removable drives, 4-2 DC-DC converter removal, 5-31 spare part number, 3-8 design overview computer, 1-12 disassembly preparation computer, 5-3 disassembly sequence, 5-2 disconnecting power, 5-3 diskette drive caring for, 4-2 error codes, 2-11 removal, 5-5 removing and inserting, 4-2 solving problems, 2-22 spare part number, 3-5 specifications, 6-5, 6-7 display solving problems, 2-31, 2-32 spare part number, 3-3 specifications, 6-3 display assembly removal, 5-25 DMA, system, 6-14 documentation spare part numbers, 3-11 drive CD-ROM caring for, 4-2 removing and inserting, 4-2 diskette caring for, 4-2 removing and inserting, 4-2 hard caring for, 4-2 removing and inserting, 4-2

#### $E$

*I-2*Index E electrostatic discharge preventing damage, 4-3 shielding materials, 4-6 typical voltage levels, 4-5 error codes audio test, 2-13 CD-ROM test, 2-14 computer checkup (TEST), 2-9 diskette drive test, 2-11 keyboard test, 2-10 memory test, 2-10 parallel printer test, 2-10 pointing device interface test, 2-13 processor test, 2-10 serial test, 2-11 video test, 2-12 external computer components bottom, 1-10 front, 1-6 left side, 1-5 rear, 1-9 right side, 1-8 top, 1-7 external connectors keyboard, A-1 monitor, A-2 mouse, A-1 parallel, A-3 RJ-45, A-1 serial, A-3 speaker, A-6 USB, A-2 external keyboards, 1-4 external monitor, 1-4 solving problems, 2-31, 2-32 external pointing devices, 1-4

#### F

fan removal, 5-34 spare part number, 3-11 fatal error beep codes, 2-6 messages, 2-6 features, 1-2 feet, removal, 5-7

#### G

grounding equipment and methods, 4-4 packaging and transporting, 4-3 workstations, 4-4

#### H

hard drive caring for, 4-2 removal, 5-11 removing and inserting, 4-2 solving problems, 2-23 specifications, 6-4 hard drive adapter spare part number, 3-9 hard drive cover spare part number, 3-11 hardware installation solving problems, 2-24 hardware interrupts, 6-14

#### I

I/O addresses, 6-15 infrared connection solving problems, 2-25 INSPECT, 2-14 installation memory board, 5-19 interrupt requests (IRQ) system, 6-14 IR module spare part number, 3-8 IRQ assignments, 6-14

#### K

keyboard external, 1-4 removal, 5-14 spare part number, 3-3 test error codes, 2-10

#### $\mathbf{L}$

left clutch/display wiring cover spare part number, 3-11 lithium clock battery

removal, 5-20 M magnetic fields, avoiding, 4-2 mass storage devices spare part number, 3-5 battery pack, 3-5 CD-ROM drive, 3-5 diskette drive, 3-5 hard drive, 3-5 memory test error codes, 2-10 memory board installing, 5-19 removal, 5-17 spare part number, 3-8 memory map system, 6-17 memory options, 1-3 messages fatal error, 2-6 warning, 2-5 models, 1-1, C-1 modem removal, 5-8 solving problems, 2-26 spare part number, 3-8 modem cable spare part number, 3-6 modem cover spare part number, 3-11 monitor optional, 1-4 solving problems, 2-31, 2-32 monitor stand spare part number, 3-9 MultiBay device removal, 5-5

#### $\Omega$

optional boards spare part number, 3-8 options, 1-3

#### P

panel lights, 1-11 parallel port test error codes, 2-10 pass-through connections, listing, C-3

passwords clearing, 2-3 PC Card removal, 5-6 solving problems, 2-29 PCMCIA removal, 5-6 plastic parts, handling, 4-1 plastics kit spare part number, 3-11 pointing device interface test error codes, 2-13 pointing devices external, 1-4 power solving problems, 2-30 power cord general requirements, B-1 country-specific requirements, B-2 requirements, B-1 spare part number, 3-6 power cord set notes for C-conductor, B-2 spare part number, C-6 power-on password clearing, 2-3 processor test error codes, 2-10

#### R

removal audio board, 5-33 audio cable, 5-33 battery pack, 5-4 CD-ROM drive, 5-22 clutch covers, 5-23 DC-DC converter, 5-31 display assembly, 5-23, 5-25 hard drive, 5-11 keyboard, 5-14 memory board, 5-17 modem, 5-8 MultiBay device, 5-5 PCMCIA (PC Card), 5-6 RTC battery, 5-20 speakers, 5-33 system board, 5-35 top cover assembly, 5-27

removal and replacement preliminaries, 4-1 right clutch/microphone cover spare part number, 3-11 RTC battery removal, 5-20 spare part number, 3-6 RTC battery cover spare part number, 3-11

#### S

screen solving problems, 2-31, 2-32 screw kit spare part number, 3-11 serial port test error codes, 2-11 serial number, viii computer, 5-1 service considerations, 4-1 service preliminaries, 4-1 setup password clearing, 2-3 shielding kit spare part number, 3-11 shipping drives, 4-2 software backup, 1-3 fulfillment, 1-3 spare part number AC power cord, C-6 automobile/aircraft adapter, 3-9 battery, 3-9 battery charger, 3-9 cables, C-6 Convenience Base II, 3-9 country kit, 3-11 diskette drive, 3-5 documentation, 3-11 external battery charger, 3-9 hard drive, 3-5 hard drive adapter, 3-9 keyboard, 3-3 modem cable, 3-6 power cords, C-6 speakers removal, 5-33

specifications automobile/aircraft adapter, 6-12 battery charger, 6-13 battery pack, 6-10 CD-ROM drive, 6-8, 6-9 computer, 6-2 Convenience Base II, 6-11 diskette drive, 6-5, 6-7 display, 6-3 hard drive, 6-4 standard boards spare part number, 3-8 status panel lights, 1-11 system DMA, 6-14 I/O address, 6-15 interrupts, 6-14 memory map,  $6-17$ memory options, 1-3 system board removal, 5-35 spare part number, 3-8 system information, 2-14 system unit, 3-2

#### T

technician notes, viii temperatures battery pack, 6-10 tools required for service, 4-1 top cover assembly removal, 5-27 spare part number, 3-3 troubleshooting audio, 2-18 battery, 2-20 CD-ROM drive, 2-21 diskette drive, 2-22 external monitor, 2-31, 2-32 hard drive, 2-23 hardware installation, 2-24 infrared connection, 2-25 modem, 2-26 PC Card, 2-29 power, 2-30 preliminary steps, 2-2 screen, 2-31, 2-32 without diagnostics, 2-17

#### V

video display. *See* display video test error codes, 2-12

#### W

warning messages, 2-5 Windows NT infrared connection, 2-25